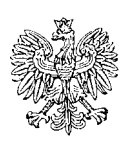

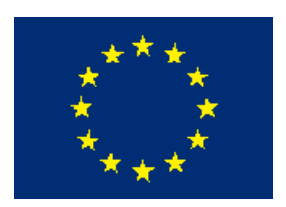

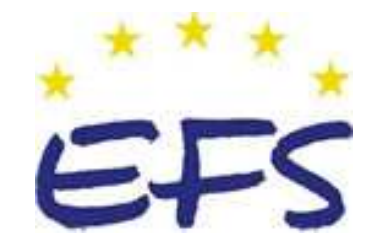

MINISTERSTWO EDUKACJI NARODOWEJ

**Paweł Krawczak** 

## **Opracowanie programu i realizacja obróbki elementów na obrabiarkach CNC 722[02].Z3.04**

**Poradnik dla ucznia** 

**Wydawca Instytut Technologii Eksploatacji – Państwowy Instytut Badawczy Radom 2007**

"Projekt współfinansowany ze środków Europejskiego Funduszu Społecznego"

Recenzenci: mgr inż. Regina Mroczek mgr inż. Grażyna Uhman

Opracowanie redakcyjne: mgr inż. Paweł Krawczak

Konsultacja: mgr Małgorzata Sienna

Poradnik stanowi obudowę dydaktyczną programu jednostki modułowej 722[02].Z3.04 "Opracowanie programu i realizacja obróbki elementów na obrabiarkach CNC", zawartego w modułowym programie nauczania dla zawodu operator obrabiarek skrawających.

1

# **SPIS TREŚCI**

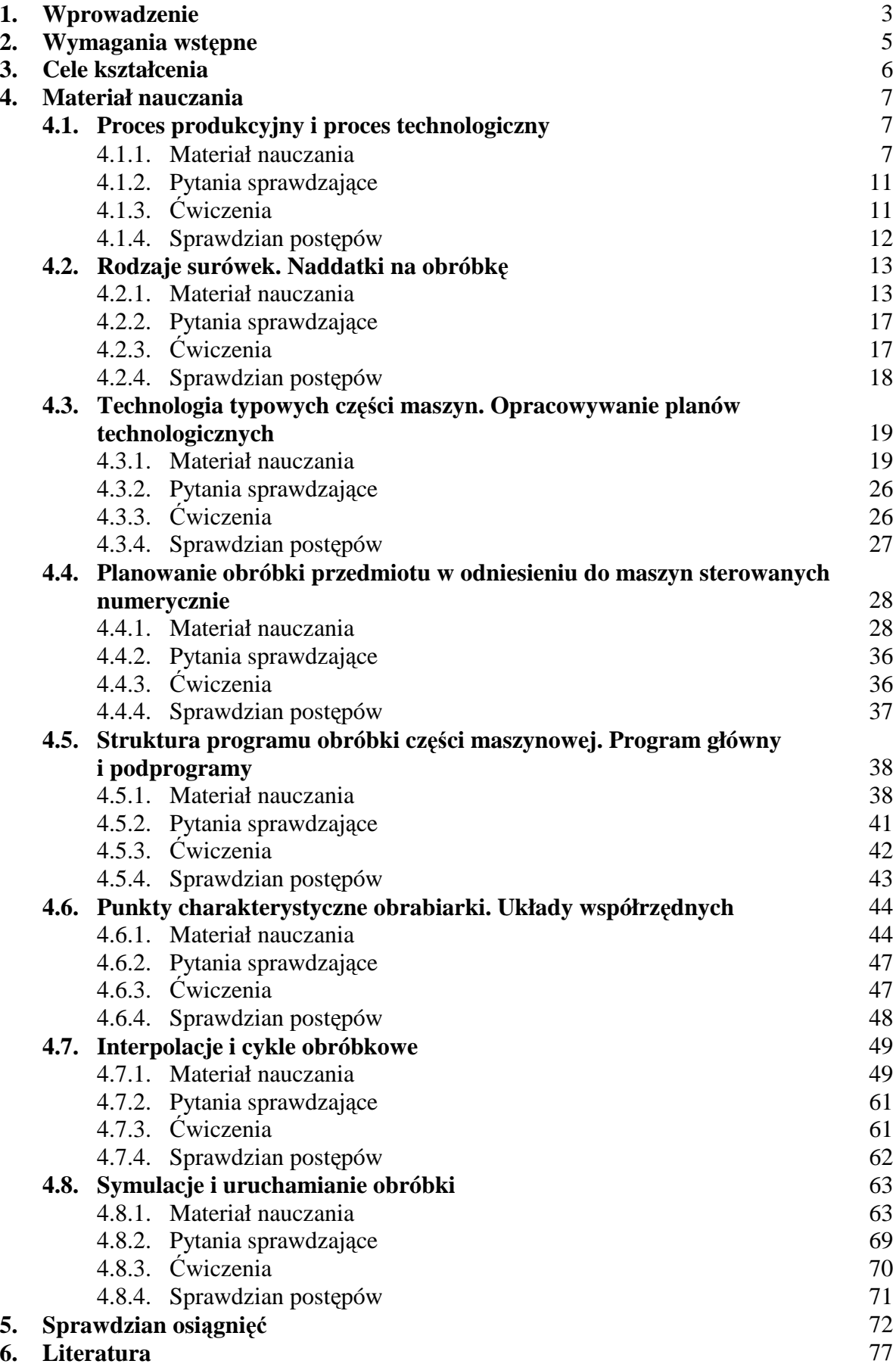

## **1. WPROWADZENIE**

Poradnik ten będzie Ci pomocny w przyswajaniu wiedzy dotyczącej opracowania programu i realizacji obróbki elementów na obrabiarkach CNC.

W poradniku zamieszczono:

- wymagania wstępne określające umiejętności, jakie powinieneś posiadać, abyś mógł bez problemów rozpocząć pracę z poradnikiem,
- cele kształcenia czyli wykaz umiejętności, jakie opanujesz w wyniku realizacji programu jednostki modułowej,
- materiał nauczania, czyli wiadomości teoretyczne konieczne do opanowania treści jednostki modułowej,
- zestaw pytań sprawdzających, czy opanowałeś już materiał nauczania,
- ćwiczenia zawierające polecenia, sposób wykonania oraz wyposażenie stanowiska pracy, które pozwolą Ci ukształtować określone umiejętności praktyczne,
- sprawdzian postępów pozwalający sprawdzić Twój poziom wiedzy po wykonaniu ćwiczeń,
- sprawdzian osiągnięć opracowany w postaci testu, który umożliwi Ci sprawdzenie Twoich wiadomości i umiejętności opanowanych podczas realizacji programu jednostki modułowej,
- literaturę związaną z programem jednostki modułowej umożliwiającą pogłębienie Twej wiedzy z zakresu programu tej jednostki.

Materiał nauczania został podzielony na osiem części. W pierwszej części znajdziesz informacje związane z procesem produkcyjnym i technologicznym. W części drugiej zawarte zostały podstawowe pojęcia związane z wyborem surówki i doborem wielkości naddatków obróbkowych. Informacje na temat technologii typowych części maszyn i planów technologicznych zawarte zostały w części trzeciej. Czwarta część poświęcona została planowaniu obróbki przedmiotu w odniesieniu do maszyn sterowanych numerycznie. W piątej części zawarto materiał nauczania poświęcony strukturze programu sterującego. Szósta część zawiera informację na temat punktów charakterystycznych obrabiarki i układów współrzędnych. Interpolacje i cykle obróbkowe zostały opisane w części siódmej materiału nauczania. Część ósma zawiera informacje na temat symulacji i uruchamiania obróbki.

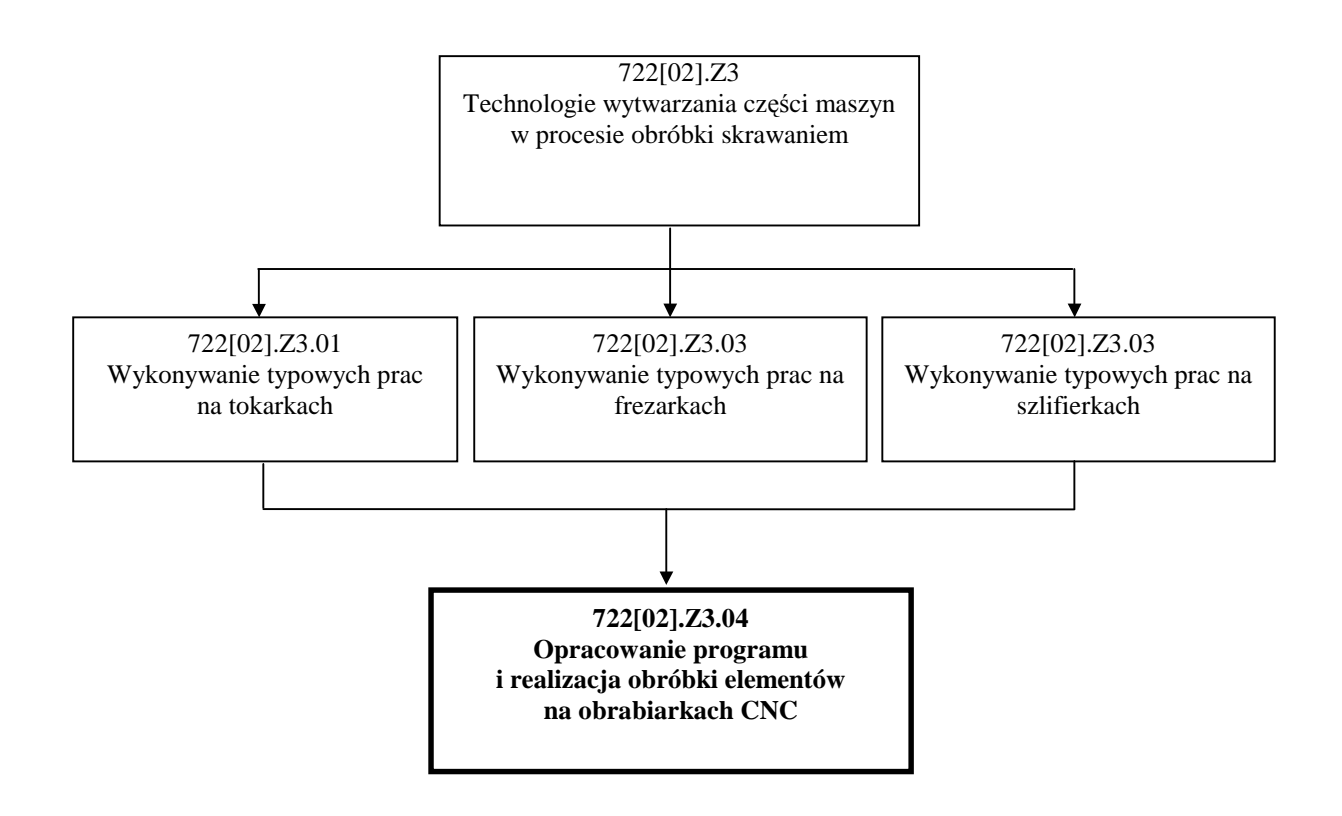

Schemat układu jednostek modułowych

## **2. WYMAGANIA WSTĘPNE**

Przystępując do realizacji programu jednostki modułowej powinieneś umieć:

- − stosować zasady bezpiecznej pracy podczas eksploatacji maszyn i urządzeń,
- − dobierać sprzęt ochrony indywidualnej w zależności od prowadzonych prac,
- − posługiwać dokumentacją techniczną,
- − wykonywać pomiary warsztatowe,
- − wyjaśniać podstawowe pojęcia związane z procesem skrawania,
- − rozróŜniać materiały narzędziowe,
- − rozróŜniać narzędzia do obróbki skrawaniem,
- − wyjaśniać budowę i zasadę działania obrabiarek skrawających,
- − wykonywać rysunki części maszyn z wykorzystaniem programu CAD,
- − wykonywać typowe prace na tokarkach,
- − wykonywać typowe prace na frezarkach,
- − wykonywać typowe prace na szlifierkach,
- korzystać z różnych źródeł informacji technicznej, jak: Polskie Normy, poradniki,
- − analizować treść zadania, dobierać metody i plan rozwiązania,
- − komunikować się i pracować w zespole,
- − samodzielnie podejmować decyzje,
- − dokonywać oceny swojej pracy.

## **3. CELE KSZTAŁCENIA**

W wyniku realizacji programu jednostki modułowej powinieneś umieć:

- scharakteryzować proces produkcyjny/technologiczny,
- opracować plany obróbki typowych części maszyn,
- dobrać narzędzia skrawające do toczenia/frezowania/szlifowania,
- dobrać ustawienie przedmiotu obrabianego do obróbki,
- dobrać, ustalić i obliczyć parametry technologiczne do obróbki CNC,
- zidentyfikować systemy mocowania narzędzi,
- opracować program obróbki przedmiotu na obrabiarkę CNC,
- wygenerować program obróbki konturu przedmiotu z wykorzystaniem edytora sterownika obrabiarki CNC,
- rozpoznać informacje w programie sterującym obrabiarki CNC,
- rozpoznać poprawność programu głównego i podprogramów obróbki części maszyn na obrabiarkę CNC,
- wprowadzić niezbędne korekty do programu sterownika obrabiarki CNC i przeprowadzić w nim symulację obróbki,
- zrealizować bezkolizyjnie program obróbki przedmiotu na tokarce i frezarce sterowanej numerycznie,
- zastosować zasady bezpieczeństwa i higieny pracy, ochrony przeciwpożarowej oraz ochrony środowiska podczas wykonywania pracy.

## **4. MATERIAŁ NAUCZANIA**

### **4.1. Proces produkcyjny i proces technologiczny**

### **4.1.1. Materiał nauczania**

Proces produkcyjny to część procesu produkcji składająca się z działań wykonywanych w danym zakładzie pracy w celu wytworzenia (z materiałów, półfabrykatów, części maszyn i ich zespołów) gotowych wyrobów. Proces produkcyjny składa się z: procesu technologicznego, kontroli technicznej, transportu, magazynowania, regeneracji, remontu, itp.

Proces technologiczny to ustalone na podstawie konkretnych warunków, następujące po sobie czynności, w trakcie, których w przedmiocie pracy dokonują się niezbędne do właściwego przebiegu procesu produkcyjnego przemiany jakościowe i wymiarowe. Proces technologiczny stanowi część procesu produkcyjnego, która wiąże się bezpośrednio z wykonywanym przedmiotem, a związana jest ze zmianą właściwości fizykochemicznych, kształtu, powierzchni, itp.

Proces technologiczny podzielony jest na operacje technologiczne, które stanowią podstawowe jednostki procesu technologicznego podlegające normowaniu (łączny czas wyznaczony na wykonanie zadanej operacji). Operacja technologiczna obejmuje czynności niezbędne do wykonania, np. przedmiotu, a zgrupowane w zespół stanowiący jednostkę wykonawczą, wydzieloną do wykonania na ustalonym stanowisku roboczym. Operacja technologiczna w zależności od zakresu (czynności) dzieli się na zabiegi technologiczne, a te na czynności, czynności na ruchy robocze, a te na ruchy elementarne. Możliwy jest także inny podział operacji technologicznej, np. na: ustawienia, pozycje, nastawienia, itd.

Operacja – jest to część procesu technologicznego wykonywana na jednym stanowisku roboczym przez jednego lub grupę pracowników na jednym przedmiocie lub grupie przedmiotów bez przerwy na inną pracę. Liczba operacji w procesie technologicznym danej części jest zależna od złożoności kształtu części, wielkości produkcji, warunków technicznych podanych na rysunku konstrukcyjnym obrabianej części oraz posiadanych środków produkcji.

Zabieg – jest to część operacji technologicznej realizowana za pomocą tych samych środków technologicznych i przy nie zmienionych parametrach obróbki, ustawienia i zamocowania. W operacjach obróbki skrawaniem rozróżnia się zabiegi proste i złożone. Zabieg prosty jest częścią operacji odnoszącą się do obróbki jednej powierzchni jednym narzędziem przy stałych parametrach obróbki. Zabieg złożony jest częścią operacji odnoszącą się do obróbki zespołu powierzchni jednym narzędziem, wykonującym ruchy posuwowe według określonego programu np. obróbka kopiowa.

Przejście – jest częścią zabiegu dotyczącą jednego ruchu narzędzia, podczas którego zdejmowania jest jedna warstwa materiału.

 Ruch roboczy – ruchem roboczym nazywamy ruch, podczas którego np. mocujemy przedmiot lub narzędzie na obrabiarce.

 Ruch elementarny – jest elementem składowym ruchu roboczego i dotyczy np. wyciągnięcia ręki, uchwycenia przedmiotu, podniesienia przedmiotu.

Tworzenie i użytkowanie wyrobów (urządzeń, maszyn) wymaga specyficznej dokumentacji technicznej składającej się z dwóch rodzajów dokumentacji: dokumentacji konstrukcyjnej i dokumentacji technologicznej. W skład każdej z tych dokumentacji wchodzą różnego rodzaju dokumenty i rysunki, których zestawienie zawiera rysunek 1.

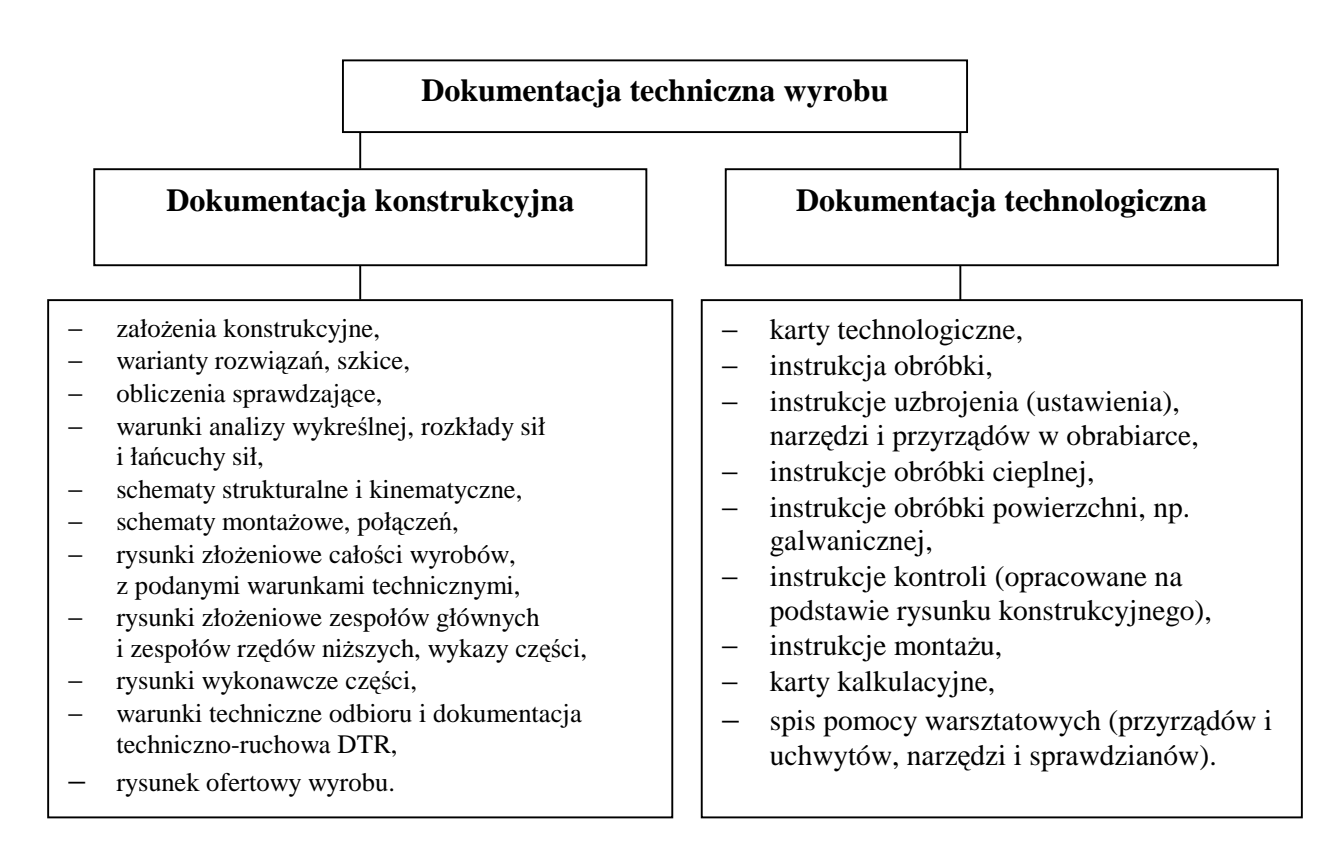

**Rys. 1.** Schemat dokumentacji wyrobu maszynowego [opracowanie własne].

W dokumentacji konstrukcyjnej zawarte są między innymi:

- podstawowe dane do projektowania np. moc urządzenia, zakres prędkości obrotowych, rozstaw osi, wymiary gabarytowe, jakie ruchy wykonuje urządzenie itp.,
- szkice różnych rozwiązań i wariantów konstrukcji urządzenia,
- obliczenia mechaniczne i wytrzymałościowe urządzenia,
- rysunki schematyczne: kinematyczne, montażu, połączeń zwykle rysowane za pomocą symboli graficznych i w rożnych stopniach uproszczeń rysunkowych,
- rysunki złożeniowe i wykonawcze przedstawiające całe zespoły urządzenia lub pojedyncze elementy,
- dokumentacja techniczno ruchowa, która jest zbiorem dokumentów dotyczących zasad eksploatacji: smarowania, czyszczenia, przeglądów, remontów.

Dokumentacje technologiczną stanowią dokumenty związane z procesem technologicznym elementów maszyn i urządzeń, do podstawowych należy karta technologiczna oraz instrukcja obróbki.

Karta technologiczna jest dokumentem opisującym proces technologiczny obróbki lub montaŜu, poczynając od materiału wyjściowego do gotowego wyrobu i zawiera:

- nazwę części,
- rodzaj i stan materiału wyjściowego,
- ilość wykonywanych sztuk,
- zestawienie wszystkich operacji w kolejności ich wykonania,
- symbole oprzyrządowania,
- parametry czasowe.

### **Karta technologiczna**

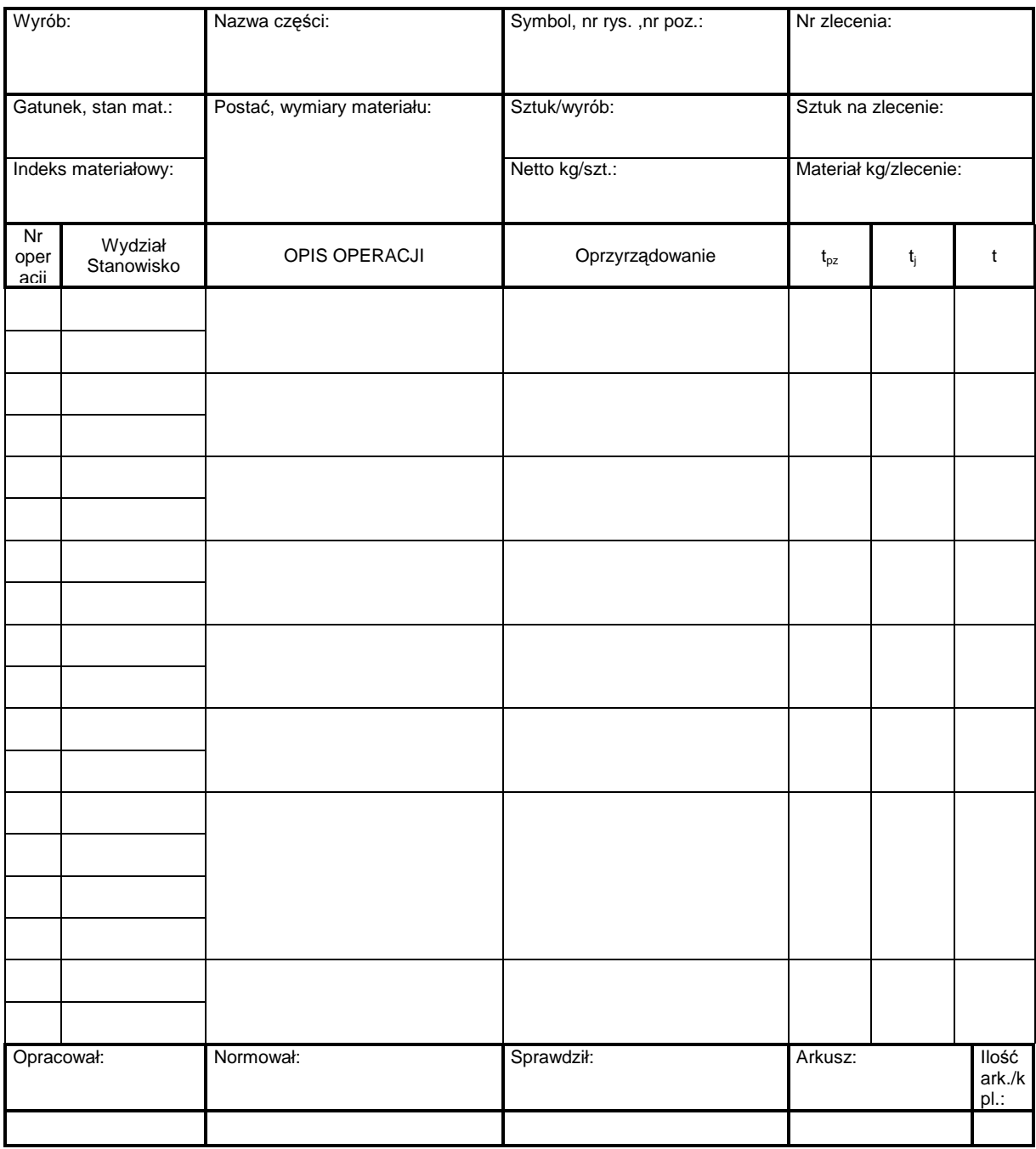

Na podstawie karty technologicznej opracowuje się instrukcje obróbki i karty instrukcyjne obróbki (rys. 2) dla każdej operacji. Instrukcja obróbki jest dokumentem opisującym szczegółowo proces technologiczny. Instrukcja obróbki składa się z karty tytułowej oraz kart instrukcyjnych kolejnych operacji, które zawierają miedzy innymi:

- oznaczenie przedmiotu, operacji i stanowisk pracy,
- parametry techniczne operacji (zabiegów),
- szkic przedstawiający część po zakończeniu operacji,
- przyrządy i uchwyty,
- sposób mocowania,
- narzędzia i sprawdziany.

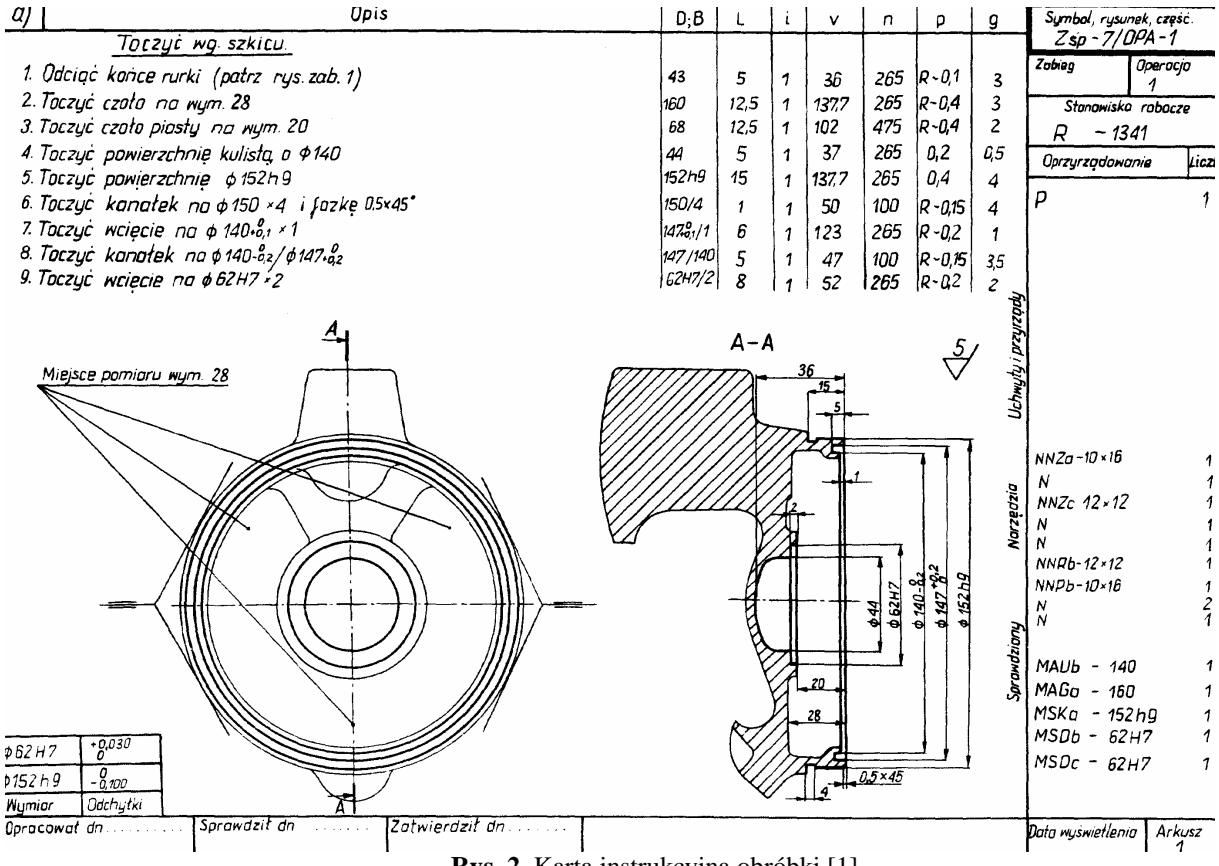

**Rys. 2.** Karta instrukcyjna obróbki [1].

Instrukcja uzbrojenia (ustawienia) narzędzi i przyrządów jest dokumentem, który wskazuje sposób zamocowania narzędzi wraz z podaniem istotnych wymiarów ustawczych.

Instrukcja obróbki cieplnej i obróbki powierzchni jest dokumentem podobnym do karty instrukcyjnej jednak dotyczy parametrów obróbki cieplnej metali lub obróbki galwanicznej (cynkowania, niklowania, chromowania).

Instrukcja montażu określa kolejność montażu elementów w zespół wraz z podaniem wymiarów montażowych np. luzów pomiędzy zmontowanymi elementami.

Spis pomocy warsztatowych jest to zestawienie tabelaryczne, w którym podajemy wykaz potrzebnych podczas obróbki przyrządów, uchwytów obróbkowych, narzędzi obróbczych, narzędzi pomiarowych i sprawdzianów.

#### **4.1.2. Pytania sprawdzające**

Odpowiadając na pytania, sprawdzisz, czy jesteś przygotowany do wykonania ćwiczeń.

- 1. Co nazywamy procesem produkcyjnym?
- 2. Co nazywamy procesem technologicznym?
- 3. Jakie są elementy procesu technologicznego?
- 4. Jakie dokumenty wchodzą w skład dokumentacji technologicznej?
- 5. Jakie informacje zawiera instrukcja obróbki?

### **4.1.3. Ćwiczenia**

#### **Ćwiczenie 1**

Wytwarzanie części maszynowych wymaga opracowania dokumentacji technicznej składającej się z dokumentacji konstrukcyjnej i dokumentacji technologicznej. Scharakteryzuj dokumentację technologiczną.

Sposób wykonania ćwiczenia

Aby wykonać ćwiczenie, powinieneś:

- 1) odpowiedzieć na pytanie: co nazywamy dokumentacją technologiczną,
- 2) wymienić dokumenty, które wchodzą w skład dokumentacji technologicznej,
- 3) omówić zawartość dokumentacji technologicznej,
- 4) zaprezentować efekty pracy grupy.

Wyposażenie stanowiska pracy:

- − dokumentacja technologiczna,
- − duże arkusze papieru,
- − mazaki,
- tablica flipchart.

#### **Ćwiczenie 2**

Na rysunku przedstawiono kartę instrukcyjną obróbki. Na jej podstawie ustal: parametry skrawania, narzędzia obróbkowe i przyrządy pomiarowe niezbędne do wykonania operacji.

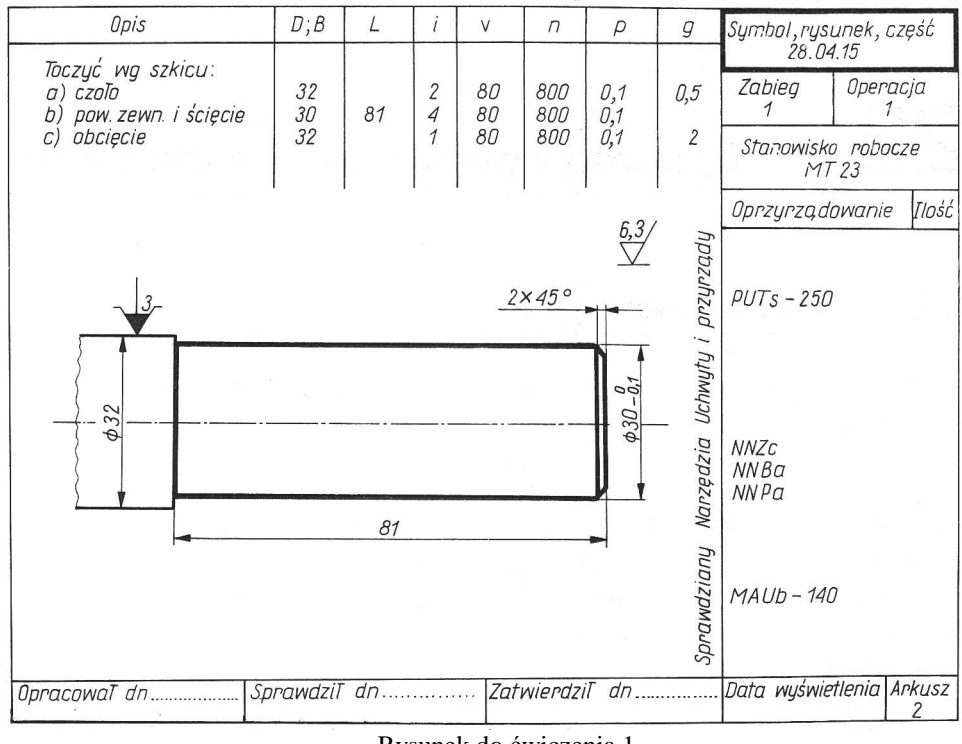

Rysunek do ćwiczenia 1.

Sposób wykonania ćwiczenia

Aby wykonać ćwiczenie, powinieneś:

- 1) ustalić parametry skrawania,
- 2) ustalić narzędzia obróbkowe,
- 3) ustalić przyrządy pomiarowe,
- 4) wpisać wszystkie pomysły na kartce (burza mózgów nie krytykując żadnego z pomysłów koleżanek/kolegów),
- 5) uporządkować zapisane pomysły odrzucić ewentualnie nierealne lub budzące wątpliwości członków grupy,
- 6) zaprezentować efekty pracy.

Wyposażenie stanowiska pracy:

- − duŜe arkusze papieru,
- − mazaki,
- − tablica flipchart.

### **4.1.4. Sprawdzian postępów**

#### **Czy potrafisz:**

- 1) scharakteryzować proces technologiczny?
- 2) rozróżnić elementy procesu technologicznego?
- 3) scharakteryzować dokumentację technologiczną?
- 4) odczytać informacje zawarte w dokumentacji technologicznej?

**Tak Nie** 

### **4.2. Rodzaje surówek. Naddatki na obróbkę**

### **4.2.1. Materiał nauczania**

Rodzaje surówek i wielkość naddatków to podstawowe zagadnienia przy projektowaniu procesu technologicznego, a przede wszystkim operacji obróbkowych. Od doboru kształtu surówki, wartości naddatków, dokładności wymiarów (tolerancji) i twardości materiału w dużym stopniu zależy liczba operacji lub zabiegów, a więc i koszt procesu obróbki. Gdy surówka jest wykonana dokładnie, z minimalnymi naddatkami niezbędnymi do uzyskania odpowiedniego wymiaru, to czas obróbki skrawaniem jest krótki, a jej koszt niewielki.

Surówkami (materiałem wejściowym) nazywamy wyroby będące końcowym wynikiem procesu technologicznego zakładów pomocniczych oraz wyroby hutnicze, z których mają być wykonane części maszyn (rys. 3). Wyróżnia się następujące rodzaje surówek:

- odlewy ze stali, żeliwa i metali nieżelaznych,
- odkuwki,
- wyroby hutnicze walcowane i ciągnione,
- wytłoczki i wykroje,
- wypraski ze spiekanych proszków metali,
- 

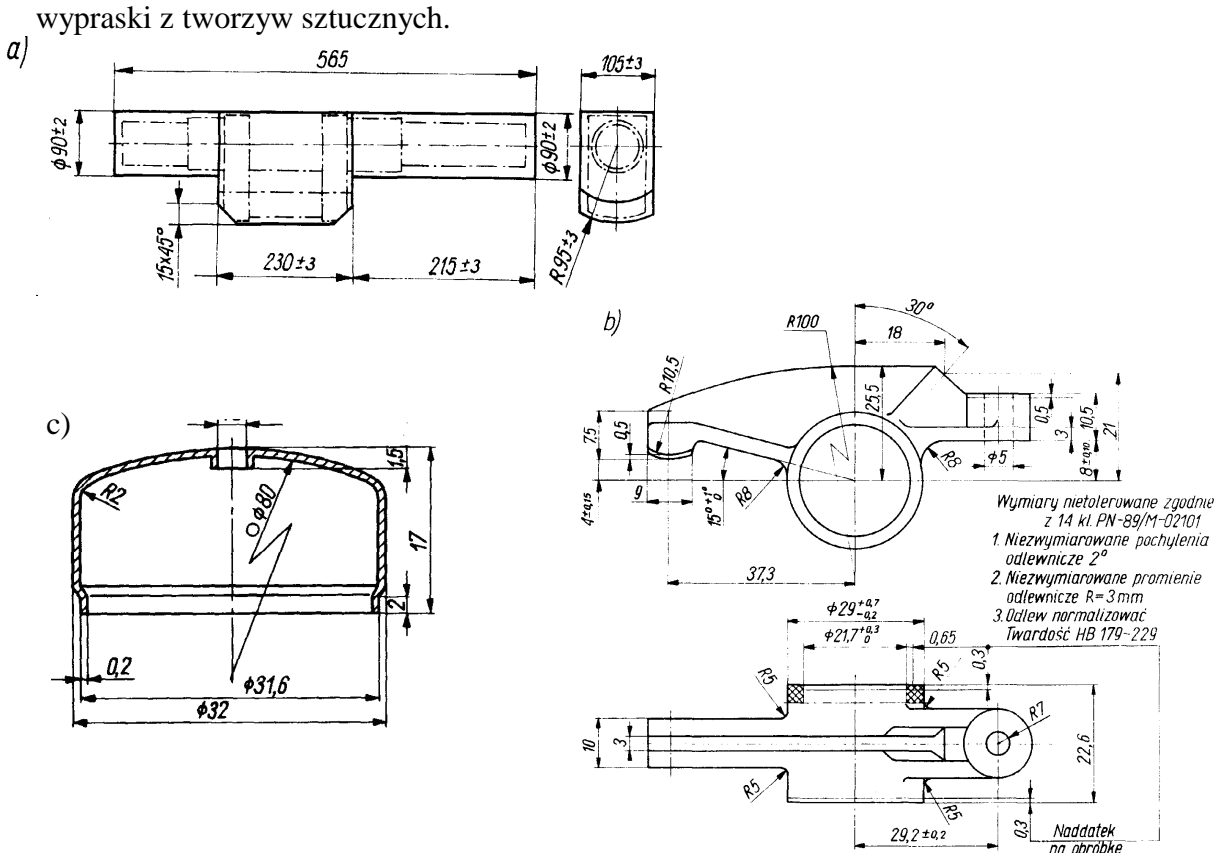

**Rys. 3.** Rodzaje surówek: a) odkuwka, b) część odlewana, c) wytłoczka [1].

Odlewy są surówkami części o złożonych kształtach, które różnią się znacznie między sobą zależnie od sposobu ich wykonania, wśród których wyróżnić można:

- odlewanie w formach piaskowych przy zastosowaniu modeli drewnianych i formowaniu ręcznym,
- odlewanie w formach piaskowych przy zastosowaniu modeli metalowych i formowaniu maszynowym,
- odlewanie metodą odśrodkową,
- odlewanie w formach metalowych (kokilach),
- odlewanie pod ciśnieniem,
- odlewanie metodą traconego modelu,
- odlewanie w formach skorupowych.

Najmniej dokładne są odlewy otrzymywane z form piaskowych, najdokładniejsze – odlewy z form metalowych (kokilowych), odlewane pod ciśnieniem i odlewy otrzymywane metodą traconego modelu.

W zależności od sposobu wykonania odkuwki dzielą się na:

- swobodnie kute,
- matrycowane na młotach i prasach,
- matrycowane na kuźniarkach,
- walcowane na walcach kuźniczych.

Najmniej dokładne są odkuwki swobodnie kute, stosowane do prototypów i produkcji małoseryjnej. Wykonanie odkuwek pozostałych rodzajów jest związane z dużymi kosztami projektowania i wykonania urządzeń, matryc itp., i z tego powodu stosowanie tych odkuwek jest opłacalne tylko w produkcji wielkoseryjnej lub masowej.

Najbardziej rozpowszechnionymi surówkami, które podlegają normalizacji, są wyroby hutnicze, wśród których można wyróżnić:

- wyroby hutnicze walcowane,
- wyroby hutnicze kalibrowane (szlifowane, ciągnione oraz łuszczone).
- Znormalizowane wyroby hutnicze walcowane to:
- pręty o przekroju okrągłym, kwadratowym, sześciokątnym, ośmiokątnym, prostokątnym (płaskowniki), kształtowym (kątowniki, ceowniki itp.),
- rury,
- blachy,
- druty.

Materiały kalibrowane otrzymuje się przez szlifowanie, ciągnienie i łuszczenie. Szlifowane mogą być pręty o przekroju okrągłym, sześciokątnym kwadratowym i prostokątnym. Ciągnione mogą być pręty o przekroju okrągłym, kwadratowym, sześciokątnym i ośmiokątnym oraz rury i druty, łuszczone mogą być tylko wyroby o przekroju okrągłym.

Dokładność wykonania wyrobu hutniczego jest zależna od rodzaju wyrobu, jego przekroju i gatunku materiału. Wyroby walcowane mają największe odchyłki. Odchyłki te nie są jednakowe dla wszystkich przekrojów o tym samym wymiarze nominalnym, jak również dla takiego samego przekroju, lecz innego gatunku stali. Wyroby kalibrowane mają znacznie mniejsze odchyłki wymiarowe niż wyroby walcowane. Spośród wyrobów kalibrowanych najmniejsze odchyłki wymiarowe mają wyroby szlifowane, następnie wyroby ciągnione, a najmniej dokładne są wyroby łuszczone. Stosowani zabiegów łuszczenia, ciągnienia i szlifowania ma na celu, poza osiągnięciem dokładnych kształtów i wymiarów, uzyskanie czystej i gładkiej powierzchni.

Za pomocą tłoczenia można wykonać surówkę lub gotowa część o dużych wymiarach i bardzo małej w stosunku do wymiarów masie. Wytłoczki cechuje duża dokładność wykonania, przeważnie pokrywająca się z dokładnością gotowych części. Obróbka skrawaniem wytłoczek jest sprowadzona do minimum, a najczęściej wytłoczki wcale nie są poddawane obróbce skrawaniem.

Części wytwarzane ze spiekanych proszków metali odznaczają się bardzo dużą dokładnością wymiarów i kształtu oraz małą chropowatością powierzchni, dobrymi własnościami eksploatacyjnymi i niskimi kosztami wytwarzania. Wymienione czynniki spowodowały, że w budowie maszyn udział części ze spiekanych proszków metali stale

wzrasta. W przemyśle maszynowym wykonuje się w ten sposób łożyska ślizgowe, koła zębate pomp olejowych, gniazda zaworów, popychacze zaworów itp.

Obecnie w budowie maszyn coraz częściej stosuje się części z tworzyw sztucznych. Części maszyn przenoszące znaczne siły (np. koła zębate) są wykonywane na wtryskarkach z tworzyw termoplastycznych (najczęściej z poliamidu) wzmocnionych szkieletem metalowym. Części obciążone małymi siłami, np. podkładki, nakrętki, tuleje łożyskowe, wykonuje się z samego tworzywa.

Wypraski kształtuje się w formach pod ciśnieniem i w podwyższonej temperaturze. Dokładność wyprasek jest zależna od jednorodności tworzywa i dokładności wykonania formy. Wytłoczki i wypraski najczęściej nie wymagają obróbki skrawaniem i wtedy nie są zaliczane do surówek, lecz do wyrobów gotowych.

Naddatek na obróbkę jest to warstwa materiału, którą usuwa się podczas procesu technologicznego w celu otrzymania części zgodnej z rysunkiem i wymaganiami technicznymi, czyli jest to różnica pomiędzy wymiarem surówki a wymiarem obrobionej części. Naddatek na obróbkę najczęściej jest usuwany podczas kilku operacji, z których każda może się składać z kilku zabiegów, a te z kolei z kilku przejść. Rozróżnia się dwa rodzaje naddatków:

- całkowity,
- międzyoperacyjny.

Naddatek międzyoperacyjny to grubość warstwy obrabianej części, którą należy usunąć w danej operacji, a naddatek zabiegowy – grubość warstwy usuwanej w zabiegu. W każdym etapie obróbki część jest wykonywana z pewną tolerancją w stosunku do jej wymiarów nominalnych po ukończonym etapie, w związku z tym wyróżniamy następujące wartości naddatków:

- naddatek minimalny, stanowiący różnicę między minimalnym wymiarem części przed danym etapem obróbki i maksymalnym jej wymiarem po rozpatrywanym etapie obróbki,
- naddatek maksymalny, stanowiący różnicę między maksymalny wymiarem części przed danym etapem obróbki i minimalnym jej wymiarem po rozpatrywanym etapie obróbki,
- naddatek nominalny, stanowiący róŜnicę nominalnych wymiarów części przed i po rozpatrywanym etapie obróbki.

Suma naddatków międzyoperacyjnych równa się naddatkowi całkowitemu. Naddatki są określane na stronę. W bryłach obrotowych naddatki najczęściej są podawane na średnicę, co wymaga specjalnego zaznaczenia. Określenie właściwych naddatków na obróbkę jest ważnym zagadnieniem techniczno-ekonomicznym. Nadmierne naddatki powodują zwiększenie kosztów wykonania części, a więc zużycie większej ilości materiału surówek, przedłużenie czasu obróbki, zwiększenie zużycia energii i narzędzi. Zbyt małe naddatki mogą być przyczyną zwiększenia liczby braków. W tabelach poniżej podano przykładowe, orientacyjne wartości naddatków obróbkowych.

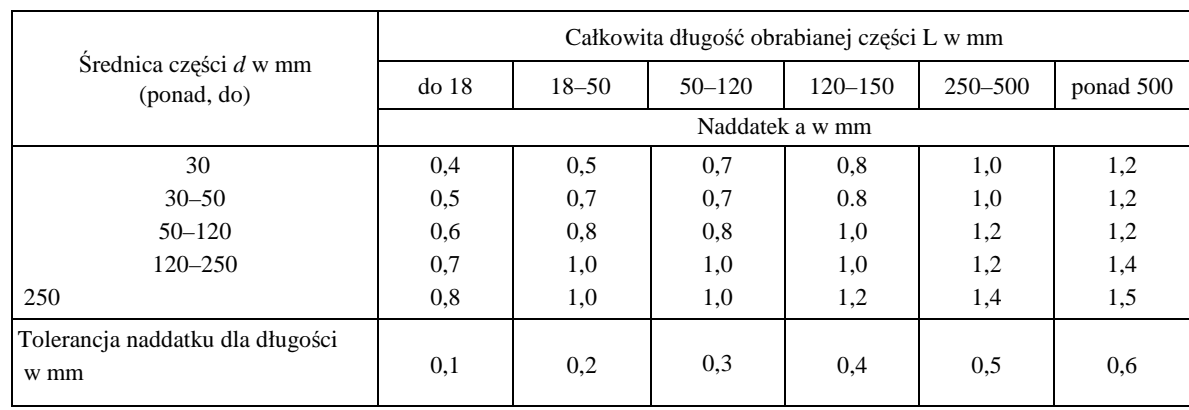

**Tabela 1.** Naddatki na toczenie wykańczające powierzchni czołowych [1].

**Tabela 2.** Naddatki na toczenie wykańczające powierzchni zewnętrznych [1].

|                                       | Długość obrabianego wałka L w mm |               |           |            |  |  |  |  |  |
|---------------------------------------|----------------------------------|---------------|-----------|------------|--|--|--|--|--|
| Srednica części d w mm<br>(ponad, do) | do 100                           | $150 - 250$   | ponad 250 | Tolerancja |  |  |  |  |  |
|                                       | Naddatek a w mm                  | naddatku w mm |           |            |  |  |  |  |  |
| 18                                    | 1,0                              | 1,2           | 1,5       | 0,4        |  |  |  |  |  |
| $18 - 50$                             | 1,2                              | 1,5           | 1,8       | 0,6        |  |  |  |  |  |
| $50 - 120$                            | 1,6                              | 1,5           | 2,0       | 0,8        |  |  |  |  |  |
| $120 - 250$                           | 1,8                              | 2,0           | 2,5       | 1,0        |  |  |  |  |  |
| 250                                   | 2,3                              | 2.5           | 3,0       | 1.2        |  |  |  |  |  |

**Tabela 3.** Naddatki na wytaczanie wykańczające [1].

|                                       | Długość obrabianego wałka L w mm |               |           |            |  |  |  |  |  |
|---------------------------------------|----------------------------------|---------------|-----------|------------|--|--|--|--|--|
| Srednica części d w mm<br>(ponad, do) | do 100                           | $150 - 250$   | ponad 250 | Tolerancja |  |  |  |  |  |
|                                       | Naddatek a w mm                  | naddatku w mm |           |            |  |  |  |  |  |
| 18                                    |                                  |               |           |            |  |  |  |  |  |
| $18 - 50$                             | 1,0                              | 1,1           |           | 0,35       |  |  |  |  |  |
| $50 - 120$                            | 1,2                              | 1,3           | 1,4       | 0,45       |  |  |  |  |  |
| $120 - 250$                           | 1,4                              | 1,5           | 1,6       | 0.60       |  |  |  |  |  |
| 250                                   | 1,6                              | 1,7           | 1,8       | 0,70       |  |  |  |  |  |
|                                       |                                  |               |           |            |  |  |  |  |  |

**Tabela 4.** Naddatki na średnicach części toczonych niehartowanych do szlifowania w kłach [1].

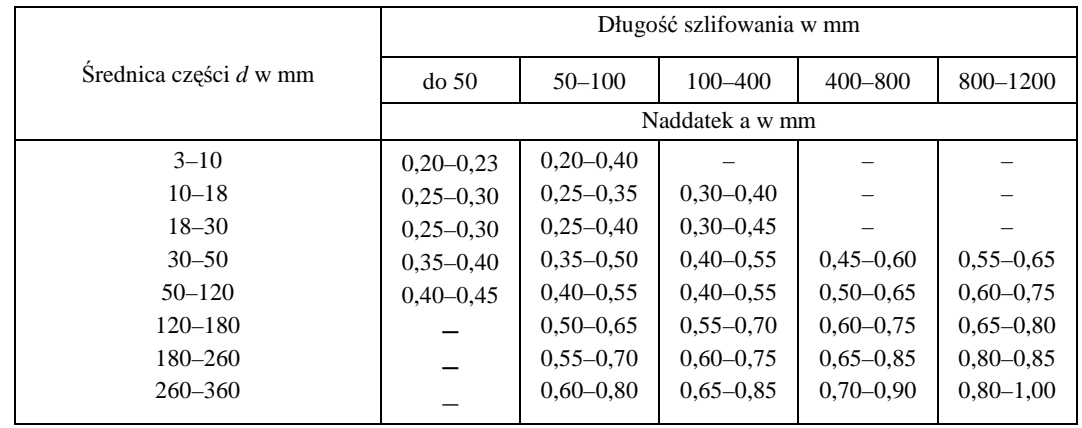

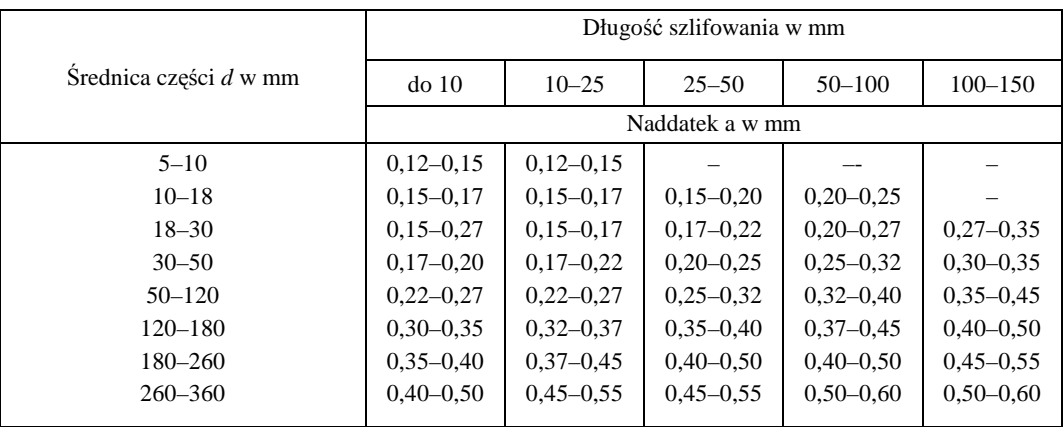

**Tabela 5.** Naddatki na średnicach otworów części niehartowanych do szlifowania wewnętrznego [1].

### **4.2.2. Pytania sprawdzające**

Odpowiadając na pytania, sprawdzisz, czy jesteś przygotowany do wykonania ćwiczeń.

- 1. Co nazywamy surówką?
- 2. Jakie są rodzaje surówek?
- 3. Jakie surówki podlegają normalizacji?
- 4. Co nazywamy naddatkiem na obróbkę?
- 5. Jakie są rodzaje naddatków obróbkowych?

### **4.2.3. Ćwiczenia**

#### **Ćwiczenie 1**

Dobierz materiał wyjściowy do wykonania wałka wielostopniowego o średnicy 20 mm.

Sposób wykonania ćwiczenia

Aby wykonać ćwiczenie, powinieneś:

- 1) określić rodzaje surówek,
- 2) dobrać materiał wyjściowy do wykonania części maszynowej,
- 3) wpisać wszystkie pomysły na kartce (burza mózgów nie krytykując żadnego z pomysłów koleżanek/kolegów),
- 4) uporządkować zapisane pomysły,
- 5) zaprezentować efekty pracy,
- 6) wziąć udział w podsumowaniu.

#### Wyposażenie stanowiska pracy:

- − katalogi wyrobów hutniczych,
- − duże arkusze papieru,
- − mazaki,
- − tablica flipchart.

#### **Ćwiczenie 2**

Dobierz naddatki na obróbkę wykańczającą powierzchni zewnętrznych i czołowych wałka stalowego o średnicy 15 mm i długości 50 mm.

Sposób wykonania ćwiczenia

Aby wykonać ćwiczenie, powinieneś:

- 1) dobrać naddatki na obróbkę wykańczającą powierzchni zewnętrznych,
- 2) dobrać naddatki na obróbkę wykańczającą powierzchni czołowych,
- 3) wpisać wszystkie pomysły na kartce (burza mózgów nie krytykując żadnego z pomysłów koleżanek/kolegów),
- 4) uporządkować zapisane pomysły,
- 5) zaprezentować efekty pracy,
- 6) wziąć udział w podsumowaniu.

Wyposażenie stanowiska pracy:

- − tabele wartości naddatków,
- − duże arkusze papieru,
- − mazaki,
- − tablica flipchart.

### **4.2.4. Sprawdzian postępów**

#### **Czy potrafisz:**

- 1) scharakteryzować rodzaje surówek?
- 2) dobrać rodzaj surówki do wykonania części maszyny?
- 3) scharakteryzować rodzaje naddatków?
- 4) dobrać wielkość naddatków do wykonywanych operacji?

**Tak Nie** 

### **4.3. Technologia typowych części maszyn. Opracowywanie planów technologicznych**

### **4.3.1. Materiał nauczania**

Pierwszym kryterium doboru rodzaju operacji przy planowaniu procesu technologicznego jest kształt części, drugim – wymiary części, a trzecim – program produkcji. Kryteria te decydują o strukturze procesu technologicznego. O liczbie operacji decydują cechy (wyróżniki klasyfikacyjne) bliżej określające obrabianą część, np. wałki mogą być gładkie lub stopniowane, a wałki stopniowane mogą być z gwintem lub bez gwintu. Obróbka wałka z gwintem składa się z większej liczby operacji niż obróbka wałka bez gwintu, lecz przebieg procesu technologicznego obu wałków jest jednakowy. Zgodnie klasyfikacją opracowaną przez prof. Sokołowskiego, części maszyn dzieli się na działy, klasy, grupy

i typy (rys. 4). Typ obejmuje części o tak zbliżonym kształcie, że ich procesy technologiczne składają się z analogicznych operacji. Dzięki tej klasyfikacji możliwe jest opracowanie typowych procesów dla części technologicznie podobnych.

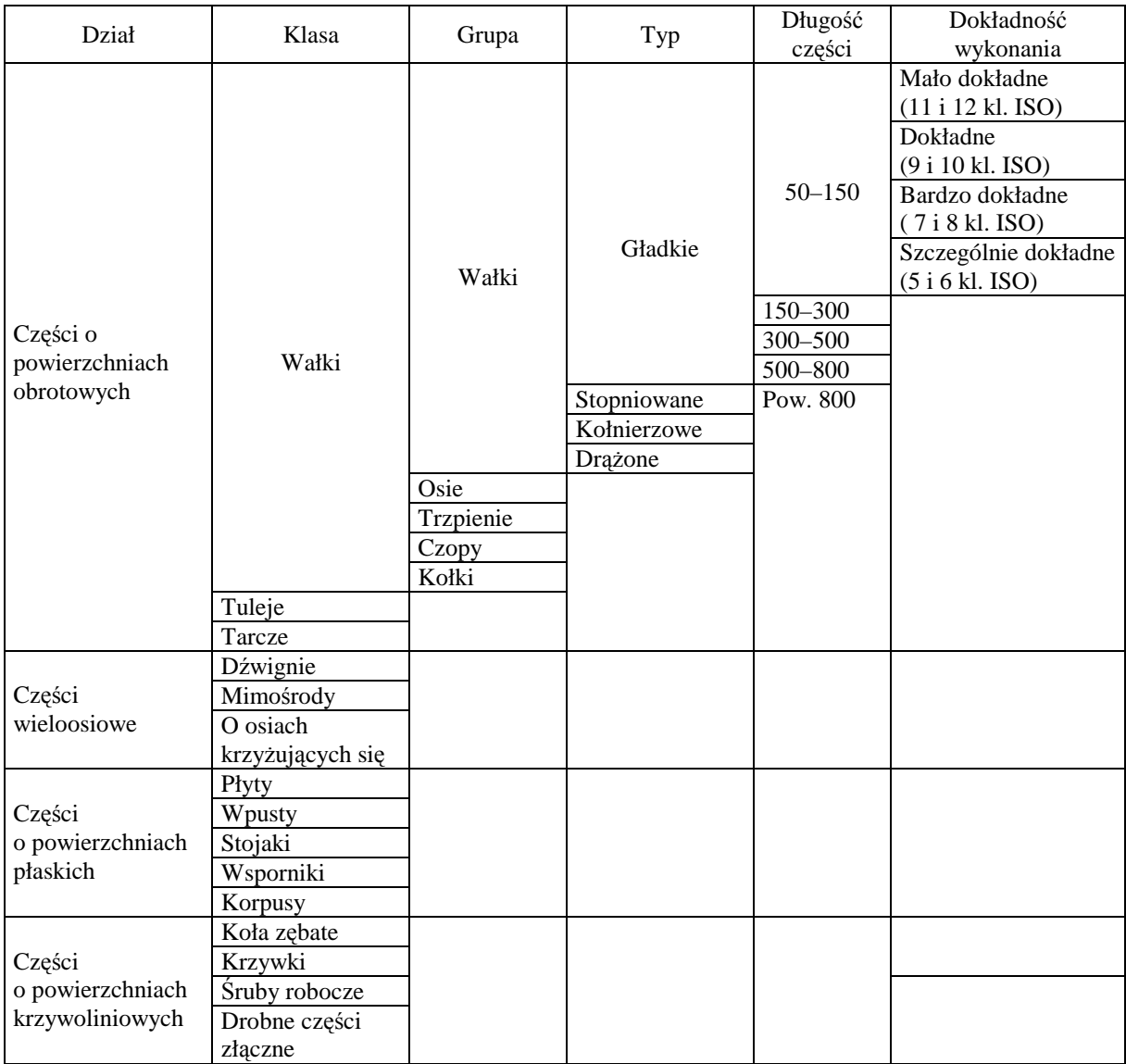

**Rys. 4.** Fragment klasyfikacji części maszyn [1]

Projektowanie procesów technologicznych jest podstawowym zadaniem biur technologicznych. Opracowanie technologiczne procesu obróbki polega na ustaleniu kolejności operacji, zabiegów, ustawień, pozycji i przejść potrzebnych do wykonania danego przedmiotu, uszeregowanie ich w określonej kolejności i ustalenie czasu trwania każdej czynności. Opracowanie to wykonuje się na podstawie analizy obróbki (analiza rysunku technicznego, sposobu obróbki, ustalenie narzędzi skrawających i kontrolnych, sposobu ustawienia, itp.). Wyróżnia się następujące etapy opracowywania planów technologicznych:

– analiza danych wejściowych (konstrukcyjnych i technologicznych),

- wybór półfabrykatu, sposobu jego wykonania, określenie naddatków na obróbkę,
- wybór baz obróbkowych,
- opracowanie operacji technologicznych:
	- wybór środków technologicznych (obrabiarek i pomocy warsztatowych),
	- określenie liczby i kolejności przejść,
	- wybór parametrów obróbki,
- określenie normy czasu dla poszczególnych operacji, liczby obrabiarek i pracowników potrzebnych do realizacji procesu,
- ostateczne opracowanie planu operacyjnego,
- wykonanie dokumentacji technologicznej.

 Analiza cech technologicznych (technologiczność konstrukcji) polega na takim opracowaniu konstrukcyjnym części, zespołów i całych maszyn, aby ich wytwarzanie w warunkach danego zakładu produkcyjnego było możliwie najprostsze i najbardziej ekonomiczne. Konstrukcja przy tym nie może stracić niczego ze swej celowości (funkcjonalności) tj. poprawnego spełnienia tego zakresu zadań, dla którego została przeznaczona. Analiza cech konstrukcyjnych polega na:

- klasyfikacji powierzchni (funkcjonalne i swobodne),
- analizie wymiarowania,
- analizie dokładności wykonania (tolerancje, pasowania, chropowatości). Przy wyborze surówki uwzględnia się następujące czynniki:
- kształt części,
- wymiary części,
- warunki techniczne, jakim powinien odpowiadać materiał części (skład chemiczny, właściwości mechaniczne, struktura, itp.),
- wielkość serii,
- łączny koszt wykonania części wraz z surówką.

Części o nieznacznie zróżnicowanych przekrojach wykonuje się z wyrobów hutniczych, znormalizowanych lub zamawianych o żądanych wymiarach przekroju i długości. Części, których przekroje poprzeczne różnią się znacznie i którym są stawiane wymagania odnośnie do kierunku włókien, są wykonywane z odkuwek. Części o skomplikowanych kształtach są wykonywane z odlewów.

Wartość naddatku zależy przede wszystkim od rodzaju materiału, z którego jest wykonana surówka, od sposobu jej wykonania, złożoności kształtu, sposobu ustalenia w stosunku do osi wrzeciona obrabiarki podczas obróbki oraz od obróbki cieplnej, wykonywanej między operacjami obróbki skrawaniem. Im dokładniejszy jest sposób wykonania surówki, tym mniejsze są potrzebne naddatki na obróbkę. Największe naddatki przyjmuje się w przypadku odlewów wykonywanych w formach z piasku formowanych ręcznie, mniejsze przy formowaniu maszynowym, a najmniejsze dla odlewów wykonywanych pod ciśnieniem. Podobnie w przypadku odkuwek większe naddatki przyjmuje się dla odkuwek kutych swobodnie, a mniejsze dla wykonywanych w matrycach. Również materiały walcowane mają naddatki większe niż materiały kalibrowane (łuszczone, ciągnione oraz szlifowane). Następnym czynnikiem, wpływającym na wartość naddatku, jest złożoność kształtu i wymiary części. Im bardziej skomplikowany jest kształt części oraz im większe są jej wymiary, tym większe muszą być naddatki. Na wartość naddatku duży wpływ ma również sposób ustalenia surówki w stosunku do osi obrabiarki. Jeżeli część jest obrabiana z zastosowaniem jednej bazy, naddatki mogą być mniejsze niż w przypadku przechodzenia na inną bazę. Wszystkie zmiany zamocowania części podczas procesu technologicznego przyczyniają się do zwiększenia naddatków.

Określanie naddatków międzyoperacyjnych rozpoczyna się od ostatniej operacji. Określając wartość naddatku międzyoperacyjnego należy wziąć pod uwagę, że w danej operacji powinny być:

- usunięte ślady poprzedniej obróbki,
- osiągnięta właściwa dla danej operacji dokładność wymiaru kształtu i powierzchni,
- usunięta warstwa odwęglona i ewentualne odkształcenia w przypadku gdy daną operację poprzedza obróbka cieplna.

Na wartość naddatku wpływają ponadto:

- kształt i wymiary części,
- rodzaj materiału, z jakiego wykonana jest część,
- rodzaj i odmiana obróbki,
- wymagania techniczne.

Naddatki międzyoperacyjne na obróbkę mogą być określone dopiero po ustaleniu planu obróbki danej części. Po określeniu naddatków w poszczególnych operacjach obróbki skrawaniem, ustala się całkowity naddatek procesu technologicznego. Bardzo często konieczne jest ustalenie naddatku całkowitego przed opracowaniem dokładnego planu obróbki. Wówczas wartość naddatku całkowitego określa się szacunkowo.

Technolog projektując proces technologiczny powinien tak dobrać obrabiarkę, aby zapewnić uzyskanie żądanych dokładności przy najniższych kosztach (wytwarzania). O wyborze obrabiarki decydują wymagania dotyczące dokładności i chropowatości powierzchni, które obrabiarka musi zapewnić. Decydujący wpływ na wybór obrabiarki ma:

- przedmiot obrabiany (jego klasa i wymiary gabarytowe),
- materiał obrabiany,
- wielkość produkcji i jej powtarzalność.

Podstawowym kryterium doboru obrabiarki jest osiągana na niej dokładność obróbki. Rodzaj obrabiarki dobiera się w zależności od rodzaju obrabianej powierzchni i wielkości produkcji. W produkcji wielkoseryjnej stosuje się obrabiarki o dużej wydajności, umożliwiające skrócenie czasu wykonania, zmniejszenie liczebności pracowników oraz zmniejszenie powierzchni wydziałów produkcyjnych. Doboru oprzyrządowania (uchwytów, narzędzi, sprawdzianów, przyrządów pomiarowych) dokonuje się nie tylko pod względem zapewniania żądanej dokładności, ale również pod względem zwiększenia wydajności stanowiska pracy.

Na podstawie rysunku złożeniowego dokonuje się podziału obróbki na operacje. Podczas zdejmowania głębokich warstw materiału powstają duże siły skrawania, wywołujące naprężenia a częściowo nawet i plastyczne odkształcenia materiału. Odkształcenia powstają również w wyniku silnego nagrzewania się przedmiotu obrabianego. To powoduje podział obróbki w procesie technologicznym na:

- zgrubną,
- kształtującą (półwykańczającą),
	- wykańczającą.

Obróbkę zgrubną stosuje się w celu usunięcia zewnętrznych warstw materiału lub w celu zapewnienia w przybliżeniu równomiernych naddatków na dalszą obróbkę. Dla maksymalnej wydajności realizuje się ją przy dużej głębokości skrawania, dużym posuwie, co powoduje

znaczne siły skrawania, wydzielanie się dużych ilości ciepła, a często również drgania. Te czynniki, są przyczyną małej dokładności obróbki zgrubnej.

Obróbka kształtująca (półwykańczająca) służy do kształtowania przedmiotu. Nieduże naddatki pozostawia się na powierzchniach, które będą podlegały dalszej obróbce wykańczającej.

Obróbkę wykańczającą realizuje się za pomocą niektórych sposobów obróbki. Najczęściej jest to szlifowanie, wytaczanie oraz toczenie i frezowanie dokładne.

Liczba operacji w grupie zależy od liczby zabiegów możliwych do wykonania w poszczególnych operacjach ze względu na:

- sposób zamocowania części,
- dostęp odpowiedniej liczby narzędzi do poszczególnych powierzchni obrabianych w tej operacji,
- możliwość zastosowania liczby narzędzi na wytypowanej obrabiarce.

Norma czasu pracy to technicznie uzasadniona ilość czasu dla wykonania określonego zakresu pracy, w danych warunkach techniczno-organizacyjnych zakładu, przez określoną liczbę wykonawców, o określonych kwalifikacjach. Norma czasu jest normą analityczną. Obejmuje czas główny obliczony analitycznie (na podstawie drogi i posuwu narzędzia) oraz inne czasy określone na podstawie doświadczenia i warunków organizacyjnych zakładu pracy. Analityczną normę czasu stosuje się w produkcji seryjnej, a w produkcji wielkoseryjnej i masowej znajduje zastosowanie metoda analityczno-doświadczalna bazująca na chronometrażu i obserwacji dnia roboczego. W produkcji jednostkowej i bardzo małych seriach określenie czasu trwania operacji odbywa się szacunkowo.

Ostatnim etapem opracowania procesu technologicznego jest wykonanie dokumentacji technologicznej. Dokumentacja technologiczna zawiera wszystkie niezbędne dane do prawidłowego przebiegu procesu technologicznego. Zakres dokumentacji i jej szczegółowość zależy od charakteru wyrobu, kwalifikacji załogi i wielkości produkcji (przede wszystkim).

W skład dokumentacji technologicznej wchodzi wiele pozycji. Do najważniejszych należą: karta technologiczna i instrukcja obróbki.

Kartę technologiczną (rys. 5) wykonuje się dla konkretnego wyrobu. Stanowi ona opis operacji uzupełniony stanowiskami roboczymi dla każdej z nich oraz pomocy warsztatowych. Podaje się w niej czas przygotowawczo-zakończeniowy, czas jednostkowy oraz łączny czas wykonania operacji dla serii. Dla produkcji jednostkowej i małoseryjnej karta technologiczna stanowi całość dokumentacji i dlatego poszczególne informacje są opisane szerzej (oprócz karty technologicznej dostarcza się także rysunek warsztatowy).

W karcie technologicznej górne wiersze są "informacyjnymi", w kolumnach pionowych podaje się: numer operacji i oznaczenie (systemy numeracji, pojedynczy, piątkowy lub dziesiętny) wydział i stanowisko (oznaczenie liczbowe, zgodne z PN lub umowne), wymienia się operację i krótko ich treść. W rubryce "oprzyrządowanie" podaje się numer instrukcji obróbki, w której znajdują się informacje szczegółowe.

Instrukcję obróbki (rys. 6, 7, 8, 9, 10) sporządza się w celu podania treści operacji pracownikowi obsługującemu obrabiarkę. W karcie wyszczególnia się: stanowisko robocze, liczbę i kolejność zabiegów, warunki obróbki w poszczególnych zabiegach, niezbędne pomoce do wykonania operacji. Na szkicu powierzchnie obrabiane zaznacza się grubą linią, a naniesione wymiary są wymiarami końcowymi dla danej operacji.

Istotne jest podanie na szkicu sposobu ustalenia przedmiotu i jego zamocowania, do czego służą symbole umowne wg PN. Sposób ustalenia i zamocowania podany przez technologa stanowi podstawę do projektowania uchwytu lub przyrządu dla danej operacji (albo ustalenia i zamocowania bezpośrednio na obrabiarce). Ogólny znak obróbki (prawa dolna strona szkicu) odnosi się do chropowatości powierzchni po dokonanych zabiegach. Po prawej

stronie instrukcji wpisuje się pomoce, uchwyty, przyrządy, narzędzia, sprawdziany wg PN oraz wg oznaczeń przyjętych w danym zakładzie.

Dodatkowymi dokumentami technologicznymi są:

- − instrukcja uzbrojenia obrabiarki,
- − instrukcja obróbki cieplnej,
- − instrukcja obróbki galwanicznej,
- − instrukcja kontroli,
- − instrukcja montażu,
- − karta kalkulacyjna i inne.

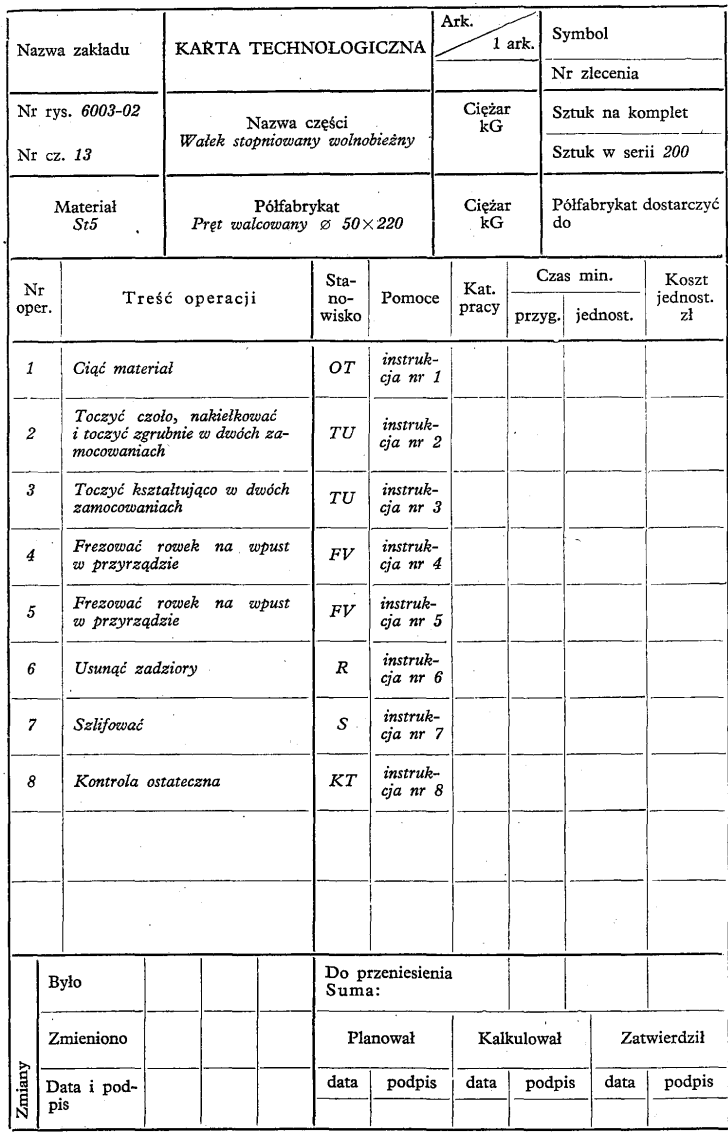

**Rys. 5.** Przykład karty technologicznej [2]

|        | Nazwa                                                                                       | INSTRUKCJA Nr 1 |  |    | Symbol |         |      | Nr rysunku            | Pozycja |                      | Nazwa części               |                                                                                                    | Sztuk na komplet |                                | - Materiał                |                             |             |  |
|--------|---------------------------------------------------------------------------------------------|-----------------|--|----|--------|---------|------|-----------------------|---------|----------------------|----------------------------|----------------------------------------------------------------------------------------------------|------------------|--------------------------------|---------------------------|-----------------------------|-------------|--|
|        | zakład <sup>11</sup><br>1<br>Liczba arkuszy<br>Arkusz                                       |                 |  |    |        | 6003-02 |      | 13                    |         | Walek<br>stopniowany | $\boldsymbol{z}$<br>$\sim$ |                                                                                                    | St5              |                                |                           |                             |             |  |
|        |                                                                                             |                 |  | ä. |        |         |      |                       |         |                      |                            |                                                                                                    |                  | Operacja                       |                           | $\boldsymbol{\mathit{1}}$   |             |  |
|        |                                                                                             |                 |  |    |        |         |      |                       |         |                      |                            |                                                                                                    |                  | Oddział                        |                           | Me                          |             |  |
|        |                                                                                             |                 |  |    |        |         |      |                       |         |                      |                            |                                                                                                    |                  | Stanowisko                     | CRA 610                   |                             |             |  |
|        |                                                                                             | OPIS OPERACJI   |  |    |        |         |      |                       |         |                      |                            |                                                                                                    |                  |                                |                           | Pomoce warsztatowe          |             |  |
|        | 1. Ciąć material $\varnothing$ 50 na wymiar 220 <sub>-4.0</sub><br>OPERACJI<br>H 2<br>SZKIC |                 |  |    |        |         |      | $05\Phi$<br>$220 - 1$ |         |                      |                            | Przyrządy:<br>1. Imadlo maszynowe PJPt 100<br>Narzędzia:<br>1. Tarcza NPTe 630<br>Sprawdziany:<br>1. Przymiar kreskowy dokładny<br><b>MLPd 250</b> |                  |                                |                           |                             |             |  |
|        |                                                                                             |                 |  |    |        |         |      |                       |         |                      |                            |                                                                                                    |                  | $\overline{\rm Nr}$<br>zabiegu | $\boldsymbol{v}$<br>m/min | $\boldsymbol{n}$<br>obr/min | D<br>mm/obr |  |
|        |                                                                                             |                 |  |    |        |         |      |                       |         |                      |                            |                                                                                                    |                  |                                |                           |                             |             |  |
|        | Bylo                                                                                        |                 |  |    |        |         |      | Wykonał               |         |                      | Sprawdził                  |                                                                                                    | Zatwierdził      |                                |                           |                             |             |  |
| Zmiany | Zmieniono                                                                                   |                 |  |    |        |         | data | podpis                |         | data                 | podpis                     | data                                                                                                    | podpis           |                                |                           |                             |             |  |
|        | Data i podpis                                                                               |                 |  |    |        |         |      |                       |         |                      |                            |                                                                                                    |                  |                                |                           |                             |             |  |

**Rys. 6.** Przykład instrukcji obróbki operacji 1 [2].

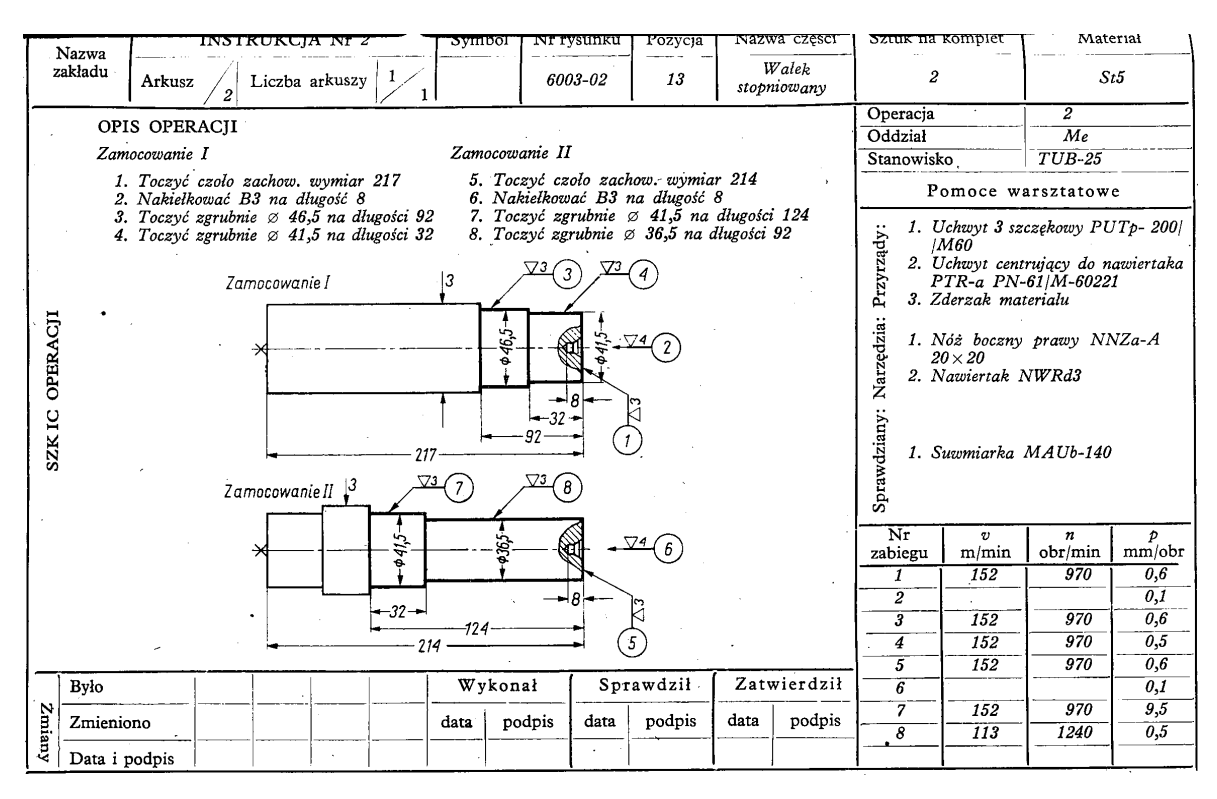

**Rys. 7.** Przykład instrukcji obróbki operacji 2 [2].

| Nazwa                           |                                                                                                    |                | <b>INSTRUKCJA Nr 3</b> |  | Symbol |                   | Nr rysunku               | Pozycja                                    |      | Nazwa części               | Sztuk na komplet                                                                                                    |                                                                                             | Material                 |               |  |
|---------------------------------|----------------------------------------------------------------------------------------------------|----------------|------------------------|--|--------|-------------------|--------------------------|--------------------------------------------|------|----------------------------|----------------------------------------------------------------------------------------------------|---------------------------------------------------------------------------------------------|--------------------------|---------------|--|
| zakładu                         | Arkusz                                                                                                    |                | Liczba arkuszy         |  |        |                   | 6003-02                  | 13                                         |      | Walek<br>stopniowany       | $\overline{c}$                                                                                                    |                                                                                             |                          | St5           |  |
| OPIS OPERACJI                   |                                                                                                    |                |                        |  |        |                   |                          |                                            |      |                            |                                                                                                    | 3<br>Operacja                                                                               |                          |               |  |
| Zamocowanie II<br>Zamocowanie I |                                                                                                    |                |                        |  |        |                   |                          |                                            |      | Me<br>Oddział              |                                                                                                    |                                                                                             |                          |               |  |
|                                 | 1. Toczyć podcięcie & 39,6 zach. wymiar 32                                                                                                    |                |                        |  |        |                   |                          | 6. Toczyć podcięcie & 34,6 zach. wymiar 92 |      |                            | Stanowisko                                                                                                    |                                                                                             | $TUB-25$                 |               |  |
|                                 | 2. Toczyc kształtująco & 40,4-0,1                                                                                                    |                |                        |  |        |                   |                          | 7. Toczyć podcięcie Ø 39,6 zach. wymiar 32 |      |                            |                                                                                                    |                                                                                             | Pomoce warsztatowe       |               |  |
|                                 | 7. 1012ye poutages $\omega$ 3050 2a1n.<br>8. Toczyć kształtująco $\varnothing$ 35,4-0,1<br>9. Toczyć kształtująco $\varnothing$ 40,4-0,1<br>11. Zalamać krawędź 1,2-45°<br>12. Zalamać krawędź 1,2-45°<br>3. Toczyć ksztaltująco z 45,4-e.1<br>4. Zalamać krawędź 1,2–45°<br>5. Zalamać krawędź 1,2–45° |                |                        |  |        |                   |                          |                                            |      |                            | 1. Tarcza zabierakowa PZRa-132<br>Przyrządy:<br>2. Kiel stały PZKb3 PN-61/M-60602<br>3. Kiel obrotowy PZMb3<br>4. Zabierak PZTa-50 PN-61/M- |                                                                                             |                          |               |  |
| OPERACJI                        | 3<br>Zamocowanie I<br>73<br>45,4.01<br>ię<br>\$39.6<br>40,4<br>$1,2 - 45^{\circ}$<br>$1.2 - 45^{\circ}$<br>$\overline{4}$<br>12<br>$32 -$<br>′8                                                                                                    |                |                        |  |        |                   |                          |                                            |      | Narzędzia:<br>Sprawdziany: | $-60635$<br>$20\times20$                                                                                                    | 1. Nóż boczny prawy NNZa-A<br>2. Nóż przecinak NNPa-A $16\times10$<br>1. Suwmiarka MAUb-140 |                          |               |  |
| <b>SZKIC</b>                    |                                                                                                    | Zamocowanie II |                        |  |        |                   |                          |                                            |      |                            | Nr                                                                                                    | v                                                                                           | n                        | Ð             |  |
|                                 |                                                                                                    |                |                        |  | 24,    | $A_{\mathcal{Q}}$ |                          | 70)                                        |      |                            | zabiegu<br>1                                                                                                    | m/min<br>113                                                                                | obr/min<br>$1200 -$      | mm/obr<br>0,3 |  |
|                                 |                                                                                                    |                |                        |  |        | $\frac{35}{3}$    |                          |                                            |      |                            | 2:3                                                                                                    | 232                                                                                         | 1480                     | 0,15          |  |
|                                 |                                                                                                    |                |                        |  |        |                   |                          | $1,2 - 45^{\circ}$                         |      |                            | 4:5                                                                                                    | 232                                                                                         | 1480                     | 0,15          |  |
|                                 | $45^{\circ}$                                                                                                    |                |                        |  |        |                   |                          |                                            |      |                            | 6                                                                                                    | 141                                                                                         | 1500                     | 0,2           |  |
| $1,2 - 45^{\circ}$              |                                                                                                    |                |                        |  |        |                   |                          |                                            |      | $\overline{.7}$ .          | 141                                                                                                    | 1500                                                                                        | 0,3                      |               |  |
| 92                              |                                                                                                    |                |                        |  |        |                   |                          |                                            |      | $\overline{s}$<br>9        | 141<br>232                                                                                                    | 1500<br>1480                                                                                | $\overline{0,1}$<br>0,15 |               |  |
| Było                            | Zatwierdził<br>Sprawdził.<br>Wykonał                                                                                                    |                |                        |  |        |                   |                          | $\overline{10}$                            | 232  | 1480                       | 0,15                                                                                                    |                                                                                             |                          |               |  |
| Zmiany                          | podpis<br>Zmieniono<br>podpis<br>data<br>data<br>data                                                                                                    |                |                        |  |        | podpis            | $\overline{\mathit{11}}$ | 232                                        | 1480 | 0,15                       |                                                                                                    |                                                                                             |                          |               |  |
|                                 | Data i podpis                                                                                                    |                |                        |  |        |                   |                          |                                            |      | $\overline{12}$            | 232                                                                                                    | 1480                                                                                        | 0,15                     |               |  |

**Rys. 8.** Przykład instrukcji obróbki operacji 3 [2].

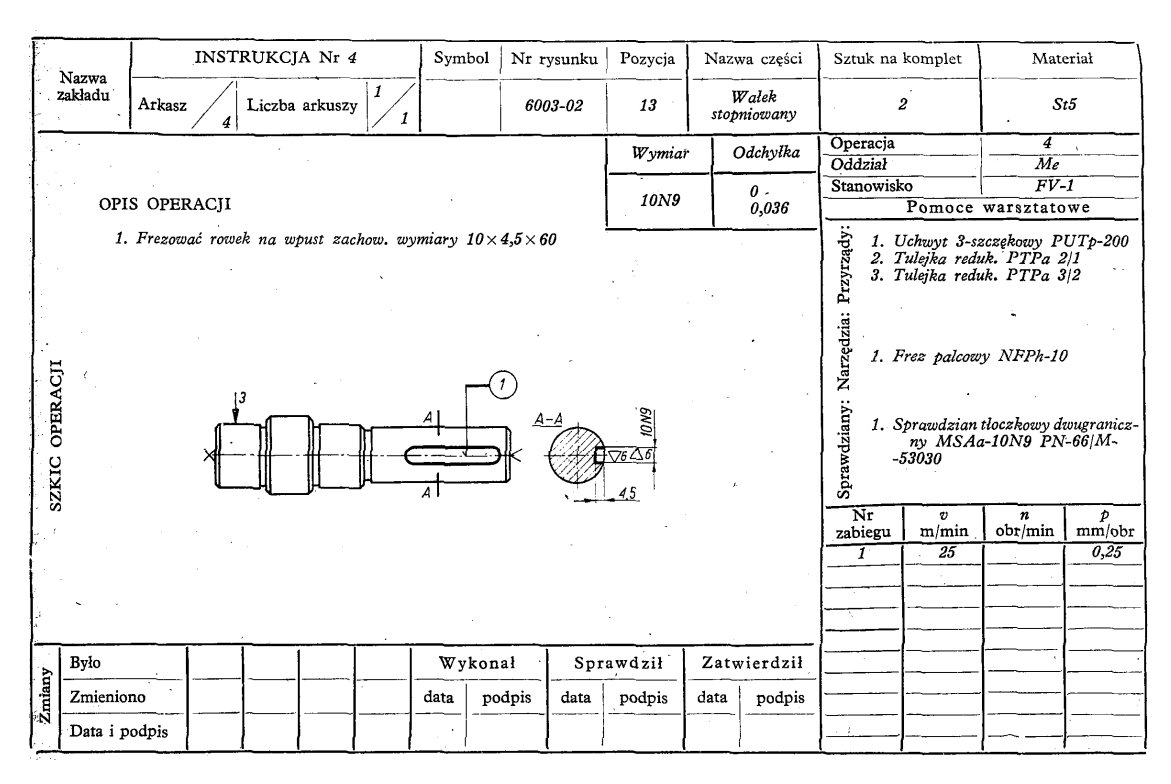

**Rys. 9.** Przykład instrukcji obróbki operacji 4 [2].

|                                                                  | Nazwa                               |                                              |  |  | <b>INSTRUKCJA Nr 7</b> |                    | Symbol |                                              | Nr rysunku                 | Pozycja             |                                                                                                    | Nazwa cześci         |                                                       | Sztuk na komplet                                                                            |                             | Materiał                |
|------------------------------------------------------------------|-------------------------------------|----------------------------------------------|--|--|------------------------|--------------------|--------|----------------------------------------------|----------------------------|---------------------|----------------------------------------------------------------------------------------------------|----------------------|-------------------------------------------------------|---------------------------------------------------------------------------------------------|-----------------------------|-------------------------|
|                                                                  | zakładu<br>Liczba arkuszy<br>Arkusz |                                              |  |  |                        | 6003-02            | 13     |                                              | Walek<br>stopniowany       | $\overline{a}$      |                                                                                                    |                      | St5                                                   |                                                                                             |                             |                         |
|                                                                  |                                     | OPIS OPERACII                                |  |  |                        |                    |        |                                              |                            | Wymiar              |                                                                                                    | Odchvlka             | Operacja<br>Oddział                                   |                                                                                             | 7<br>Me                     |                         |
|                                                                  | Zamocowanie I                       | 1. Szlifować wykańczająco Ø                  |  |  | <i>35k6</i>            |                    |        |                                              |                            | $\varnothing$ 35 k6 |                                                                                                    | $+0.018$<br>$+0,002$ | Stanowisko                                            |                                                                                             | $\overline{s}$              |                         |
|                                                                  |                                     | 2. Szlifować wykańczająco Ø                  |  |  | 40k6                   |                    |        |                                              |                            | $\varnothing$ 40k6  |                                                                                                    | $+0.018$             |                                                       | Pomoce warsztatswe                                                                          |                             |                         |
|                                                                  | Zamocowanie II                      | 3. Szlifować wykańczająco $\varnothing$ 45m6 |  |  |                        |                    |        |                                              |                            |                     |                                                                                                    | $+0,002$<br>$+0.025$ |                                                       | 1. Tarcza zabierakowa PZRa-150                                                              |                             |                         |
|                                                                  |                                     | 1. Szlifować wykańczająco $\varnothing$ 40k6 |  |  |                        |                    |        |                                              |                            | $\varnothing$ 45m6  |                                                                                                    | $+0,009$             |                                                       | 2. Zabierak PZSb-40c, oraz                                                                  |                             |                         |
|                                                                  |                                     |                                              |  |  |                        |                    |        |                                              |                            |                     |                                                                                                    |                      | Przyrządy<br>$PZSb-35c$<br>3. Kiel stały PZKb3 szt. 2 |                                                                                             |                             |                         |
|                                                                  | OPERACJI                            | Zamocowanie I                                |  |  |                        | Zamocowanie I<br>ဖ | ∑9.    | 3                                            | $\nabla$<br>$\overline{2}$ | ▽9                  |                                                                                                    |                      | Narzędzia:                                            | 1. Sciernica tarczowa NSAa<br>$300 \times 76 \times 16$<br>SC 160 (12) N6C<br>PN-62/M-59150 |                             |                         |
| \$40kg<br>45<br><b>SZKIC</b><br>Zamocowanie II<br>Zamocowanie 11 |                                     |                                              |  |  |                        |                    |        | <b>\$35k6</b><br>779<br>(4)<br><b>\$40k6</b> |                            | $\lambda$           | prawdziany<br>1. Sprawdziany szczękowe<br>MSIa 35k6 PN-63/M-53068<br>MSIa 40k6 PN-63/M-53068<br>MSIa 45m6 PN-63/M-53068<br>க |                      |                                                       |                                                                                             |                             |                         |
|                                                                  |                                     |                                              |  |  |                        |                    |        |                                              |                            |                     |                                                                                                    |                      | Nr<br>zabiegu                                         | $\boldsymbol{v}$<br>m/min                                                                   | $\boldsymbol{n}$<br>obr/min | $\mathcal{P}$<br>mm/obr |
|                                                                  |                                     |                                              |  |  |                        |                    |        |                                              |                            |                     |                                                                                                    |                      | $\mathbf{1}$                                          | 30                                                                                          | 240                         | 0,3                     |
|                                                                  | Bylo                                |                                              |  |  |                        |                    |        | Wykonał                                      |                            | Sprawdził           |                                                                                                    | Zatwierdził          | 2                                                     | 30                                                                                          | 240                         | 0,3                     |
| Zmiany                                                           | Zmieniono                           |                                              |  |  |                        |                    | data   | podpis                                       | data                       | podpis              | data                                                                                                    | podpis               | $\overline{\boldsymbol{3}}$<br>$\overline{\bf{4}}$    | 30<br>30                                                                                    | 240<br>240                  | 0,3<br>0,3              |
|                                                                  | Data i podpis                       |                                              |  |  |                        |                    |        | $\epsilon$                                   |                            |                     |                                                                                                    |                      | $\mathcal{L}_\mathrm{c}(\mathcal{L})$ .               | نفوزيرة بالمراجع<br>ا                                                                       | $\sim$ $\star$              |                         |

**Rys. 10.** Przykład instrukcji obróbki operacji 7 [2].

### **4.3.2. Pytania sprawdzające**

Odpowiadając na pytania, sprawdzisz, czy jesteś przygotowany do wykonania ćwiczeń. 1. Na czym polega opracowanie technologiczne procesu obróbki?

- 2. Jakie są etapy opracowywania procesów technologicznych?
- 3. Jakie czynniki należy uwzględnić przy wyborze surówki?
- 4. Od czego zależy dobór wielkości naddatków obróbkowych?
- 5. Od czego zależy liczba operacji obróbkowych?
- 6. Jakie informacje należy zamieścić w instrukcji obróbki i karcie technologicznej?

### **4.3.3. Ćwiczenia**

#### **Ćwiczenie 1**

Opracuj proces technologiczny wałka zgodnie z dokumentacją zadania.

Sposób wykonania ćwiczenia

Aby wykonać ćwiczenie, powinieneś:

- 1) zapoznać się z zasadami opracowywania typowych procesów technologicznych,
- 2) opracować proces technologiczny wałka,
- 3) dokonać oceny wykonanej pracy,
- 4) zaprezentować wykonane ćwiczenie.

Wyposażenie stanowiska pracy:

- − dokumentacja zadania wraz z rysunkiem wałka,
- katalogi wyrobów hutniczych,
- − katalogi obrabiarek,
- − katalogi przyrządów i uchwytów obróbkowych,
- − katalogi przyrządów pomiarowych,
- − normatywy technologiczne,
- − pisaki,
- − kartki papieru.

#### **Ćwiczenie 2**

Opracuj proces technologiczny tulei zgodnie z dokumentacją zadania.

Sposób wykonania ćwiczenia

Aby wykonać ćwiczenie, powinieneś:

- 1) zapoznać się z zasadami opracowywania typowych procesów technologicznych,
- 2) opracować proces technologiczny tulei,
- 3) dokonać oceny wykonanej pracy,
- 4) zaprezentować wykonane ćwiczenie.

Wyposażenie stanowiska pracy:

- dokumentację zadania wraz z rysunkiem tulei,
- katalogi wyrobów hutniczych,
- katalogi obrabiarek,
- katalogi przyrządów i uchwytów obróbkowych,
- katalogi przyrządów pomiarowych,
- normatywy technologiczne,
- pisaki,
- kartki papieru.

### **4.3.4. Sprawdzian postępów**

#### **Czy potrafisz:**

1) scharakteryzować etapy opracowywania procesów technologicznych?

- 2) dobrać surówkę do wykonania części maszynowej?
- 3) określić wielkość naddatków obróbkowych?
- 4) dobrać obrabiarkę do projektowanych operacji obróbkowych?
- 5) opracować proces technologiczny typowych części maszyn?

**Tak Nie** 

### **4.4. Planowanie obróbki przedmiotu w odniesieniu do maszyn sterowanych numerycznie**

### **4.4.1. Materiał nauczania**

W klasycznej obrabiarce otrzymanie żadanego kształtu odbywa się przez ręczne ustawienie narzędzia względem przedmiotu oraz włączenie ruchu obrotowego i posuwowego maszyny. Operator obrabiarki musi wielokrotnie sprawdzać i ewentualnie korygować kształt i wymiary obrabianej części, tak aby, były one zgodne z warunkami podanymi na rysunku wykonawczym przedmiotu. Z tego też powodu powstał pomysł numerycznego programowania maszyn (NC – Numerical Control). Zasada działania była prosta, do zwykłej obrabiarki dodano silniki, którymi sterował specjalny moduł "numeryczny", program (procedura obróbki) dostarczany był w postaci taśmy perforowanej. Sterowanie za pomocą taśm perforowanych nie było szybkie, ale szybsze i bardziej niezawodne niż ręczne sterowanie obrabiarką. Następnym krokiem w rozwoju obrabiarek NC było zastosowanie zapisu magnetycznego, podobnego jak na taśmach magnetofonowych. Użycie tego typu nośnika umożliwiło rozszerzenie ilości sterowanych modułów obrabiarki i większą elastyczność. Taśmy były wygodniejsze w użyciu oraz posiadały dużą pojemność, jednak miały poważna wadę – były bardzo podatne na zmiany pola elektromagnetycznego. Dzięki taśmom możliwe było dokładniejsze sterowanie silnikami obrabiarki, a tym samym wzrosła dokładność obróbki. Jednak w między czasie komputery stawały się coraz powszechniejsze i zaczęto je również stosować w obrabiarkach – tym samym powstały obrabiarki CNC (Computer Numerical Control), co oznacza, że procesem roboczym obrabiarki steruje komputer. Obecnie układy sterowania obrabiarek CNC posiadają własne mikroprocesory i pamięci o dużej pojemności, do których wczytuje się programy pisane za pośrednictwem klawiatury pulpitu sterowniczego lub też gotowe programy z nośnika danych, a także przechowuje się programy wykonywanych już elementów.

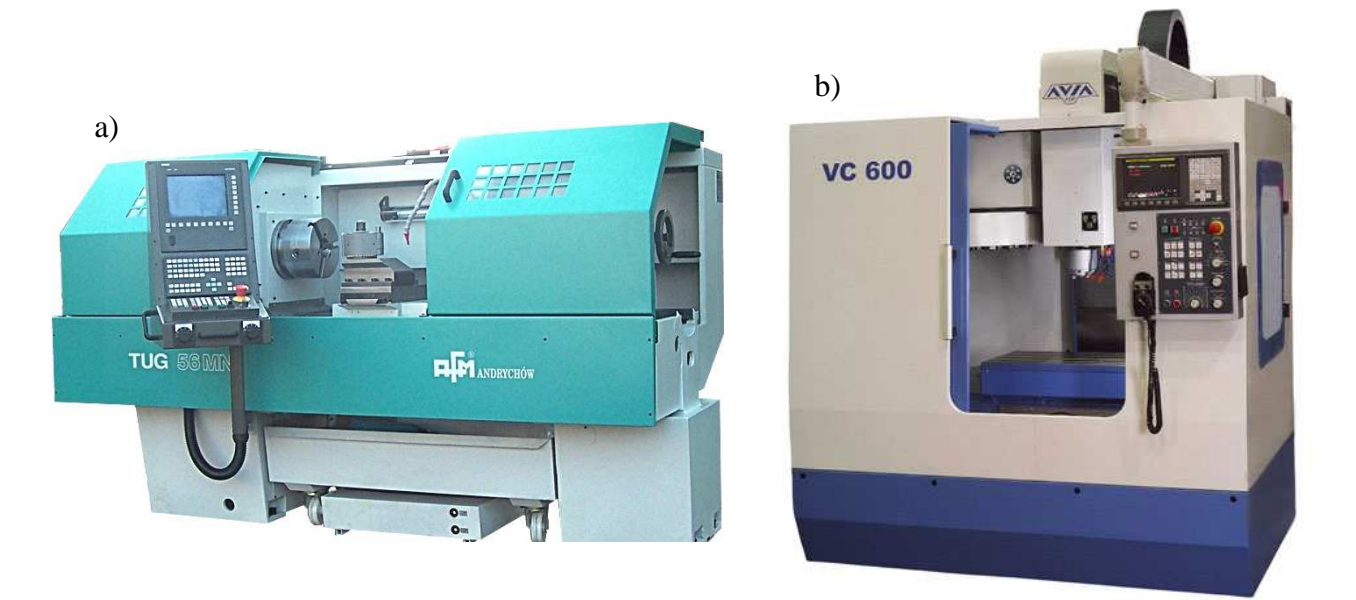

**Rys. 11.** Obrabiarki sterowane numeryczne: a) tokarka TUG 50 firmy AFM Andrychów, b) pionowe centrum obróbkowe VC 600 firmy AVIA [www.afm.com.pl, www.avia.pl].

Obrabiarki CNC stały się bardzo powszechne i stosowane są zarówno do produkcji seryjnej jak i do jednostkowej obróbki skomplikowanych kształtów, dzięki tej technologii możliwe jest bardzo precyzyjne odtworzenie modeli komputerowych w materiale. Z biegiem lat maszyny zaczęły realizować coraz więcej funkcji, np. frezowanie na tokarce, więc zaczęły powstawać maszyny uniwersalne zwane centrami obróbczymi. Nowoczesne centra obróbcze umożliwiają praktycznie kompleksowa obróbkę części maszynowych. Coraz większe moce obliczeniowe oraz konkurencja sprawiła, że w obecnych maszynach CNC stosowane są bardzo wydajne komputery i przyjazne użytkownikowi sterowanie. Coraz częściej droga realizowana przez poszczególne narzędzia pokazywana jest na ekranie monitora jako model 3D, interfejs graficzny jest coraz bardziej przyjazny programiście.

We współczesnym przemyśle na etapie technologicznego przygotowania produkcji jak i w trakcie przebiegu procesu technologicznego najważniejszym kryterium optymalizacyjnym jest czas, który w prostej linii łączy się z kosztami. Obrabiarka CNC względem obrabiarki konwencjonalnej umożliwiła podwyższenie dokładności, zwiększyła powtarzalność, zmniejszyła straty, skróciła czas przezbrojenia, a także koszty obsługi. Ważna zaletą obrabiarek CNC jest możliwość obróbki dużej liczby różnych przedmiotów. Dzięki zastosowaniu obrabiarek sterowanych numerycznie uzyskujemy:

- − skrócenie czasu wykonania danego elementu,
- − większą dokładność obróbki,
- − większą wydajność w wyniku skrócenia czasów pomocniczych,
- − większą elastyczność pracy, ze względu na łatwe dostosowanie się do nowych zadań produkcii.

W przeciwieństwie do konwencjonalnych obrabiarek w obrabiarkach CNC są stosowane specjalne narzędzia, spełniające następujące kryteria:

- − wyŜsza wydajność skrawania przy wysokiej trwałości,
- krótsze czasy wymiany i mocowania,
- − wprowadzenie standardu narzędzia i jego racjonalizacja,
- poprawa możliwości zarządzania narzędziami.

Oprawki do narzędzi tokarskich i frezarskich (rys. 12) są znormalizowane i określone przez normy. Przy narzędziach tokarskich stosuje się przede wszystkim oprawki z chwytem cylindrycznym z uzębieniem, natomiast przy narzędziach frezarskich oprawki narzędziowe z chwytem stożkowym.

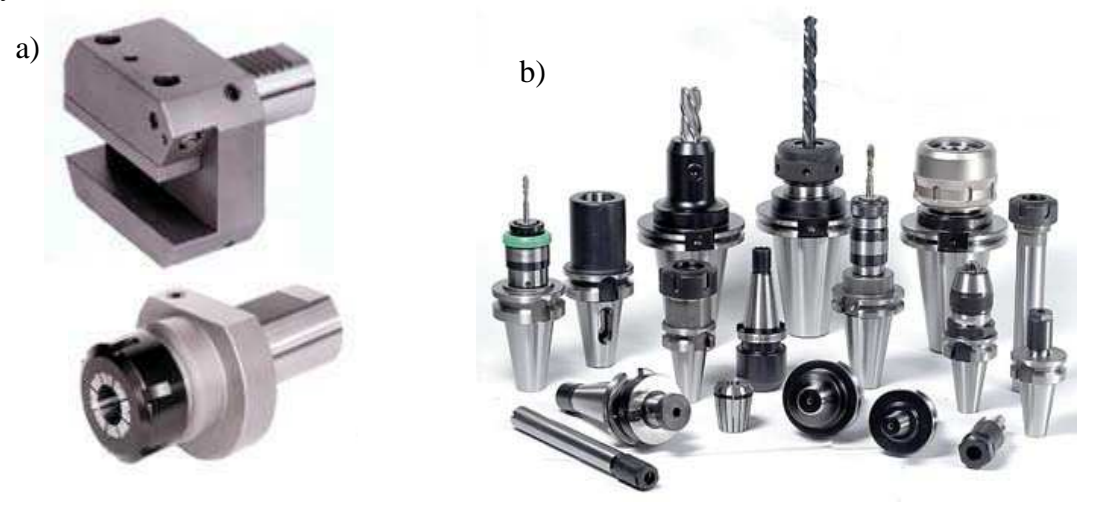

**Rys. 12.** Oprawki narzędziowe: a) tokarskie, b) frezarskie [www.afm.com.pl, www.avia.pl].

W technice obrabiarek sterowanych numerycznie, ze względu na wysoką trwałość i łatwość wymiany, stosuje się narzędzia z płytkami wieloostrzowymi (rys. 14). Płytki te posiadają kilka krawędzi skrawających. Dzięki temu istnieje możliwość obrócenia płytki po jej stępieniu. Płytki wieloostrzowe wykonane są ze spieków twardych lub spieków ceramicznych. Podział płytek wieloostrzowych przestawnych odbywa się według kryterium kształtu, kątów, krawędzi skrawającej, klasy tolerancji, jak również umocowania i podstawowych wymiarów.

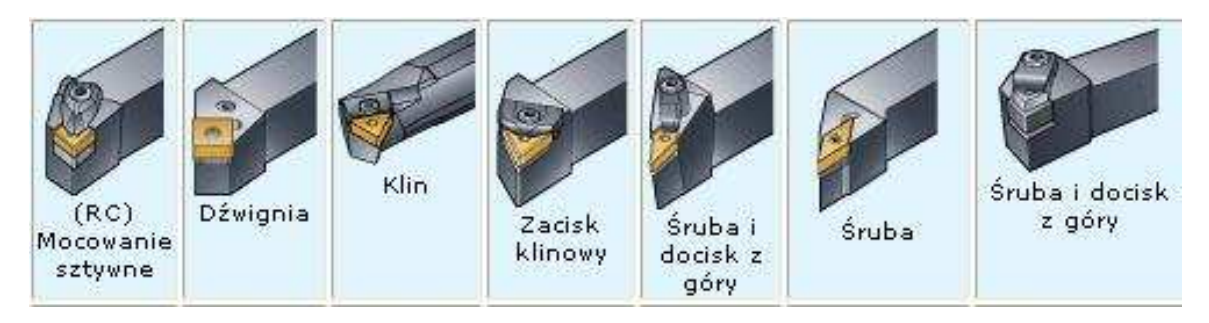

**Rys. 13.** Systemy mocowania płytek noży tokarskich [www.sandvik.com].

O doborze narzędzia obróbkowego decyduje przedmiot obrabiany (jego kształt i materiał), rodzaj obróbki oraz typ obrabiarki. Dobór prawidłowego narzędzia sprowadza się do następującej procedury:

- − określenie rodzaju obróbki,
- − dobór zamocowania płytki,
- − dobór płytki wieloostrzowej,
- − dobór parametrów skrawania.

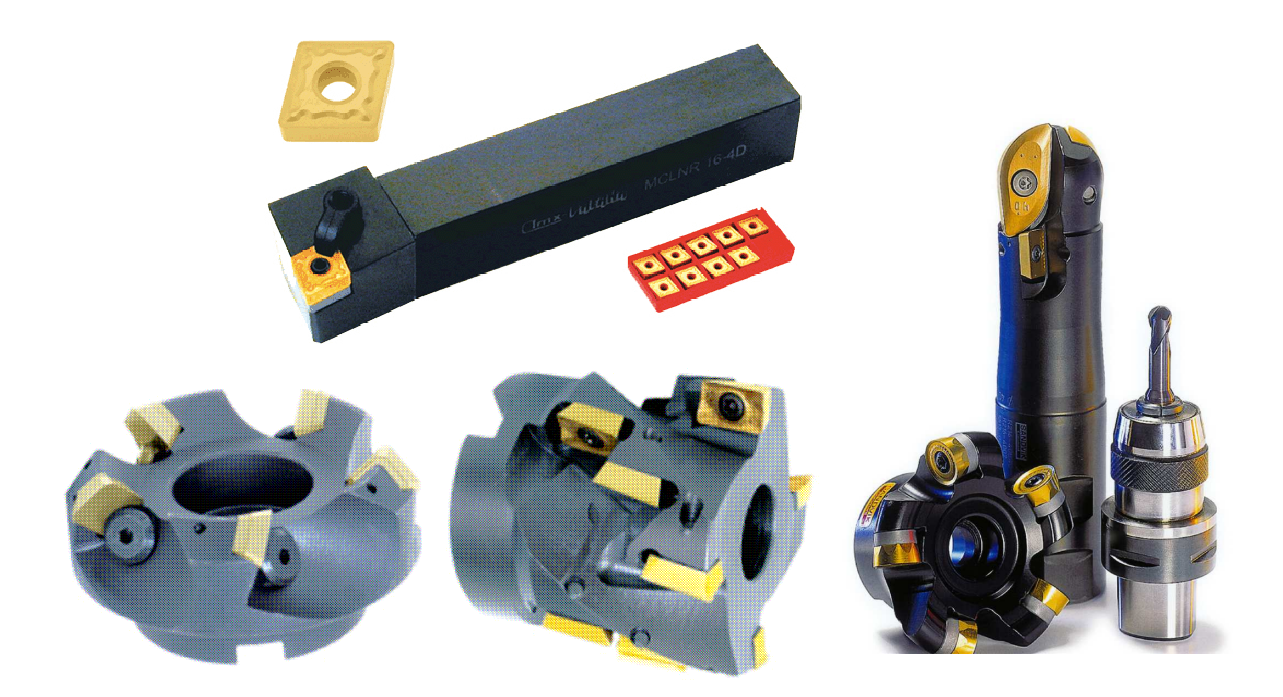

**Rys. 14.** Narzędzia skrawające z płytkami [www.sandvik.com].

Obrabiarki sterowane numerycznie są wyposażone w automatyczne urządzenia do wymiany narzędzi (rys. 15). W zależności od typu i zastosowania urządzenia te mogą przyjmować różne ilości narzędzi i ustawiać wybrane przez program NC narzędzie w położeniu wyjściowym i roboczym. Najczęściej spotykanymi rodzajami tych urządzeń są:

c)

- − głowica rewolwerowa,
- − magazyn narzędzi.
- a)

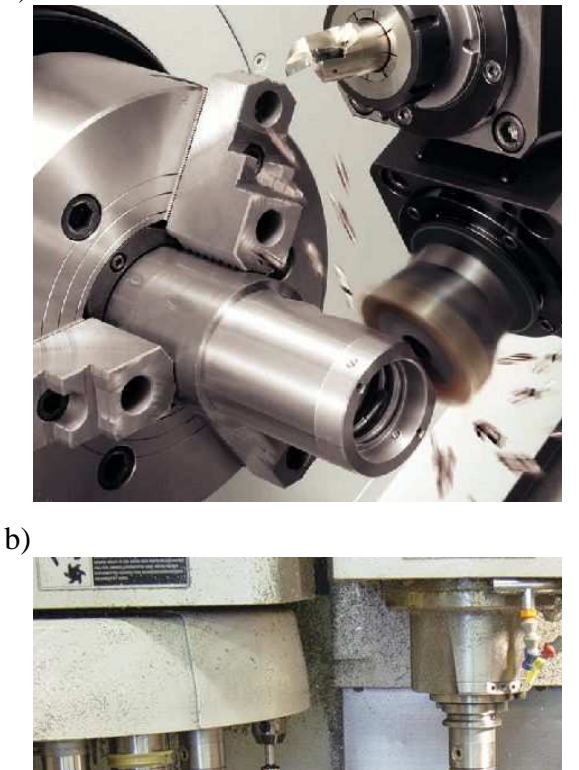

**Rys. 15.** Urządzenia do automatycznej wymiany narzędzi: a) głowica rewolwerowa z napędzanymi narzędziami, b) głowica rewolwerowa bębnowa, c) magazyn narzędzi [www.afm.com.pl, www.avia.pl].

Głowica rewolwerowa jest stosowana przede wszystkim w tokarkach a magazyn narzędzi we frezarkach. Jeżeli w programie NC zostanie wywołane nowe narzędzie, głowica rewolwerowa obraca się aż do ustawienia żądanego narzędzia w położeniu roboczym. Taka automatyczna wymiana narzędzia trwa obecnie ułamki sekundy. Ekonomiczne uwarunkowania sprawiają, że często pożądana jest kompletna obróbka przedmiotu wykonywanego w jednym zamocowaniu. Jest to powodem wyposażania tokarek sterowanych numerycznie w ruchome napędzane narzędzia. Taką tokarką można wiercić, zgrubnie i dokładnie rozwiercać, frezować i nacinać gwinty.

Magazyny narzędzi są urządzeniami, z których narzędzia są pobierane, i do których, po każdej ich wymianie, są automatycznie odkładane. W przeciwieństwie do głowicy rewolwerowej magazyn narzędziowy ma tę zaletę, że można w nim zmieścić dużą liczbę narzędzi (w dużych centrach obróbkowych nawet ponad 100 narzędzi). Wymiana narzędzi przy użyciu magazynu narzędzi odbywa się za pomocą systemu chwytaków. Dwuramienny chwytak wymienia narzędzie po wywołaniu przez program NC wykonując następujące operacje:

- − pozycjonowanie żadanego narzędzia w magazynie w położeniu do wymiany,
- − przesunięcie wrzeciona w pozycję do wymiany narzędzia,
- − wychylenie chwytaka do poprzedniego narzędzia we wrzecionie i nowego w magazynie,
- − wyjęcie narzędzi z wrzeciona i magazynu oraz wychylenie chwytaka,
- − wstawienie narzędzi do końcówki wrzeciona i do magazynu,
- wychylenie chwytaka do położenia spoczynkowego.

Przed umieszczeniem narzędzi obróbkowych w magazynach koniecznym jest sprawdzenie tak zwanych wartości korekcyjnych narzędzia i wpisanie ich do tabeli korekcji narzędzi układu sterowania numerycznego. Sposób wyznaczenia tych wartości w dużej mierze zależy od rodzaju obrabiarki, jej wyposażenia, dostępności specjalnych urządzeń do pomiaru i nastawiania narzędzi, rodzaju narzędzi itp. Pomiary ustawcze narzędzi mogą być dokonywane bezpośrednio na obrabiarce lub poza obrabiarką, z wykorzystaniem specjalnego stanowiska pomiarowo – ustawczego (rys. 16).

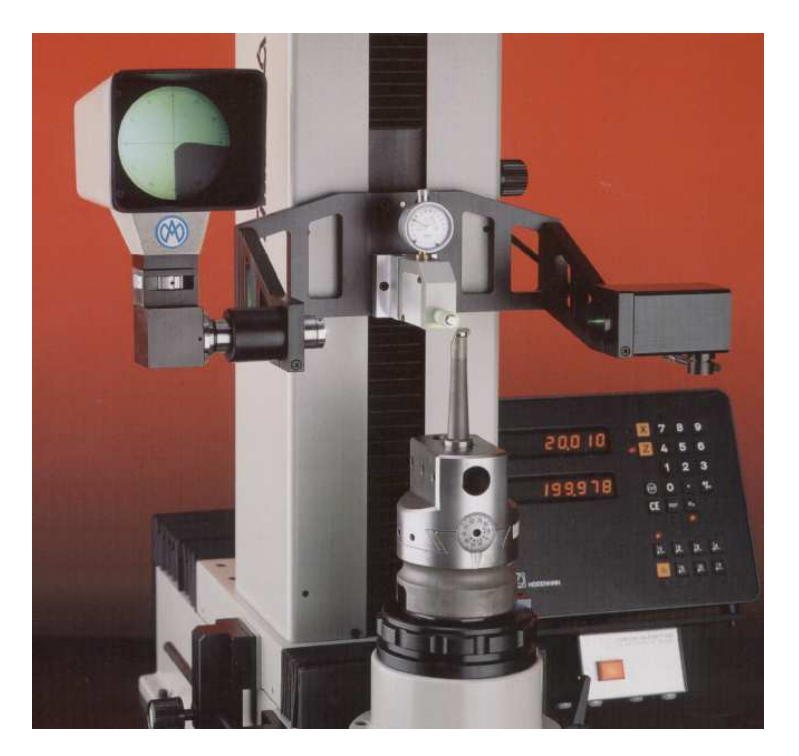

**Rys. 16.** Urządzenia optyczne do pomiarów wartości korekcyjnych narzędzia poza obrabiarką [www.afm.com.pl, www.avia.pl].

Obrabiarki sterowane numerycznie oraz stosowane na nich narzędzia w odróżnieniu od obrabiarek konwencjonalnych wymagają dokładnych półfabrykatów i surówek (np. wyroby hutnicze ciągnione). Zbyt duży rozrzut wymiarowy półfabrykatów w ramach danej serii może stanowić poważne zakłócenie prawidłowego przebiegu procesu obróbki, dlatego wymiary materiału wyjściowego powinny być utrzymywane w granicach tolerancji, w celu zapewnienia stałej w przybliżeniu głębokości skrawania w pierwszym przejściu. Do obróbki półfabrykatów niedokładnych należy bardzo starannie dobierać parametry skrawania

i ostrożnie projektować drogę pierwszego przejścia narzędzia. Projektowanie kolejności zabiegów i ich przebiegu odbywa się w oparciu o ogólne zasady przyjęte dla obróbki konwencjonalnej. Jedynie technologia dokładnych otworów różni się od technologii tych otworów wykonywanych na tokarkach konwencjonalnych. Na tokarkach CNC nie zaleca się stosowania rozwiertaków, ale noże wytaczaki lub wytaczadła z osadzonymi w nich wymiennymi płytkami.

Ogólne zasady ustalenia i zamocowania przedmiotu obrabianego na tokarkach CNC nie różnią się od zasad stosowanych na obrabiarkach konwencjonalnych. Dość jednak istotnym elementem dodatkowym jest niekiedy konieczność wykonania baz obróbkowych na przedmiocie przewidzianym do obróbki.

Większość przedmiotów toczonych wymaga obróbki z dwóch stron. Bardzo pomocnym rozwiązaniem dla tokarek jest tutaj stosowanie wrzeciona przechwytującego. Centra tokarskie są wyrazem dążenia do wykonywania dużej liczby zabiegów w jednej operacji i otrzymywania przedmiotu całkowicie obrobionego w ramach określonego stadium procesu technologicznego. Obrabiarki wyposażone w przechwytujące wrzeciono i magazyn narzędziowy z dużą liczbą narzędzi (8–16 narzędzi) pozwalają na wypełnienie prawie wszystkich zadań technologicznych i mogą być stosowane przy obróbce części technologicznie podobnych przy stałym uzbrojeniu obrabiarki.

Przygotowanie procesu technologicznego dla obrabiarek sterownych numerycznie odbywa się najczęściej w biurze technologicznym i jest zadaniem dla technologa – programisty. Jego wkład pracy jest niewątpliwie najważniejszy w łańcuchu czynności prowadzących do otrzymania przedmiotu zgodnie z założeniami konstrukcyjnymi. W porównaniu do operacji realizowanych na obrabiarkach konwencjonalnych uległ zmianie również rodzaj i zakres czynności wykonywanych przez pracownika obsługującego obrabiarkę. Pracownik przestał wykonywać czynności ręczne a stał się operatorem nadzorującym pracę obrabiarki. Techniczne przygotowanie obrabiarki CNC do obróbki nowej części sprowadza się do wczytania programu sterującego i ewentualnej wymiany oprzyrządowania technologicznego oraz wymiany lub uzupełnienia narzędzi.

Technolog – programista na podstawie rysunku wykonawczego tworzy dokumentacje technologiczną i program obróbki, używając do tego celu narzędzia, jakim jest komputer i programowanie CNC – CAD/CAM. Przykładem takiego oprogramowania jest program CAD/CAM niemieckiej firmy MTS. Przykładowy proces technologiczny dla wałka wykonany w tym programie przedstawiony został w tabeli 6.

| Kolejność<br>operacji                                                      | Typ narzędzia, pozycja głowicy rewolwerowej,<br>parametry skrawania                                                                  | Szkic obróbki |
|----------------------------------------------------------------------------|----------------------------------------------------------------------------------------------------|---------------|
| Określenie<br>wymiarów<br><i>i</i> materiału<br>przedmiotu<br>obrabianego. | Walec<br>$L: 122 \text{ mm}$<br>$D: 80$ mm<br>Material: AlMg1<br>Uchwyt tokarski: KFD-HS 130<br>Szczęki stopniowe: HM-110_130-02.001 |               |
| Zamocowanie<br>przedmiotu<br>obrabianego.<br>Określenie                    | Głębokość zamocowania: 18.0 mm                                                                                                    | <b>MTS</b>    |
| punktu zerowego<br>przedmiotu<br>obrabianego.                              |                                                                                                    |               |

**Tabela 6.** Przykładowy proces technologiczny dla obrabiarki sterowanej numerycznie [opracowanie własne].

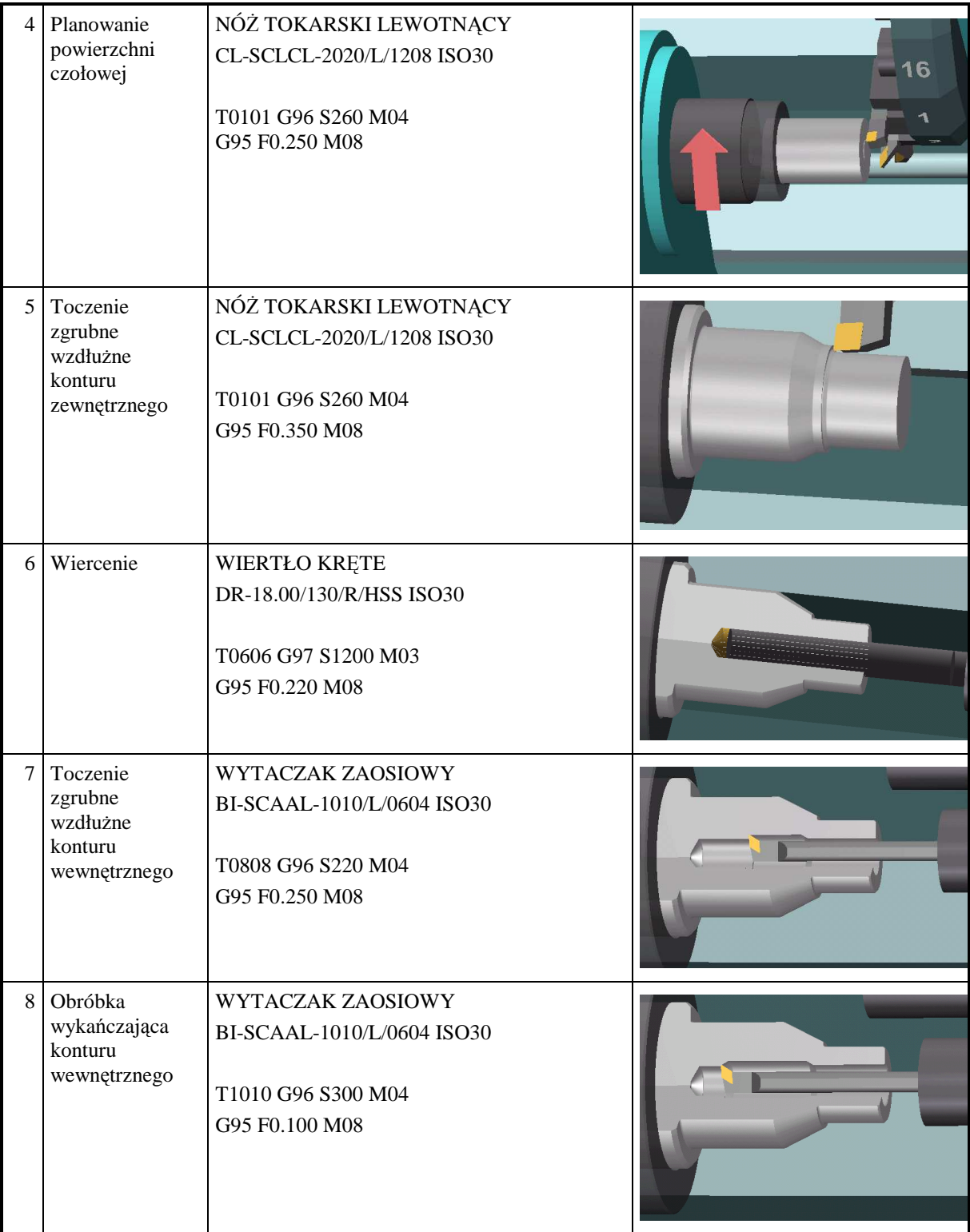

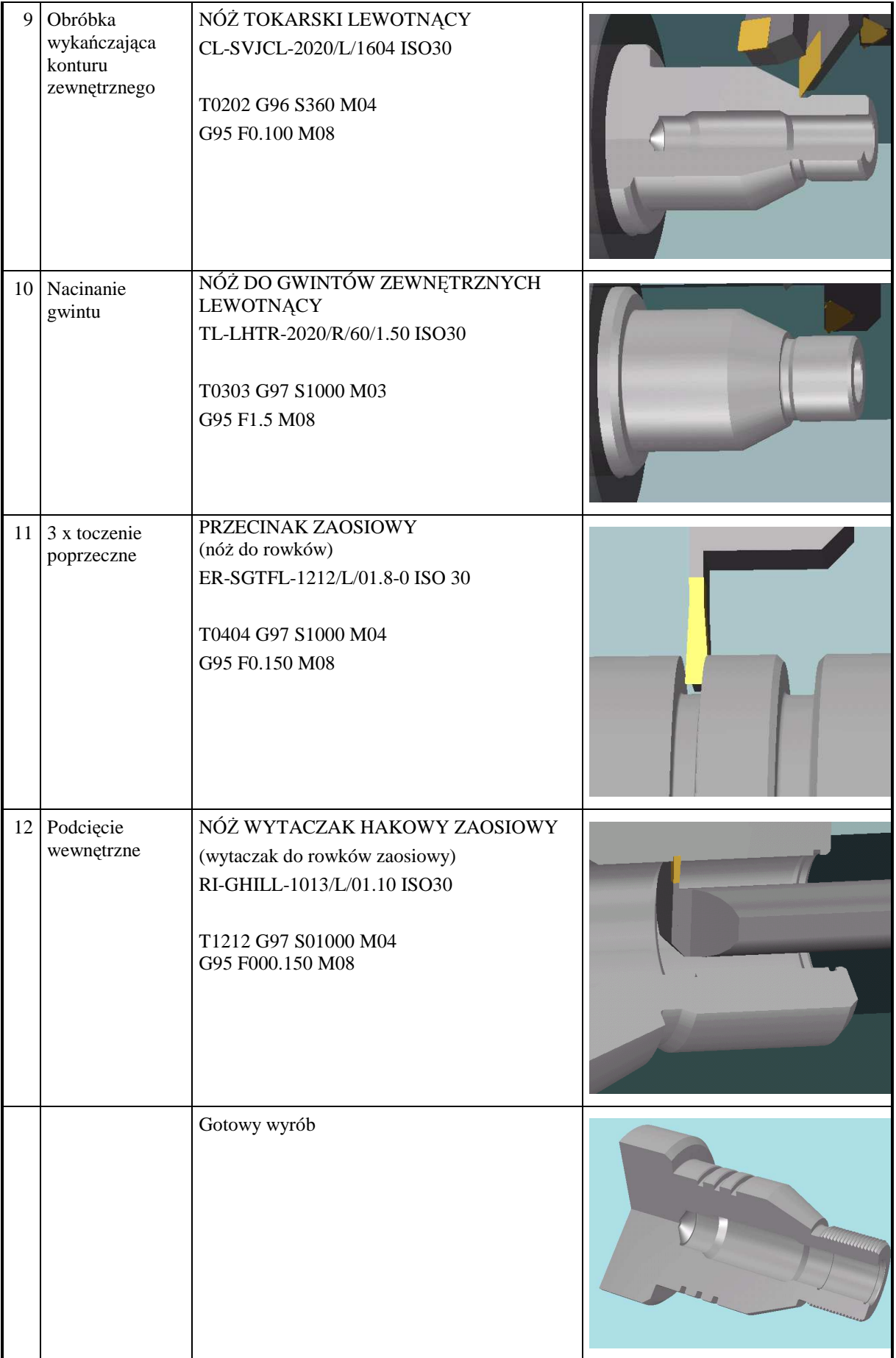
### **4.4.2. Pytania sprawdzające**

Odpowiadając na pytania, sprawdzisz, czy jesteś przygotowany do wykonania ćwiczeń.

- 1) Jaka jest różnica pomiędzy obrabiarką konwencjonalną, a obrabiarką sterowaną numerycznie?
- 2) Jakie korzyści wnosi do procesu technologicznego zastosowanie maszyn CNC?
- 3) Jakie narzędzia obróbkowe stosowane są w procesie technologicznym CNC?
- 4) Jakie są rodzaje automatycznych urządzeń do wymiany narzędzi obróbkowych?
- 5) Jakie są zasady ustalenia i zamocowania przedmiotu obrabianego na tokarkach CNC?

# **4.4.3. Ćwiczenia**

#### **Ćwiczenie 1**

Z narzędzi przedstawionych na rysunku wybierz te, które można zastosować do obróbki na maszynach sterowanych numerycznie.

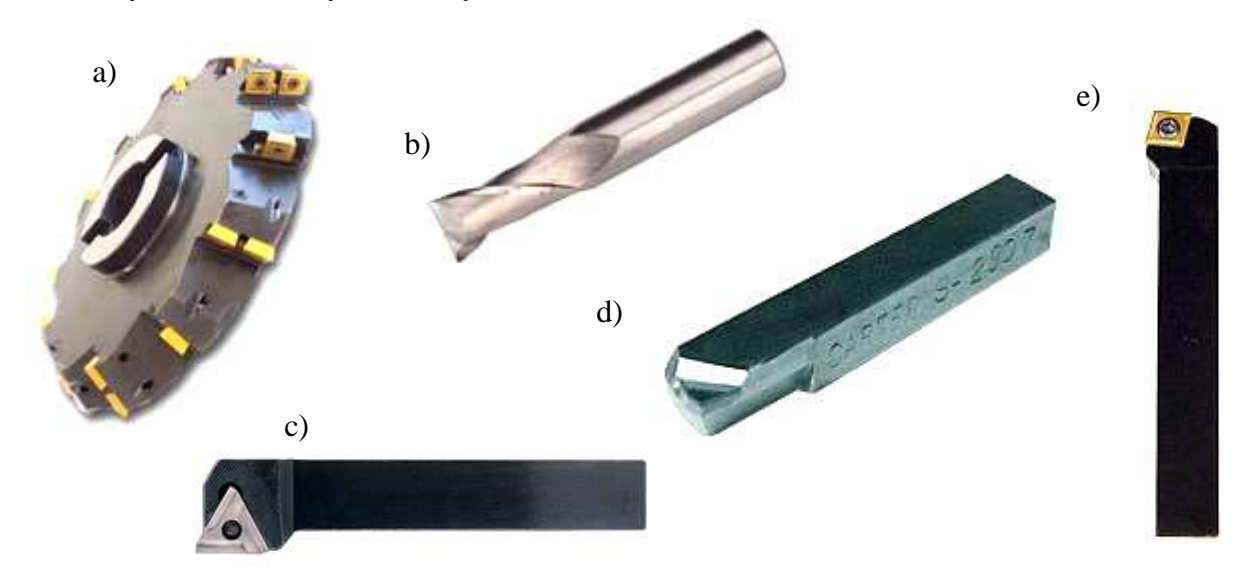

Rysunek do ćwiczenia 1

Sposób wykonania ćwiczenia

Aby wykonać ćwiczenie, powinieneś:

- 1) określić, jakie narzędzia mają zastosowanie w procesie technologicznym CNC,
- 2) wpisać wszystkie pomysły na kartce (burza mózgów nie krytykując żadnego z pomysłów koleżanek/kolegów),
- 3) uporządkować zapisane pomysły,
- 4) zaprezentować efekty pracy,
- 5) wziąć udział w podsumowaniu.

Wyposażenie stanowiska pracy:

- − duŜe arkusze papieru,
- − mazaki,
- tablica flipchart.

#### **Ćwiczenie 2**

Na podstawie procesu technologicznego dla obrabiarki sterowanej numerycznie ustal: parametry skrawania, narzędzia obróbkowe i przyrządy pomiarowe niezbędne do wykonania operacji.

Sposób wykonania ćwiczenia

Aby wykonać ćwiczenie, powinieneś:

- 1) zapoznać się z procesem technologicznym,
- 2) ustalić parametry skrawania,
- 3) ustalić narzędzia obróbkowe,
- 4) ustalić narzędzia pomiarowe,
- 5) wpisać wszystkie pomysły na kartce (burza mózgów nie krytykując żadnego z pomysłów koleżanek/kolegów),
- 6) uporządkować zapisane pomysły odrzucić ewentualnie nierealne lub budzące wątpliwości członków grupy,
- 7) zaprezentować efekty pracy.

Wyposażenie stanowiska pracy:

- − duŜe arkusze papieru,
- − mazaki,
- − tablica flipchart.

### **4.4.4. Sprawdzian postępów**

#### **Czy potrafisz:**

- 1) wskazać podstawowe różnice pomiędzy obrabiarką konwencjonalną a obrabiarką sterowaną numerycznie?
- 2) dobrać narzędzia do wykonania operacji na obrabiarkach CNC?
- 3) wymienić zasady ustalenia i zamocowania przedmiotu obrabianego na tokarkach CNC
- 4) zidentyfikować systemy mocowania narzędzi?
- 5) zaplanować obróbkę w odniesieniu do maszyny CNC?

**Tak Nie** 

## **4.5. Struktura programu obróbki części maszynowej. Program główny i podprogramy**

### **4.5.1. Materiał nauczania**

Programy NC można tworzyć na dwa sposoby:

- − pisać ręcznie co w przypadku wielu elementów wykonywanych w przemyśle jest najprostszą i często stosowaną metodą, zwłaszcza w małych firmach, których nie stać na bardzo drogie oprogramowanie typu CAD/CAM,
- − generować automatycznie wykorzystując specjalistyczne programy CAD/CAM, np.: MTS, Unigraphics, Master CAM itp.

Podczas programowania ręcznego programista formułuje program NC bezpośrednio w formie zrozumiałej dla konkretnej obrabiarki i układu sterowania CNC z wykorzystaniem pulpitu sterowniczego obrabiarki (rys. 17). Każda czynność wykonywana przez obrabiarkę CNC jest programowana osobno. W zależności od wydajności układu sterowania CNC i geometrycznej złożoności przedmiotu obrabianego, konieczne jest przeprowadzanie niekiedy pracochłonnych obliczeń geometrycznych. Powstające w ich toku ewentualne błędy lub kolizje, np. z uchwytami mocującymi, nie mogą zostać automatycznie rozpoznane. Do sprawdzania programu NC służą zintegrowane z większością układów sterowania CNC moduły symulacji. Przy ich pomocy można przeprowadzić symulację przebiegu zaprogramowanego procesu obróbki.

Podczas programowania maszynowego programista jest wspierany przez system programowania. System ten przejmuje podatne na błędy podczas programowania ręcznego czynności rutynowe takie jak obliczanie współrzędnych i parametrów skrawania.

Najważniejsza różnica w stosunku do programowania recznego polega na tym, że nie polega ono na opisie – krok po kroku – kolejnych położeń narzędzia, a na opisie wyglądu przedmiotu obrabianego po obróbce. Dokładnie oddzielone od siebie są dane geometryczne i technologiczne.

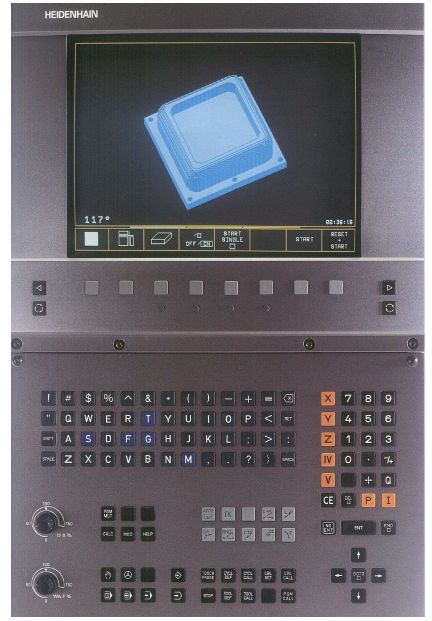

**Rys. 17.** Pulpit sterowniczy frezarki MIKRON z układem sterowania numerycznego HEIDENHAIN z widoczną symulacją obróbki przedmiotu [www.afm.com.pl, www.avia.pl].

Program sterujący jest ciągiem instrukcji kodujących ruchy narzędzi i przedmiotu obrabianego poprzez zapis współrzędnych, uzupełnionych instrukcjami pomocniczymi. Zapis elementarnego ruchu (czynności) jest nazywany blokiem (czasem również zdaniem), przy czym blok może również zawierać inne zapisy, potrzebne do wykonania ruchu (np. wymiana narzędzia czy ustalenie parametrów obróbki). Program sterujący (zwany też programem głównym) jest zatem ciągiem bloków, najczęściej zapisywanych w edytorze w oddzielnych liniach. Blok programu składa się ze słów, które pozwalają na wywoływanie elementarnych funkcji układu sterowania, słowo z kolei składa się na ogół z dwóch elementów: adresu i wartości lub adresu i kodu. Adres należy rozumieć jako nazwę elementarnej funkcji układu sterowania, natomiast wartość jako argumenty tej funkcji.

Blok programu: G01 X 25,00 Słowo: G01 Słowo: X 25.00 Adres: G Adres: X Kod: 01 Wartość: 25

W latach 60 znormalizowano programowanie CNC i powstał język programowania zwany G – kodem, nazwa języka związana jest z funkcjami stosowanymi w programowaniu, ponieważ każda komenda/funkcja drogi narzędzia rozpoczyna się od litery G np. G01 – interpolacja prostoliniowa. Producenci układów sterowania CNC mają duży stopień swobody podczas umieszczania w układach sterowania numerycznego własnych komend NC lub rozszerzeń, w rezultacie istnieje kilka różnych języków programowania różniących się między sobą zwykle oznaczeniem funkcji np. symbol interpolacji prostoliniowej w układzie sterowania numerycznego SINUMERIK to G1, natomiast w układzie HEIDENHAIN L.

W dalszej części poradnika komendy programu dotyczyć będą znormalizowanego języka  $G -$ kodów. Funkcje programowanie możemy podzielić na cztery grupy:

- − funkcje przygotowawcze G,
- − funkcje technologiczne S, F,
- − funkcje narzędziowe T, D,
- − funkcje pomocnicze (maszynowe) M.

Adres G to jeden z najważniejszych adresów (tabela 8). Choć funkcje przygotowawcze nie wywołują Ŝadnych czynności obrabiarki to ich zadaniem jest interpretowanie znaczenia innych adresów. Np. sam zapis X10, odnoszący się do współrzędnej w osi X nie jest jednoznaczny, nie wiadomo dokładnie co powinien spowodować. Wynika to dopiero z użytych funkcji przygotowawczych np. G01 X10 interpolacja prostoliniowa do punktu o współrzędnych X10. Inne funkcje z grupy funkcji przygotowawczych to np.:

- G00 szybki przesuw narzędzia,
- G02 interpolacja kołowa zgodna z kierunkiem ruchu zegara,
- G03 interpolacja kołowa przeciwna do kierunku ruchu zegara,
- G54 przesuniecie punktu zerowego,
- G90 wymiarowanie w sposób absolutny,
- G96 deklaracja stałej szybkości skrawania.

Podstawowe znaczenie adresu S odnosi się do programowania prędkości obrotowej wrzeciona. Nie ma on natomiast żadnego wpływu na tor ruchu narzędzia i nie jest wymagany przy jego programowaniu. Domyślny sposób określania prędkości odbywa się przez zadanie liczby obrotów wrzeciona głównego (narzędziowego lub przedmiotowego) w jednostce czasu  $[*obr*/*min*]$  np.  $S$  3400.

Drugi z adresów technologicznych F w swoim podstawowym znaczeniu odnosi się do programowania prędkości posuwu. Posuw w znaczący sposób związany jest z kształtowaniem przedmiotu obrabianego i jest w związku z tym wymagany przy programowaniu toru narzędzia. W zależności od rodzaju obrabiarki posuw jest programowany w [mm/obr] np. F 0.3 (tokarka) lub [mm/min] F 150 (frezarka).

Adres T wywołuje zmianę położenia magazynu narzędziowego. Zadanie konkretnej wartości np. T8 powoduje ustawienie się magazynu narzędziowego w ten sposób, że na jego aktywnej pozycji znajdzie się narzędzie umieszczone na ósmej pozycji głowicy rewolwerowej. W obrabiarkach typu tokarka magazyn narzędziowy (np. w postaci obrotowej głowicy rewolwerowej) jednocześnie pełni rolę imaka narzędziowego dla narzędzia w trakcie obróbki, co oznacza, że po przywołaniu adresu T narzędzie o podanym numerze jest gotowe do obróbki. Adres D jest numerem tzw. wartości korekcyjnych narzędzia umieszczonych w tabeli korekcji narzędzi. Pełen blok wywołania narzędzia ma postać: T8 D8.

Funkcje pomocnicze M (tabela 7) czasami nazywane funkcjami maszynowymi, służą do obsługi specyficznych dla danej obrabiarki urządzeń. Do najczęściej stosowanych standardowych funkcji pomocniczych należą funkcje:

M03 – włączenie prawych obrotów wrzeciona,

M04 – włączenie lewych obrotów wrzeciona,

M05 – wyłączenie obrotów wrzeciona,

- M30 zakończenie wykonywania programu głównego,
- M08 włączenie pompy cieczy chłodzącej,
- M09 wyłączenie pompy cieczy chłodzącej.

Podprogramy opracowane przez technologa a także tzw. stałe cykle obróbkowe wykorzystuje się do budowy złożonych programów sterujących. Zastosowanie podprogramów i cykli obróbkowych przyspiesza opracowanie operacji technologicznych dla przedmiotów o złożonej geometrii, wymagających wielokrotnego powtórzenia tych samych zabiegów (lub przejść) obróbkowych, czyni program bardziej przejrzystym, łatwiejszym w analizie, a często także ogranicza jego objętości (dzięki wielokrotnemu wywoływaniu z programu głównego zamiast powtarzaniu w programie głównym identycznych bloków). Struktura podprogramów w zasadzie jest identyczna jak programu głównego, różny jest tylko nagłówek i zakończenie. Podprogram może zawierać wszystkie adresy, jakie występują w programie głównym, może również zawierać wywołania innych podprogramów. Przy analizie i wykonaniu programu z wywołanymi podprogramami dla układu sterowania nie ma znaczenia, czy aktualny blok zapisany jest w programie głównym czy podprogramie – dla niego jest to jeden, nieprzerwany ciąg bloków, tylko zapisanych w różnych plikach. Wywoływanie podprogramów w programie głównym odbywa się najczęściej poprzez odpowiedni adres funkcji lub nazwę podprogramu.

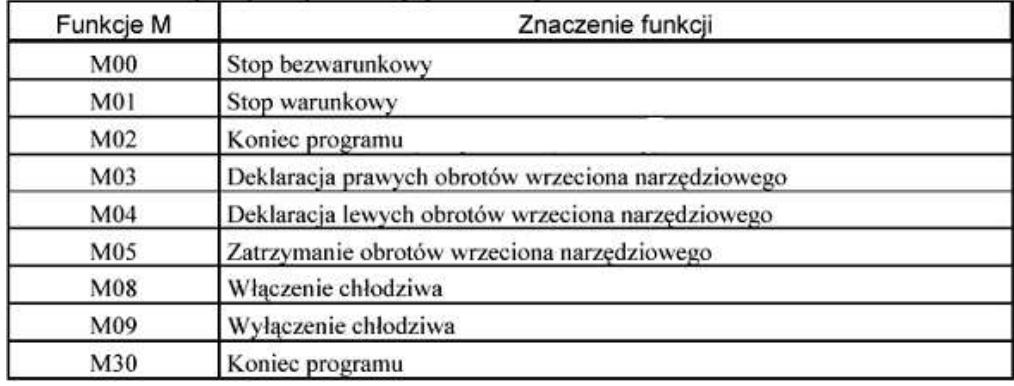

**Tabela 7.** Wybrane funkcje pomocnicze (maszynowe) M [3].

**Tabela 8.** Wybrane funkcje przygotowawcze G [3].

| Znaczenie funkcji                                                                                                    | Kod                  |
|----------------------------------------------------------------------------------------------------|----------------------|
| Ruch szybki                                                                                                    | G00                  |
| Interpolacja liniowa z posuwem roboczym                                                                                                    | G01                  |
| Interpolacja kołowa zgodna z ruchem zegara                                                                                                    | G02                  |
| Interpolacja kołowa przeciwna do ruchu zegara                                                                                                    | G03                  |
| Programowany postój czasowy                                                                                                    | G04                  |
| Ruch szybki programowany w układzie biegunowym<br>Ruch roboczy z interpolacja liniowa programowany w                                                               | G10                  |
| układzie biegunowym                                                                                                    | G11                  |
| Ruch roboczy z interpolacja kołowa zgodna z ruchem<br>wskazówek zegara programowany w układzie biegunowym<br>Ruch roboczy z interpolacja kołowa przeciwna do ruchu | G12                  |
| wskazówek zegara programowany w układzie biegunowym                                                                                                    | G13                  |
| Nacinanie gwintu regularnego                                                                                                    | G33                  |
| Nacinanie gwintu z rosnącym skokiem                                                                                                    | G34                  |
| Nacinanie gwintu z malejącym skokiem                                                                                                    | G35                  |
| Odwołanie kompensacji promienia                                                                                                    | G40                  |
| Kompensacja promienia z narzędziem po lewej stronie                                                                                                    | G41                  |
| Kompensacja promienia z narzędziem po prawej stronie                                                                                                    | G <sub>42</sub>      |
| Przesuniecie początku osi                                                                                                    | G45                  |
| Powrót początku układu współrzędnych do punktu M                                                                                                    | G53                  |
| Przesuniecie początku układu współrzędnych                                                                                                    | G54 <sub>+</sub> G57 |
| Pozycjonowanie dokładne                                                                                                    | G60                  |
| Pozycjonowanie ruchem szybkim                                                                                                    | G62                  |
| Programowanie współrzędnych w calach                                                                                                    | G70                  |
| Programowanie współrzędnych w mm                                                                                                    | G71                  |
| Odwołanie cykli ustalonych                                                                                                    | <b>G80</b>           |
| Cykle ustalone                                                                                                    | G81 <sub>÷</sub> G89 |
| Programowanie absolutne                                                                                                    | G90                  |
| Programowanie przyrostowe                                                                                                    | G91                  |
| Ograniczenie maksymalnych obrotów wrzeciona                                                                                                    | G92                  |
| Posuw minutowy                                                                                                    | G94                  |
| Posuw na obrót wrzeciona                                                                                                    | G95                  |
| Stała szybkość skrawania                                                                                                    | G96                  |
| Ustalenie aktualnej prędkości obrotowej wrzeciona                                                                                                    | G97                  |
| Poszukiwanie punktu referencyjnego                                                                                                    | G99                  |

### **4.5.2. Pytania sprawdzające**

Odpowiadając na pytania, sprawdzisz, czy jesteś przygotowany do wykonania ćwiczeń.

- 1. W jaki sposób tworzy się programy obróbkowe dla maszyn CNC?
- 2. Czym jest program sterujący?
- 3. Z jakich elementów składa się blok programu?
- 4. Jakie są rodzaje funkcji programowania?
- 5. W jakim celu stosuje się podprogramy?

# **4.5.3. Ćwiczenia**

#### **Ćwiczenie 1**

Scharakteryzuj strukturę przykładowego programu dla obrabiarki CNC.

Sposób wykonania ćwiczenia

Aby wykonać ćwiczenie, powinieneś:

- 1) zapoznać się z programem obróbkowym,
- 2) rozpoznać strukturę programu,
- 3) scharakteryzować strukturę tego programu,
- 4) wpisać wszystkie pomysły na kartce (burza mózgów nie krytykując żadnego z pomysłów koleżanek/kolegów),
- 5) uporządkować zapisane pomysły odrzucić ewentualnie nierealne lub budzące wątpliwości,
- 6) zaprezentować efekty pracy.

Wyposażenie stanowiska pracy:

- − program obróbkowy,
- − duŜe arkusze papieru,
- mazaki.
- − tablica flipchart.

#### **Ćwiczenie 2**

Scharakteryzuj funkcje technologiczne S i F oraz maszynowe M występujące w strukturze programu dla obrabiarek CNC.

Sposób wykonania ćwiczenia

Aby wykonać ćwiczenie, powinieneś:

- 1) zapoznać się z programem obróbkowym,
- 2) rozpoznać funkcje technologiczne,
- 3) rozpoznać funkcje maszynowe,
- 4) scharakteryzować funkcje technologiczne,
- 5) scharakteryzować funkcje maszynowe,
- 6) wpisać wszystkie pomysły na kartce (burza mózgów nie krytykując żadnego z pomysłów koleżanek/kolegów),
- 7) uporządkować zapisane pomysły odrzucić ewentualnie nierealne lub budzące wątpliwości,
- 8) zaprezentować efekty pracy.

Wyposażenie stanowiska pracy:

- − program obróbkowy,
- − duże arkusze papieru.
- − mazaki,
- − tablica flipchart.

## **4.5.4. Sprawdzian postępów**

#### **Czy potrafisz:**

**Tak Nie** 

- 1) określić strukturę programu obróbkowego?
- 2) opisać zastosowanie podprogramów w strukturze programu głównego?
- 3) rozpoznać funkcje pomocnicze i przygotowawcze?
- 4) rozpoznać informacje zawarte w programie sterującym obrabiarki CNC?
- 5) rozpoznać poprawność składni programu?

## **4.6. Punkty charakterystyczne obrabiarki. Układy współrzędnych**

#### **4.6.1. Materiał nauczania**

Każda obrabiarka sterowana numerycznie pracuje w jej maszynowym systemie współrzędnych. Położenie układów współrzędnych jest określone przez punkty zerowe, a w celu uproszczenia obsługi maszyny i programowania poza punktami zerowymi istnieją także inne punkty odniesienia (rys. 19).

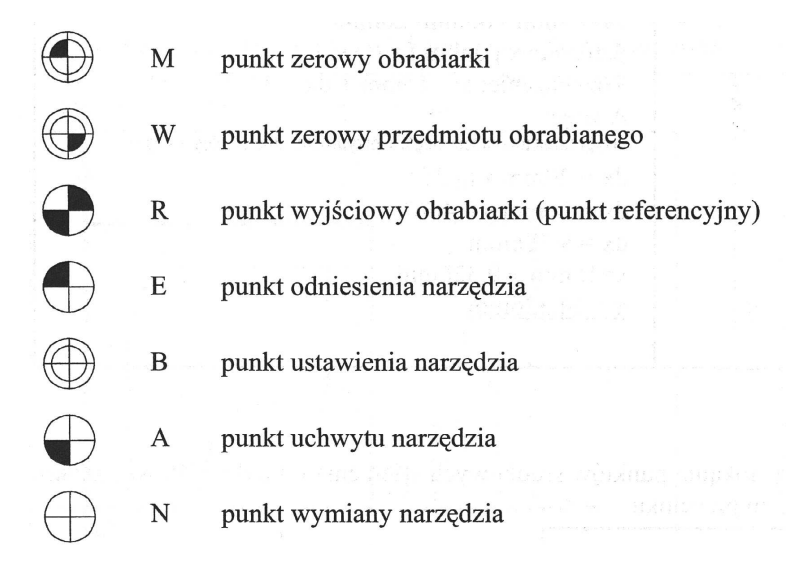

**Rys. 18.** Symbole punktów charakterystycznych obrabiarki [opracowanie własne].

Punkt zerowy obrabiarki jest punktem wyjścia odnoszącego się do maszyny układu współrzędnych. Jego położenie jest niezmienne i ustalane przez producenta obrabiarki. Z reguły, punkt zerowy obrabiarki znajduje się w obrabiarkach CNC w punkcie środkowym wrzeciona roboczego a we frezarkach pionowych CNC nad lewą krawędzią sań stołu.

Obrabiarka sterowana numerycznie z inkrementalnym układem pomiaru toru ruchu potrzebuje ponadto punktu wzorcowego, służącego jednocześnie do kontroli ruchów narzędzia i przedmiotu obrabianego. Jest to punkt wyjściowy obrabiarki, nazywany również punktem referencyjnym **R**. Jego położenie na każdej osi ruchu jest dokładnie ustalone poprzez wyłączniki krańcowe. Współrzędne punktu referencyjnego mają w odniesieniu do punktu zerowego obrabiarki zawsze tę samą wartość liczbową. Jest ona ustawiona na stałe w układzie sterowania CNC. Po włączeniu maszyny należy najpierw, dla wykalibrowania inkrementalnego układu pomiaru toru ruchu, najechać we wszystkich osiach na punkt referencyjny.

Punkt zerowy przedmiotu obrabianego **W** jest początkiem układu współrzędnych przedmiotu obrabianego. Jego położenie jest ustalane przez programistę według kryteriów praktycznych. Najbardziej korzystne jest ustalenie go w taki sposób, aby możliwe było bezpośrednie przejęcie do programowania danych wymiarowych z rysunku. W częściach toczonych punkt zerowy przedmiotu obrabianego należy ustawiać na środku prawego lub lewego boku części obrobionej, w zależności od tego, z której strony rozpoczyna się wymiarowanie. Przy częściach frezowanych jako punkt zerowy przedmiotu obrabianego wybiera się najczęściej zewnętrzny punkt narożny, w zależności od tego, który z punktów wierzchołkowych został wybrany jako punkt odniesienia podczas jego wymiarowania lub środek płyty.

Następnym istotnym punktem w przestrzeni roboczej obrabiarki jest punkt odniesienia narzędzia **E**. Punkt odniesienia narzędzia w obrabiarce CNC jest stałym punktem na jej saniach narzędziowych. We frezarkach CNC punkt odniesienia narzędzia **E** znajduje się na wrzecionie narzędziowym. Układ sterowania CNC odnosi początkowo wszystkie współrzędne docelowe do punktu odniesienia narzędzia. Jednak podczas programowania współrzędnych docelowych odnosimy się do końcówki narzędzia tokarskiego lub punktu środkowego narzędzia frezarskiego. Aby końcówka narzędzia podczas toczenia, frezowania mogła być dokładnie sterowana wzdłuż pożadanego toru obróbki, konieczne jest ich dokładne zmierzenie.

Punkt wymiany narzędzia **N** jest punktem w przestrzeni roboczej obrabiarki CNC, w którym może nastąpić bezkolizyjna wymiana narzędzi. W większości układów sterowania CNC położenie punktu wymiany narzędzia jest zmienne.

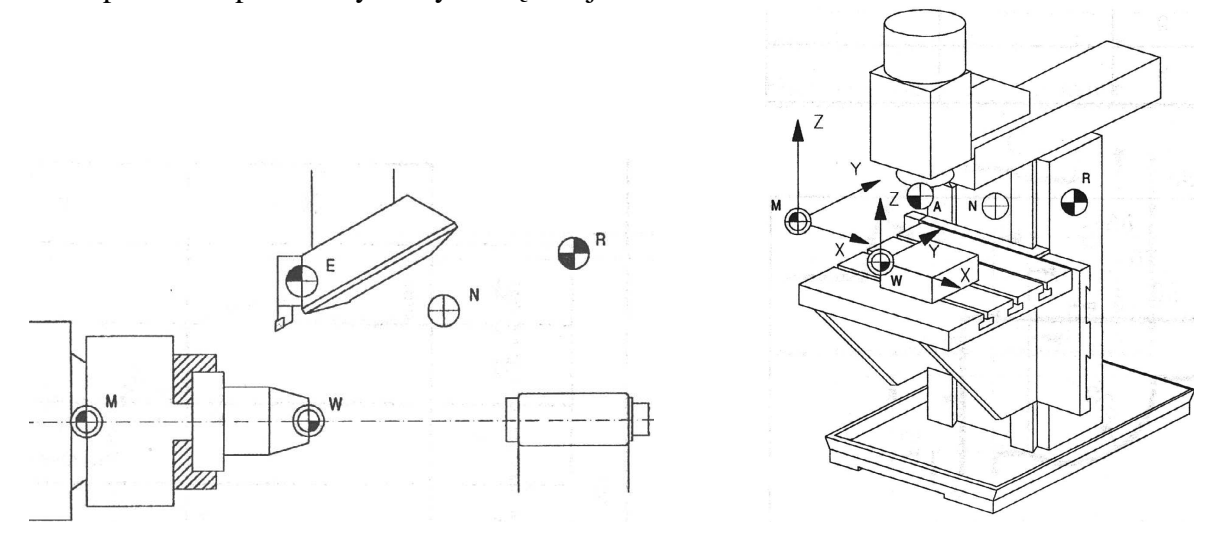

Rys. 19. Położenie punktów charakterystycznych obrabiarki sterowanej numerycznie [3].

Kierunki ruchu obrabiarki są określane przez system współrzędnych, odnoszący się do przedmiotu obrabianego i składający się z osi, leżących równolegle do prostoliniowych ruchów głównych maszyny (rys. 20). Obrabiarki CNC dysponują co najmniej dwiema oznaczanymi jako X i Z (tokarki) lub trzema X, Y, Z (frezarki) sterowanymi osiami ruchów posuwowych. Niezbędne przy obróbce ruchy poszczególnych zespołów obrabiarki (stół, sanie narzędziowe i in.) są obliczane, sterowane i kontrolowane przez wewnętrzny komputer. Dla każdego kierunku ruchu istnieje osobny system pomiarowy, wykrywający aktualne połoŜenie zespołów i przekazujący je do kontroli wewnętrznemu komputerowi.

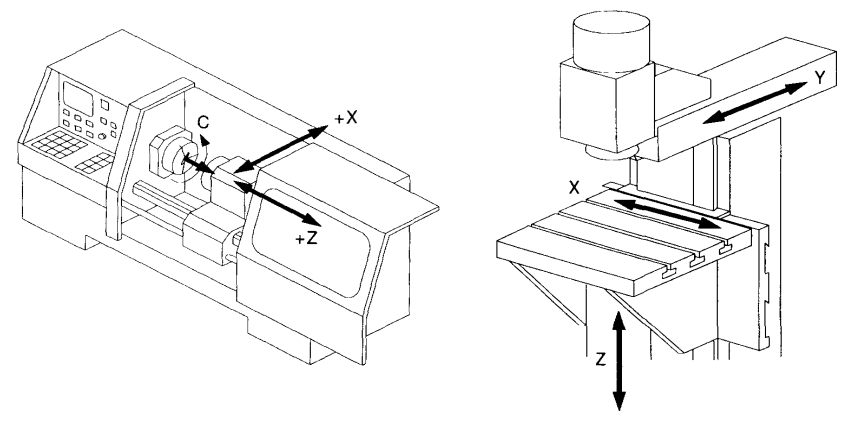

**Rys. 20.** Układ i oznaczenie osi [3].

Podstawą do programowania jest zdefiniowanie układu współrzędnych, dzięki któremu możliwe jest zadawanie współrzędnych położenia elementów ruchomych obrabiarki CNC. Domyślnym układem współrzędnych przedmiotu jest układ absolutny prostokątny, tzn. taki, gdzie współrzędne są odnoszone do jednego, ustalonego punktu zerowego (**W**). Często jednak wymiary na rysunkach mają charakter przyrostowy, w postaci łańcucha wymiarowego, stąd w układach sterowania przewidziano również możliwość programowania przyrostowego (inkrementalnego) względem aktualnego położenia narzędzia. Do obsługi trybu absolutnego i przyrostowego wymiarowania przewidziano funkcje:

- − **G90 –** programowanie absolutne,
- − **G91 –** programowanie przyrostowe.

W programowaniu absolutnym wartość wymiaru odnosi się do aktualnego położenia punktu zerowego układu współrzędnych. W programowaniu przyrostowym wartość wymiaru odnosi się do aktualnego położenia narzędzia.

W rzeczywistości na każdej obrabiarce istnieje wiele różnych układów współrzędnych, ale najważniejsze to:

- − maszynowy układ współrzędnych,
- − bazowy (podstawowy) układ współrzędnych,
- − układ współrzędnych przedmiotu.

W układzie maszynowym są podane współrzędne punktu referencyjnego (**R**), punkty wymiany narzędzi, punkty wymiany palet itp.

Bazowy (podstawowy) układ współrzędnych to prostokątny, prawoskrętny układ współrzędnych, stanowiący podstawę do programowania. Jest odniesiony do przedmiotu zamocowanego na obrabiarce i jest związany z układem maszynowym. W najprostszym przypadku układ bazowy (tokarki, frezarki) jest tożsamy z układem maszynowym. W tym układzie są definiowane korektory narzędziowe, wyznaczana jest kompensacja promienia narzędzia, oraz wykonywane są wszystkie obliczenia toru ruchu narzędzia.

Układ współrzędnych przedmiotu jest związany z przedmiotem obrabianym, służący do programowania obróbki, zapisanej w postaci programu sterującego.

Układ CNC musi posiadać informacje o wzajemnych relacjach pomiędzy różnymi układami współrzędnych, aby proces obróbki zachodził w sposób prawidłowy. Przyjmując układ współrzędnych przedmiotu można to uczynić w sposób zupełnie dowolny (najczęściej odnoszący się do wymiarowania przedmiotu obrabianego) należy podać i wprowadzić do układu sterowania następujące wielkości:

- zmianę położenia punktu zerowego (M przesunięty na W) za pomocą np. funkcji G54,
- − korektory długości narzędzia, wprowadzane z pulpitu układu sterowania do tabeli korektorów narzędziowych.

Czynności definiowania zmiany położenia punktu zerowego i korektorów narzędziowych mają podstawowe znaczenie dla poprawności przebiegu obróbki w trybie automatycznym  $(s$ terowanym programem) i należą do najważniejszych czynności przygotowawczych, poprzedzających pracę w trybie automatycznym. Dlatego często są wspomagane specjalnie do tego celu przeznaczonymi funkcjami układu sterowania CNC. Sposób wyznaczenia tych wartości w dużej mierze zależy od rodzaju obrabiarki, jej wyposażenia, dostępności specjalnych urządzeń do pomiaru i nastawiania narzędzi, rodzaju narzędzi itp. W układach sterowania na ogół są funkcje półautomatycznego wyznaczania tych wartości.

### **4.6.2. Pytania sprawdzające**

Odpowiadając na pytania, sprawdzisz, czy jesteś przygotowany do wykonania ćwiczeń.

- 1. Jakie znasz punkty odniesienia obrabiarki?
- 2. W jaki sposób oznaczone są osie ruchów posuwowych?
- 3. Jaka jest różnica pomiędzy wymiarowaniem absolutnym i przyrostowym?
- 4. Jakie są rodzaje układów współrzędnych stosowanych w obrabiarkach CNC?
- 5. W jakim miejscu najdogodniej jest ustalić punkt zerowy przedmiotu obrabianego?

# **4.6.3. Ćwiczenia**

#### **Ćwiczenie 1**

Zdefiniuj zmianę położenia punktu zerowego na frezarce sterowanej numerycznie.

Sposób wykonania ćwiczenia

Aby wykonać ćwiczenie, powinieneś:

- 1) zapoznać się z techniką ustalania punktu zerowego,
- 2) zamocować przedmiot obrabiany,
- 3) ustalić punkt zerowy,
- 4) przestrzegać przepisów bhp w trakcie wykonywania ćwiczenia,
- 5) uporządkować stanowisko pracy,
- 6) dokonać oceny wykonanej pracy,
- 7) zaprezentować wykonane ćwiczenie.

Wyposażenie stanowiska pracy:

- instrukcja do wykonania ćwiczenia,
- frezarka sterowna numerycznie,
- instrukcja obsługi maszyny,
- instrukcja programowania,
- płyta aluminiowa,
- pisaki,
- kartki papieru.

### **Ćwiczenie 2**

Zmierz wartości korekcyjne noża tokarskiego zgodnie z instrukcją wykonania ćwiczenia.

Sposób wykonania ćwiczenia

Aby wykonać ćwiczenie, powinieneś:

- 1) zapoznać się z techniką pomiaru wartości korekcyjnych narzędzia,
- 2) zmierzyć wartości korekcyjne narzędzia,
- 3) wprowadzić dane do tabeli korekcji narzędzia,
- 4) przestrzegać przepisów bhp w trakcie wykonywania ćwiczenia,
- 5) uporządkować stanowisko pracy,
- 6) dokonać oceny wykonanej pracy,
- 7) zaprezentować wykonane ćwiczenie.

Wyposażenie stanowiska pracy:

- instrukcja do wykonania ćwiczenia,
- tokarka sterowna numerycznie,
- instrukcja obsługi maszyny,
- instrukcja programowania,
- nóż tokarski,
- $-$  oprawka do noża,
- wałek aluminiowy,
- pisaki,
- kartki papieru.

## **4.6.4. Sprawdzian postępów**

#### **Czy potrafisz:**

**Tak Nie** 

- 1) wskazać i scharakteryzować punkty charakterystyczne tokarki?
- 2) wskazać i scharakteryzować punkty charakterystyczne frezarki?
- 3) rozpoznać osie ruchów posuwowych obrabiarki?
- 3) ustalić punkt zerowy przedmiotu obrabianego na tokarce?
- 4) ustalić punkt zerowy przedmiotu obrabianego na frezarce?
- 5) zmierzyć wartości korekcyjne narzędzi?

# **4.7. Interpolacje i cykle obróbkowe**

### **4.7.1. Materiał nauczania**

Podstawowe ruchy narzędzia w przestrzeni obróbkowej programowane są za pomocą interpolacji prostoliniowych i kołowych. Rodzaj ruchu i tym samym rodzaj interpolacji koduje się następującymi funkcjami przygotowawczymi:

- G00 szybki przesuw narzędzia,
- G01 interpolacja prostoliniowa z posuwem roboczym,
- G02 interpolacja kołowa w kierunku zgodnym z ruchem wskazówek zegara,
- G03 interpolacja kołowa w kierunku przeciwnym do ruchu wskazówek zegara.

Interpolacje prostoliniowe i kołowe w przypadku tokarek i frezarek programuje się bardzo podobnie pamiętając o osiach układu współrzędnych: w tokarkach X, Z, we frezarkach X, Y, Z.

Po zaprogramowaniu funkcji G00 narzędzie przesuwa się z maksymalną prędkością (właściwą dla danej maszyny) do punktu o zaprogramowanych współrzędnych X, Z, które mogą być podane we współrzędnych absolutnych (G90) lub przyrostowych (G91) (rys. 21):

#### **G00 X... Z... [F...] [S...] [T...] [M...]**

gdzie:

X, Z – współrzędne punktu docelowego; gdy narzędzie porusza się równolegle do jednej z osi to współrzędna punktu docelowego jest taka sama jak aktualna, więc nie trzeba jej podawać.

opcjonalnie:

- $F -$  posuw [mm/obr.],
- S liczba obrotów wrzeciona [obr/min.],
- T numer narzędzia,
- M funkcja maszynowa.

Funkcja G00 służy do szybkiego przemieszczania narzędzia względem przedmiotu obrabianego przy ruchach jałowych, to znaczy bez styku narzędzia z przedmiotem i wykonywania obróbki.

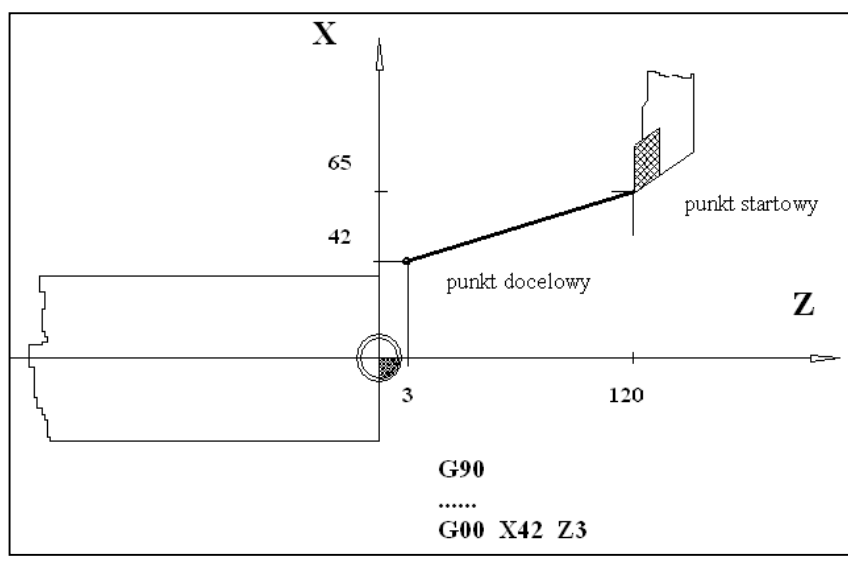

**Rys. 21.** Szybki przesuw narzędzia G00 [4].

Do wykonania ruchu roboczego (zdjęcia warstwy materiału) po linii prostej wykorzystuje się interpolację prostoliniową z posuwem roboczym G01 (rys. 22). Po zaprogramowaniu interpolacji prostoliniowej aktualnie wybrane narzędzie porusza się z zaprogramowaną prędkością posuwu pod adresem F (w mm/obr.) po linii prostej do punktu docelowego o współrzędnych X, Z. Współrzędne mogą być programowane w układzie absolutnym (G90) lub przyrostowym (G91):

$$
G01 X... Z... [F...] [S...] [T...] [M...]
$$

gdzie:

X, Z – współrzędne punktu docelowego; gdy narzędzie porusza się równolegle do jednej z osi to współrzędna punktu docelowego jest taka sama jak aktualna, więc nie trzeba jej podawać.

opcjonalnie:

- $F -$  posuw [mm/obr.],
- S liczba obrotów wrzeciona [obr/min.],
- T numer narzędzia,
- M funkcja maszynowa.

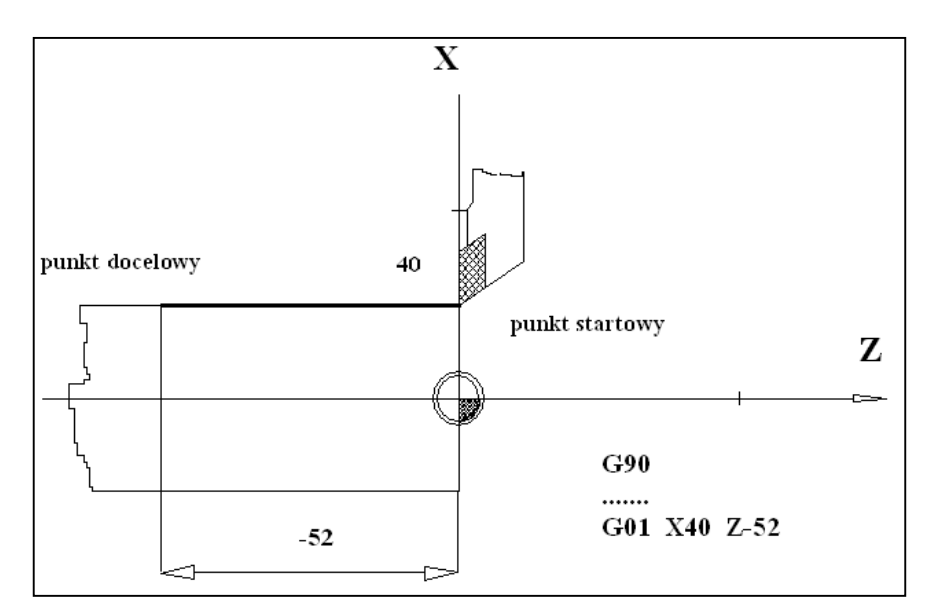

**Rys. 22.** Interpolacja prostoliniowa z posuwem roboczym G01 [4].

Do wykonania ruchu roboczego (zdjęcia warstwy materiału) po łuku wykorzystuje się interpolacje kołowe G02 oraz G03 (rys. 23). Po zaprogramowaniu interpolacji aktualnie wybrane narzędzie porusza się z zaprogramowaną prędkością posuwu [mm/obr.] po łuku zgodnie z kierunkiem ruchu wskazówek zegara G02 lub przeciwnie do kierunku ruchu wskazówek zegara do punktu o współrzędnych X,Z. Podobnie jak w interpolacji prostoliniowej współrzędne mogą być programowane w układzie absolutnym (G90) lub w przyrostowym (G91):

> **G02 X... Z... I... K...[F...] [S...] [T...] [M...] G03 X... Z... I... K...[F...] [S...] [T...] [M...]**

gdzie:

X, Z **–** współrzędne punktu docelowego,

- I odległość od punktu startowego do środka okręgu (punktu zawieszenia promienia) w kierunku osi X,
- K odległość od punktu startowego do środka okręgu (punktu zawieszenia promienia) w kierunku osi Z.

opcjonalnie:

- $F -$  posuw [mm/obr.],
- $S -$  liczba obrotów wrzeciona [obr/min.],<br>  $T -$  numer narzedzia
- numer narzędzia,
- M funkcja maszynowa.

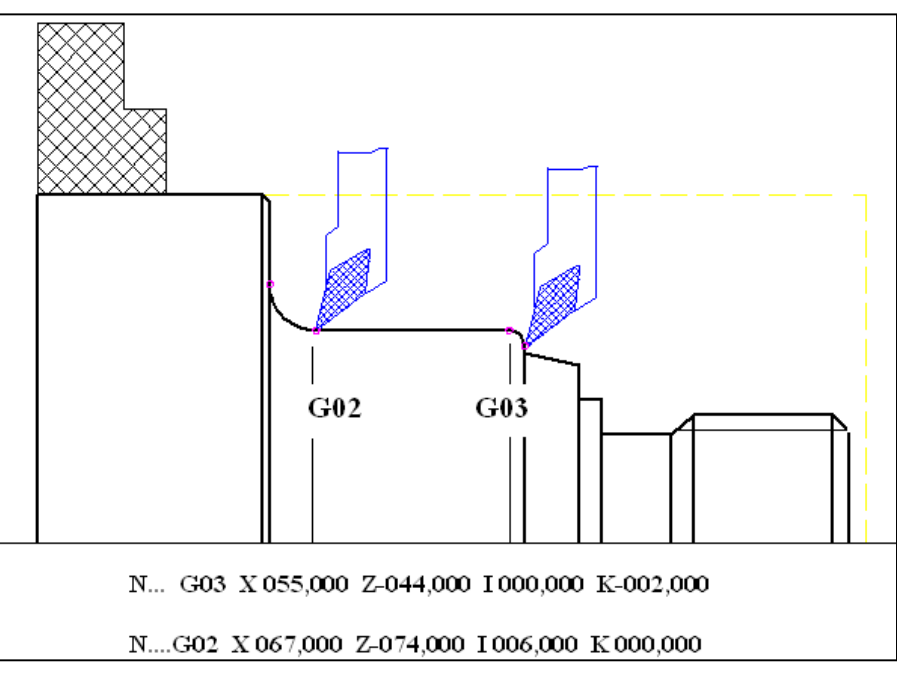

**Rys. 23.** Interpolacje kołowe G02 i G03 [4].

Poniżej przedstawiony został przykład programu obróbkowego dla części maszynowej przedstawionej na rys. 24 wykonany za pomocą interpolacji prostoliniowej.

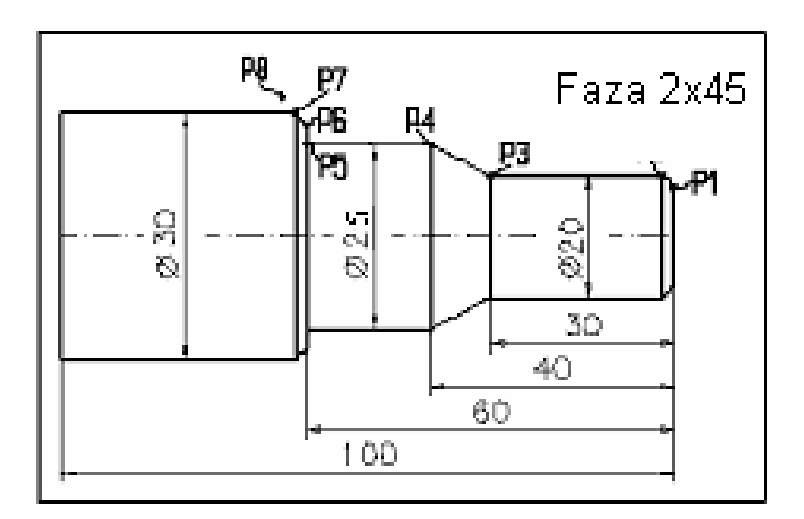

**Rys. 24.** Szkic części maszynowej do przykładowego programu [4].

N… G90 – wymiarowanie absolutne.

N... G54 Z...... – przesunięcie punktu zerowego.

N… T0101 F0.3 M04 – wiersz technologiczny: wybór narzędzia, wartość posuwu, kierunek obrotów w lewo.

- N... G96 S280 stała prędkość skrawania 280 m/min.
- N... G92 S3500 ograniczenie prędkości obrotowej 3500 obr/min.
- N… G00 X16 Z-1 dojazd narzędzia do przedmiotu obrabianego 1 mm przed czołem (ruch szybki).

N... G01 Z0 – dojazd narzędzia do przedmiotu punkt P1 (ruch roboczy).

N.. G01 X 20 Z-2 – ruch roboczy do punktu P2.

- N... G01 Z-30 ruch roboczy do punktu P3.
- N... G01 X 25 Z-40 ruch roboczy do punktu P4.
- N... G01 Z -60 ruch roboczy do punktu P5.
- N... G01 X26 ruch roboczy do punktu P6.
- N... G01 X30 Z-62 ruch roboczy do punktu P7.
- N... G01 X35 ruch roboczy do punktu P8.
- N... G00 X100 Z-200 odjazd narzędzia od przedmiotu.
- N… M30 zakończenie programu.

Stałe cykle obróbkowe określają sekwencję ruchów szybkich roboczych oraz skoordynowanych z nimi czynności maszyny niezbędnych do przeprowadzenia złożonych operacji technologicznych, takich jak: toczenie złożonych konturów, toczenie rowków, gwintowanie, wiercenie otworów. W dalszej części materiału nauczania zostaną przedstawione wybrane cykle stałe według standardu ISO.

Stosunkowo proste i dokładne zaprogramowanie i wykonanie całego elementu zapewnia cykl G81 (rys. 25). Po opisaniu konturu cała objętość materiału do obróbki jest automatycznie dzielona na warstwy o zaprogramowanej głębokości z możliwością optymalizacji przejść skrawających:

#### **G81 X...Z...I... [H..W..] [C..V..] [L..]**

gdzie:

- X, Z współrzędne punktu początkowego konturu,
- I głębokość skrawania na jedno przejście,
- H, W łamanie wióra, H odcinek drogi w osi X, po którym chwilowo zostanie wyłączony posuw, W – odcinek ruchu powrotnego narzędzia,
- $C$  degresja głębokości skrawania wartość, o jaką zmniejszana jest każdorazowo głębokość skrawania; jeżeli zostanie zaprogramowany adres C, muszą być programowane adresy L i V,
	- V minimalna głębokość skrawania,
	- $L$  optymalizacja ostatniego wióra, wartość wyrażona w % wartości D, o którą można powiększyć głębokość ostatniego przejścia narzędzia.

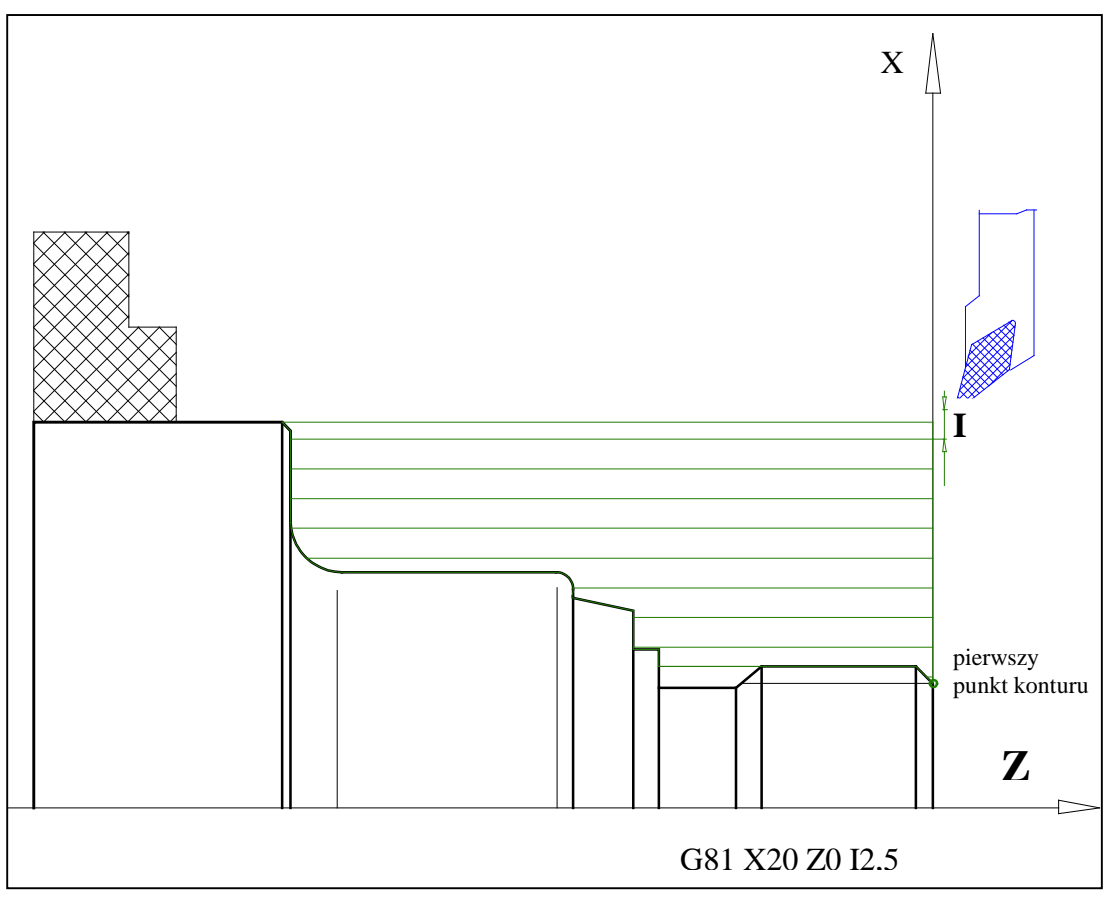

Rys. 25. Cykl wzdłużnego toczenia dowolnego konturu G81 [4].

Po zaprogramowaniu cyklu G81, wskazaniu pierwszego punktu konturu i zaprogramowaniu szerokości warstwy skrawanej, w kolejnych blokach programu należy opisać kontur przedmiotu obrabianego za pomocą interpolacji prostoliniowej i kołowych. Po opisaniu konturu należy odwołać kompensację promienia ostrza narzędzia i wywołać cykl funkcją G81.

Przykładowa struktura programu z użyciem cyklu G81:

G81 X... Z... I... – obróbka w cyklu

G42 – włączenie kompensacji promienia ostrza narzędzia

......... .........  $\rightarrow$  opis konturu za pomocą funkcji G01, G02, G03 .........

G40 – odwołanie kompensacji

G80 – wywołanie obróbki w cyklu

Nacinając gwint na tokarce należy pamiętać o wykonaniu podcięcia technologicznego. Może to być podcięcie w postaci rowka lub znormalizowane podcięcie technologiczne. Znormalizowane podcięcie technologiczne wykonuje się za pomocą funkcji **G85** (rys. 26):

#### **G85 X... Z... I... K...**

gdzie:

X, Z – współrzędne końca wykonania podcięcia,

I – głębokość podcięcia odniesiona do promienia,

K – długość podcięcia. K musi być, co najmniej 2,34 razy większe od I.

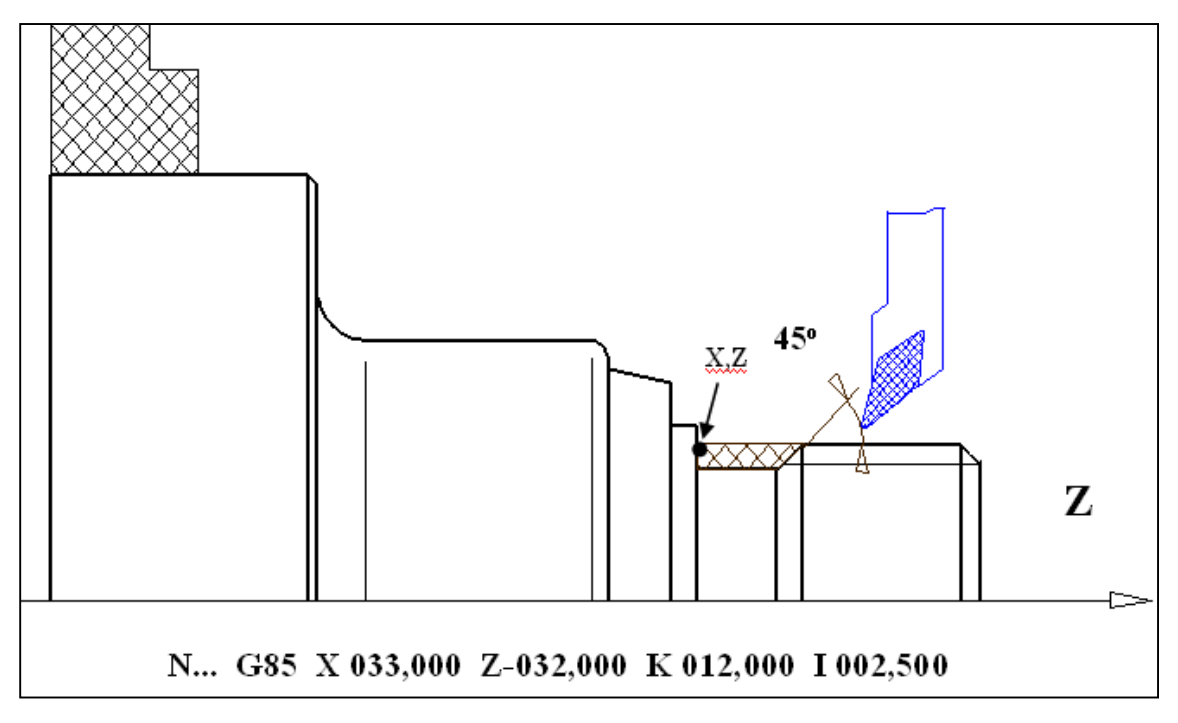

**Rys. 26.** Cykl podcięcia G85 [4].

Wykonanie gwintu ułatwi cykl **G31** pozwalający naciąć gwint w wielu przejściach obróbkowych dla gwintu o dowolnej średnicy i dowolnym kącie (rys. 27):

**G31 X... Z... D... F... S../J.. [A..] [Q..] [I../E..]** 

gdzie:

- X, Z współrzędne teoretycznego punktu końcowego gwintu,
- D głębokość odniesiona do średnicy,
- F skok gwintu w kierunku osi Z,
- S liczba przejść narzędzia,
- J posuw wgłębny w kierunku osi. X na jedno przejście narzędzia,
- K posuw wgłębny w kierunku osi Z na jedno przejście narzędzia,
- A kąt pochylenia powierzchni gwintu względem osi X (0-60°),
- Q stopniowanie ostatniego posuwu, np. dla Q=4 ostatnie przejście zostanie podzielone w stosunku 1/2, 1/4, 1/8, 1/8,
- I różnica promieni między teoretycznym punktem początkowym i końcowym gwintu,
- $E k$ ąt gwintu w stosunku do osi Z (nie może być większe od 45°).

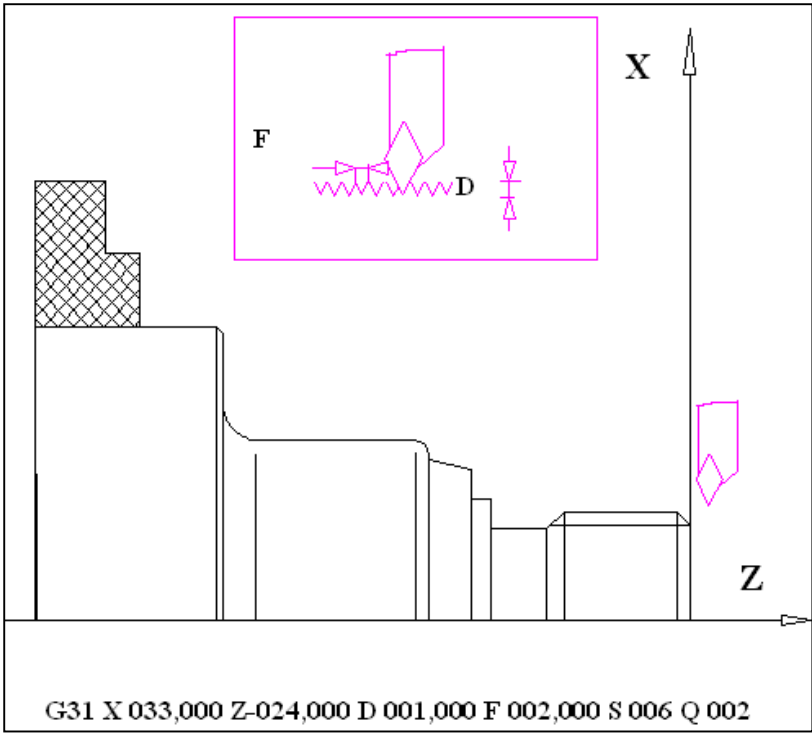

**Rys. 27.** Cykl nacinania gwintu G31 [4].

**G84 Z... A... B... D... K...** 

Podczas wykonywania otworów należy pamiętać o wykonaniu nakiełka dla naprowadzenia wiertła. Dobierając właściwe narzędzie najwygodniej wykonać nakiełek za pomocą funkcji G01. Po wykonaniu nakiełka, wykonanie otworu programuje się za pomocą cykl wiercenia G84 (rys. 28);

gdzie:

- 
- Z współrzędna Z punktu końcowego otworu,
- A czas w sekundach na ruch powrotny wiertła w celu usunięcia wiórów,
- B czas w sekundach zatrzymania ruchu wgłębnego wiertła w celu złamania wióra,
- D degresja, wartość, o jaką zostaje zmniejszona głębokość po każdym cyklu,
- K głębokość wiercenia podczas pierwszego cyklu.

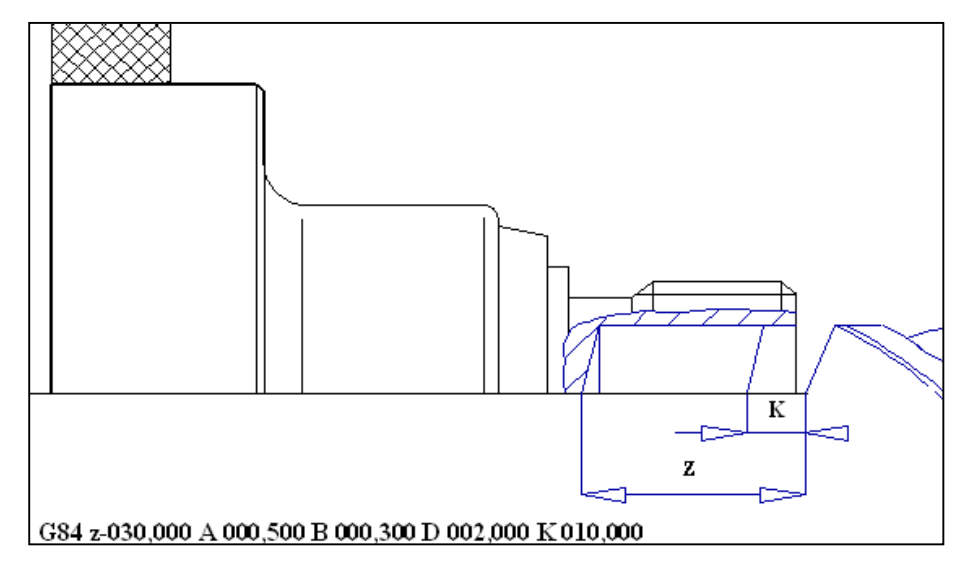

**Rys. 28.** Cykl wiercenia G84 [4].

Cykl toczenia rowka G86 umożliwia toczenie rowków prostokątnych lub z fazami na zewnątrz i zaokrągleniami wewnątrz rowka (rys. 29);

#### **G86 X... Z... K... [B..] [I..]**

gdzie:

- X, Z jeżeli K $>0$ , są to współrzędne lewego punktu narożnego, jeżeli K $< 0$ , są to współrzędne prawego punktu narożnego,
- K szerokość rowka,
- B promień zaokrąglenia na dnie rowka,
- I naddatek na obróbkę wykańczającą (odniesiony do średnicy), programowany zawsze, jeżeli zostanie zaprogramowany parametr B.

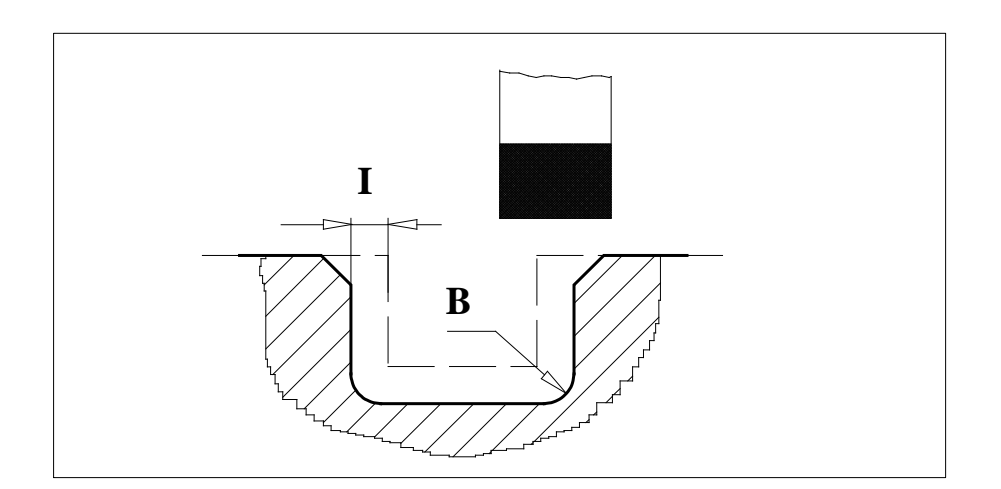

**Rys. 29.** Cykl toczenia rowka G86 [4].

Wśród cykli obróbkowych stosowanych w obróbce frezowaniem najczęściej stosuje się cykle frezowania prostokątnego i okrągłego zagłębienia (rys. 30). Przy pomocy cyklu G87 można frezować prostokątne zagłębienia o dowolnych wymiarach i dowolnym (nie mniejszym niż promień narzędzia) promieniu zaokrąglenia naroża:

#### **G87 X... Y... Z... I... K... [B..] [W..]**

gdzie:

- X długość kieszeni w osi X,
- Y długość kieszeni w osi Y,
- Z całkowita głębokość frezowania w kierunku osi Z (wymiar mierzony od aktualnej pozycji narzędzia),
- I dosuniecie freza podczas obróbki w płaszczyźnie X-Y (w procentach średnicy freza),
- $K$  głębokość frezowania za każdym przejściem narzędzia,
- $B$  promień zaokrąglenia naroży kieszeni,
- W odległość płaszczyzny wycofania narzędzia od płaszczyzny bezpieczeństwa.

Przy pomocy cyklu G88 można frezować okrągłe zagłębienia o dowolnej średnicy i głębokości w kilku stopniowych przejściach narzędzia:

#### **G88 Z... I... K... B... [W...]**

gdzie:

- Z całkowita głębokość frezowania w kierunku osi Z (wymiar mierzony od aktualnej pozycji narzędzia),
- I dosuniecie freza podczas obróbki w płaszczyźnie X-Y (w procentach średnicy freza),
- $K -$ głębokość frezowania za każdym przejściem narzędzia,
- B promień kieszeni,

W – odległość płaszczyzny wycofania narzędzia od płaszczyzny bezpieczeństwa.

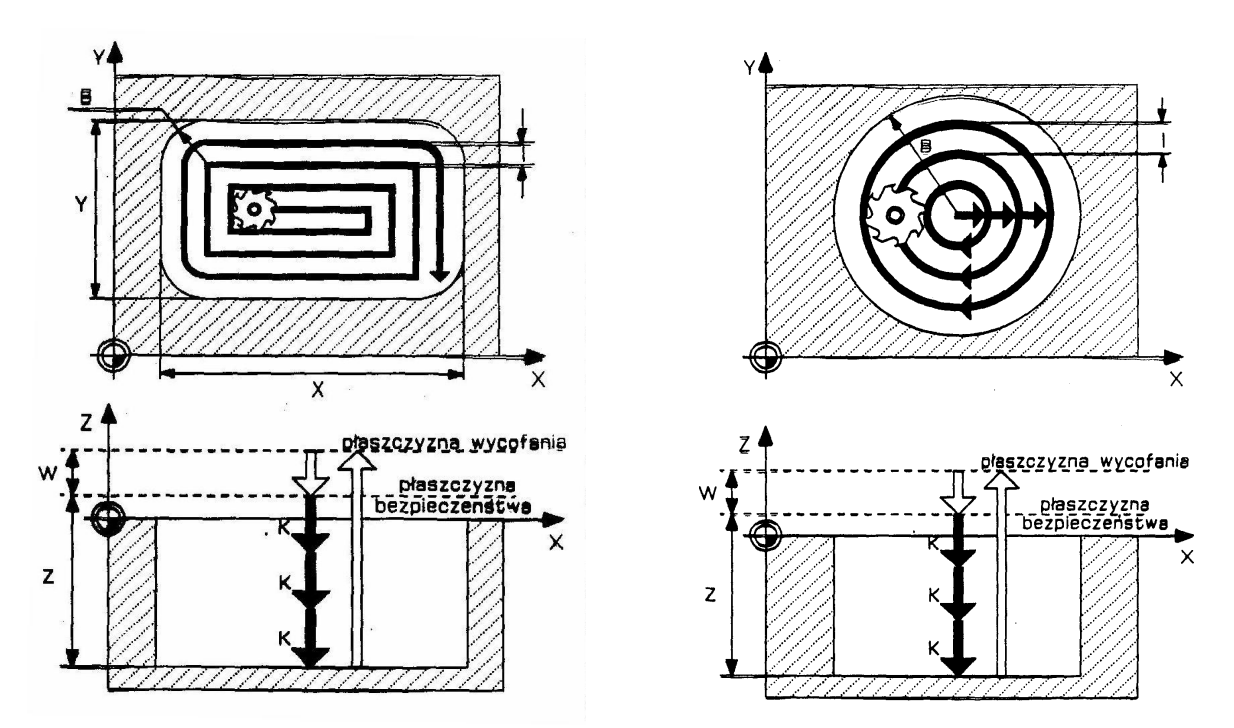

**Rys. 30.** Cykl frezowania zagłębienia: a) prostokątnego, b) okrągłego [5].

Aby wykonać operacje zdefiniowane w cyklach frezarskich, po zdefiniowaniu cyklu należy wywołać cykl poprzez funkcje wywołania cyklu w punkcie, lub prostej lub okręgu (rys. 31). Wywołanie cyklu w punkcie realizowane jest za pomocą funkcji G79 np. G79 X100 Y50, gdzie X i Y są współrzędnymi środka zagłębienia. Wywołanie cyklu na okręgu realizowane jest z pomocą funkcji G77:

**G77 X... Y... Z... B... D... [A..] [S..]** 

gdzie:

X – współrzędna X środka okręgu,

Y – współrzędna Y środka okręgu,

B – promień okręgu,

D – kąt pomiędzy pojedynczymi wykonaniami cyklu,

A – kąt pomiędzy pierwszym wykonaniem a dodatnia osią X

S – liczba wykonań.

Do wywołania cyklu na prostej stosuje się funkcje G78, która realizuje ostatnio zdefiniowany cykl obróbkowy na linii prostej w jednakowych odstępach:

$$
G78 X... Y... Z... (A... D... I... J...) [S..]
$$

gdzie:

X – współrzędna X pierwszego wykonania cyklu,

Y – współrzędna Y pierwszego wykonania cyklu,

- A kąt nachylenia prostej względem dodatniej osi X,
- D odstęp pomiędzy pojedynczymi wykonaniami cyklu,
- B promień okręgu,
- I przyrostowe przesunięcie wykonań mierzone w kierunku osi X,
- J przyrostowe przesunięcie wykonań mierzone w kierunku osi Y,
- S liczba wykonań.

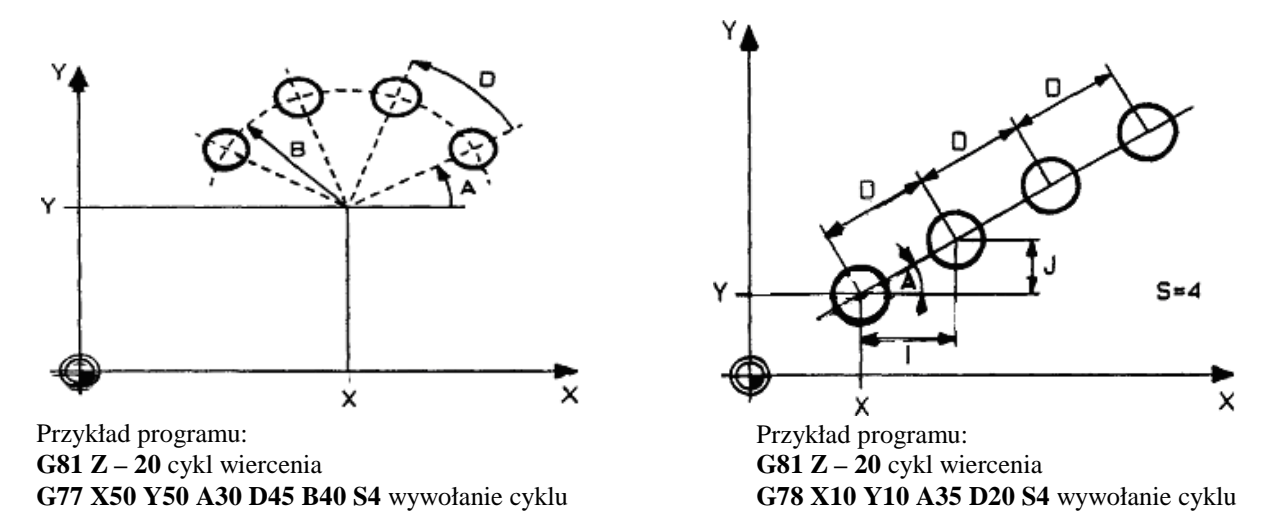

**Rys. 31.** Wywołanie cyklu: a) na okręgu, b) na prostej [5].

Poniżej przedstawiony został przykład programu obróbkowego dla części maszynowej przedstawionej na rys. 32 wykonany za pomocą interpolacji prostoliniowej i cykli obróbkowych.

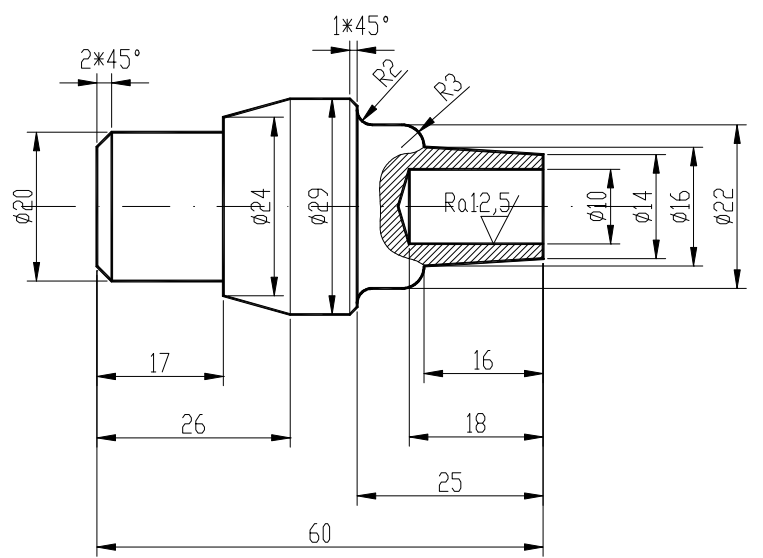

**Rys. 32.** Szkic części maszynowej do przykładowego programu [4].

Przykładowy program dla lewej strony przedmiotu:

N0005 G54 N0010 T0202 G96 S0250 F0000.200 M04 N0015 G92 S3500 N0020 G00 X+031.000 Z+0000.000 N0025 G01 X-001.600 N0030 G00 X+150.000 Z+0100.000 N0035 T0202 G96 S0250 F0000.300 M04 N0040 G92 S3500 N0045 G00 X+030.000 Z+0001.000 N0050 G57 X+000.300 Z+0000.150 N0055 G81 X+015.000 Z+0001.000 I+001.000 N0060 G42 N0065 G01 X+016.000 Z+0000.000 N0070 G01 X+020.000 Z-0002.000 N0075 G01 Z-0017.000 N0080 G01 X+024.000 N0085 G01 X+029.000 Z-0026.000 N0090 G01 Z-0035.000 N0095 G01 X+030.000 N0100 G40 N0105 G80 N0110 G00 X+100.000 Z+0100.000 N0115 T0404 G96 S0250 F0000.100 M04 N0120 G92 S4000 N0125 G00 X+014.000 Z+0001.000 N0060 G42 N0065 G01 X+016.000 Z+0000.000 N0070 G01 X+020.000 Z-0002.000 N0075 G01 Z-0017.000 N0080 G01 X+024.000 N0085 G01 X+029.000 Z-0026.000 N0090 G01 Z-0035.000 N0095 G01 X+030.000 N0100 G40 N0130 G00 X+100.000 Z+0100.000 N0135 M30

Przykładowy program dla prawej strony przedmiotu:

N0005 G54 N0010 T0202 G96 S0250 F0000.200 M04 N0015 G92 S3500 N0020 G00 X+031.000 Z+0000.000 N0025 G01 X-001.600 N0030 G00 X+100.000 Z+0100.000 N0035 T0202 G96 S0250 F0000.300 M04 N0040 G92 S3500 N0045 G00 X+030.000 Z+0001.000 N0050 G57 X+000.300 Z+0000.150 N0055 G81 X+013.000 Z+0001.000 I+001.000 N0060 G42 N0065 G01 X+014.000 Z+0000.000 N0070 G01 X+016.000 Z-0016.000 N0075 G03 X+022.000 Z-0019.000 I+000.000 K-003.000 N0080 G01 Z-0023.000 N0085 G02 X+026.000 Z-0025.000 I+002.000 K+000.000 N0090 G01 X+027.000 N0095 G01 X+029.000 Z-0026.000 N0100 G01 X+029.500 N0105 G40 N0110 G80 N0115 G00 X+100.000 Z+0100.000 N0120 T0404 G96 S0300 M04 F0000.100 N0125 G92 S4000 N0130 G00 X+013.000 Z+0001.000 N0060 G42 N0065 G01 X+014.000 Z+0000.000 N0070 G01 X+016.000 Z-0016.000 N0075 G03 X+022.000 Z-0019.000 I+000.000 K-003.000 N0080 G01 Z-0023.000 N0085 G02 X+026.000 Z-0025.000 I+002.000 K+000.000 N0090 G01 X+027.000 N0095 G01 X+029.000 Z-0026.000 N0100 G01 X+029.500 N0105 G40 N0135 G00 X+100.000 Z+0100.000 N0140 T0505 G97 S2000 M03 F0000.200 N0145 G00 X+000.000 Z+0001.000 N0150 G01 Z-0006.000 N0155 G00 Z+0002.000 N0160 G00 X+100.000 Z+0100.000 N0165 T0707 G97 S0600 M03 F0000.150 N0170 G00 X+000.000 Z+0001.000 N0175 G84 Z-0018.403 K+008.000 A+001.000 B+001.000 D+003.000 N0180 G00 X+100.000 Z+0100.000 N0185 M30

Zaprezentowane w tej części poradnika cykle obróbkowe stanowią tylko pewien wybór dokonany przez autora poradnika. W większości układów sterowania numerycznego istnieje duża liczba cykli obróbkowych, których zastosowanie jest opisane szczegółowo w instrukcji (podręczniku) programowania dostarczonym wraz z DTR maszyny przez producenta obrabiarek. W dokumentacji maszyny powinna znajdować się również instrukcja diagnostyczna. W instrukcji diagnostycznej układu sterowania numerycznego znajdują się kody alarmów i instrukcje postępowania w sytuacjach awaryjnych sygnalizowanych przez sterownik obrabiarki. Umożliwia ona osobie obsługującej maszynę prawidłową ocenę i reakcję na przypadki specjalne (awaryjne) przy obsłudze maszyny. Przykładowe sytuacje alarmowe występujące w sterowniku SINUMERIC zostały przedstawione na rysunki 33, 34, 35. Każdy alarm składa się z numeru i tekstu alarmu i jest opisywany przy pomocy czterech kategorii: wyjaśnienie, reakcja, pomoc, kontynuacja programu.

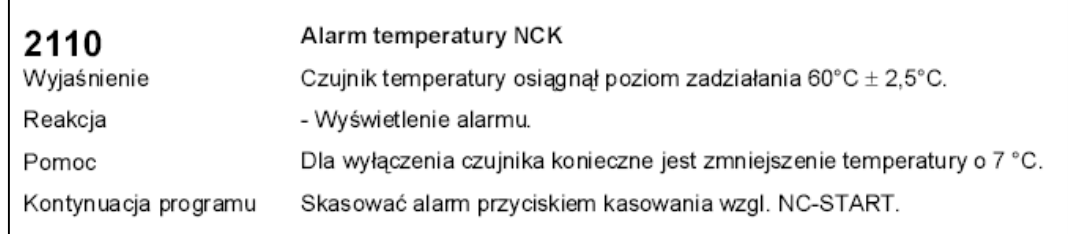

**Rys. 33.** Sytuacja alarmowa dotycząca wzrostu temperatury [instrukcja diagnostyczna].

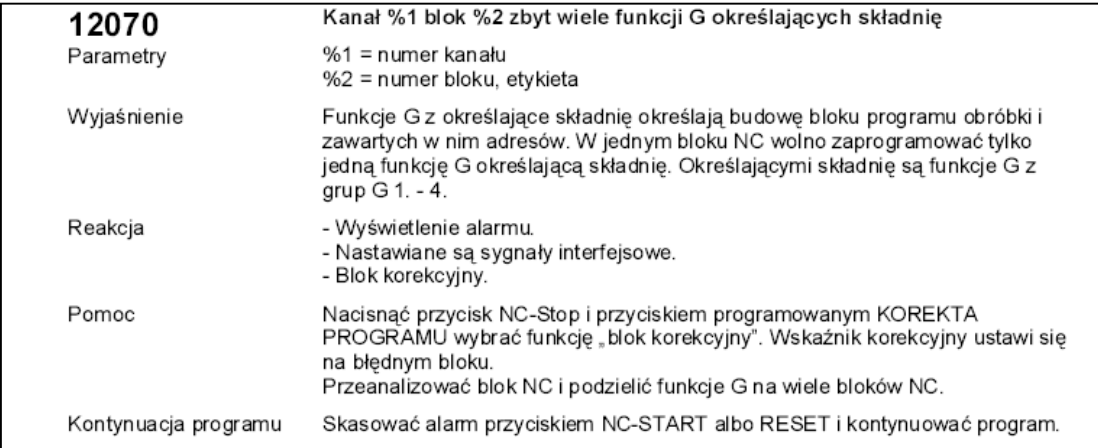

**Rys. 34.** Sytuacja alarmowa dotycząca składni programu obróbkowego [instrukcja diagnostyczna].

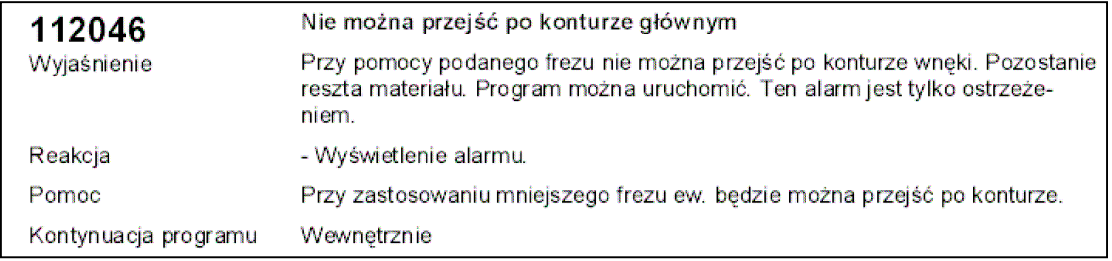

**Rys. 35.** Sytuacja alarmowa dotycząca opisu konturu przedmiotu obrabianego [instrukcja diagnostyczna].

## **4.7.2. Pytania sprawdzające**

Odpowiadając na pytania, sprawdzisz, czy jesteś przygotowany do wykonania ćwiczeń.

- 1. Jakie funkcje opisują ruch narzędzia po linii prostej?
- 2. Jakie funkcje opisują ruch narzędzia po łuku lub okręgu?
- 3. Jakie są podstawowe cykle obróbkowe stosowane przy toczeniu?
- 4. Jakie są podstawowe cykle obróbkowe stosowane przy frezowaniu?
- 5. Jakie informacje znajdują się w instrukcji diagnostycznej układu sterowania?

### **4.7.3. Ćwiczenia**

#### **Ćwiczenie 1**

Opracuj program obróbki części klasy wałek zgodnie z instrukcją wykonania ćwiczenia.

Sposób wykonania ćwiczenia

Aby wykonać ćwiczenie, powinieneś:

- 1) zapoznać się z techniką programowania części typu wałek,
- 2) przygotować obrabiarkę,
- 3) dobrać sposób zamocowania przedmiotu obrabianego,
- 4) dobrać narzędzia obróbkowe,
- 5) dobrać parametry skrawania,
- 6) opracować program obróbkowy dla części typu wałek,
- 7) dokonać oceny wykonanej pracy,
- 8) zaprezentować wykonane ćwiczenie.

Wyposażenie stanowiska pracy:

- − instrukcja do wykonania ćwiczenia,
- − instrukcje programowania,
- − katalogi narzędzi obróbkowych,
- − tabele parametrów skrawania,
- − pisaki,
- kartki papieru.

#### **Ćwiczenie 2**

Opracuj program obróbki części klasy płyta zgodnie z instrukcją wykonania ćwiczenia.

Sposób wykonania ćwiczenia

Aby wykonać ćwiczenie, powinieneś:

- 1) zapoznać się z techniką programowania części typu płyta,
- 2) dobrać sposób zamocowania przedmiotu obrabianego,
- 3) dobrać narzędzia obróbkowe,
- 4) dobrać parametry skrawania,
- 5) opracować program obróbkowy dla części typu płyta,
- 6) dokonać oceny wykonanej pracy,
- 7) zaprezentować wykonane ćwiczenie.

Wyposażenie stanowiska pracy:

- − instrukcja do wykonania ćwiczenia,
- − instrukcje programowania,
- − katalogi narzędzi obróbkowych,
- − tabele parametrów skrawania,
- − pisaki,
- − kartki papieru.

## **4.7.4. Sprawdzian postępów**

#### **Czy potrafisz:**

- 1) zastosować funkcje interpolacji prostoliniowej?
- 2) zastosować funkcje interpolacji kołowej?
- 3) zastosować cykle obróbkowe?
- 4) opracować program obróbki przedmiotu na tokarkę CNC?
- 5) opracować program obróbki przedmiotu na frezarkę CNC?

**Tak Nie** 

## **4.8. Symulacje i uruchamianie obróbki**

### **4.8.1. Materiał nauczania**

Opisane metody i sposoby programowania dotyczyły tzw. ręcznego programowania obrabiarek sterowanych numerycznie, które zwykle jest wykorzystywane dla mało skomplikowanych części maszynowych. Dla części o skomplikowanych i złożonych kształtach do opracowania programów obróbkowych wykorzystuje się komputery i oprogramowanie CAD/CAM. W zakresie systemów CAD/CAM istnieje wiele programów o różnym poziomie automatyzacji czynności projektowych, jednym z takich programów jest program CAD/CAM – MTS CNC. Program ten jest programem nadającym się zarówno do pisania programów "ręcznie" jak i do tworzenia skomplikowanych programów obróbkowych dla tokarek i frezarek, posiada również opcje symulacji obróbki, wymiarowania przedmiotu po obróbce i wizualizacji trójwymiarowej przedmiotu. W dalszej części poradnika zostanie omówiony sposób symulacji obróbki i dostosowanie symulatora do posiadanej obrabiarki sterowanej numerycznie na przykładzie programu MTS.

Po uruchomieniu programu symulacyjnego można dokonać zmiany konfiguracji obrabiarki i układu sterowania (rys. 36). Nazwa grupy konfiguracyjnej odnosi się zawsze do określonej kombinacji konfiguracji obrabiarki oraz konfiguracji sterowania. Definiuje się je w zarządzaniu konfiguracjami. Przykładowo, tokarka jest konfigurowana zgodnie z danymi producenta. Wielkościami charakterystycznymi są m. in. przestrzeń robocza, drogi przejazdu, typ głowicy rewolwerowej i gniazda narzędziowe, liczba osi NC, występowanie wrzeciona przechwytującego lub konika itp. Konfiguracja sterowania obejmuje składnię języka programowania, przyporządkowanie opcjonalnych postprocesorów i ustawienia sterowania. Do transformacji programu napisanego w kodzie MTS (zgodny z kodem ISO) na określony kod sterowania wymagany jest zawsze postprocesor. Jest on, podobnie jak kod programowania, udostępniany po wyborze sterowania docelowego.

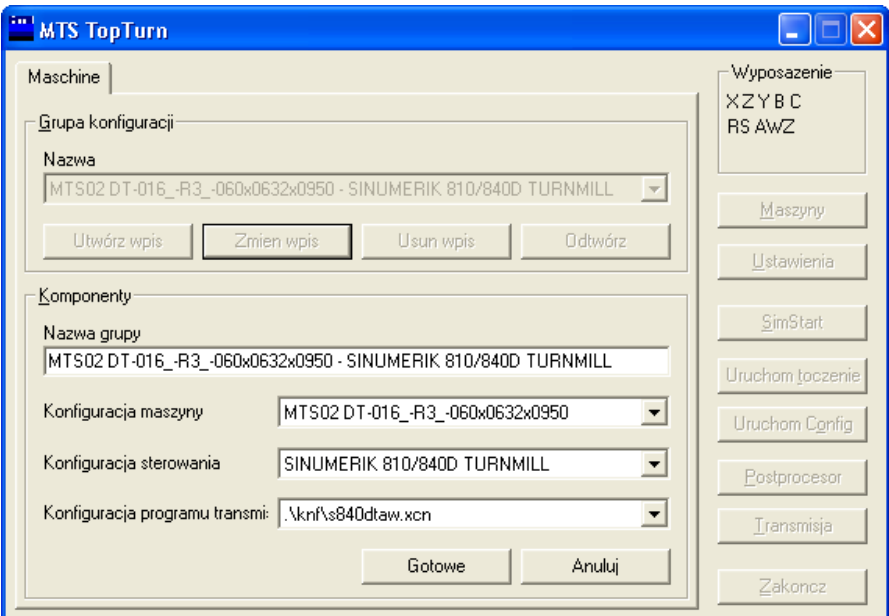

**Rys. 36.** Okno konfiguracyjne programu MTS z widoczną konfiguracją układu sterownia SINUMERIK 810 [opracowanie własne].

Konfiguracji podlega również przedmiot obrabiany. Dane, które należy podać do symulatora to: rodzaj materiału obrabianego oraz wymiar surówki (rys. 37).

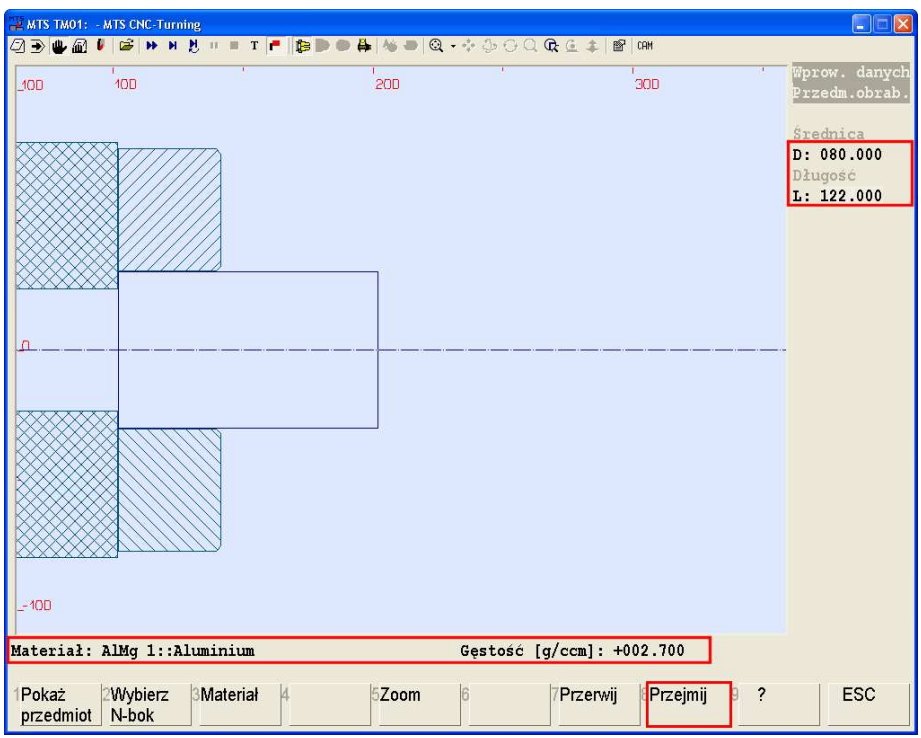

**Rys. 37.** Okno konfiguracyjne programu MTS wprowadzania danych półwyrobu [opracowanie własne].

Oprócz obrabiarki, układu sterowania i przedmiotu obrabianego w symulatorze można dokonać wyboru mocowania surówki. Do dyspozycji użytkownik ma łącznie siedem różnych kombinacji zamocowania. Wybór rodzaju zamocowania odpowiada standardowi biblioteki zamocowań aktualnie skonfigurowanej tokarki (rys. 38).

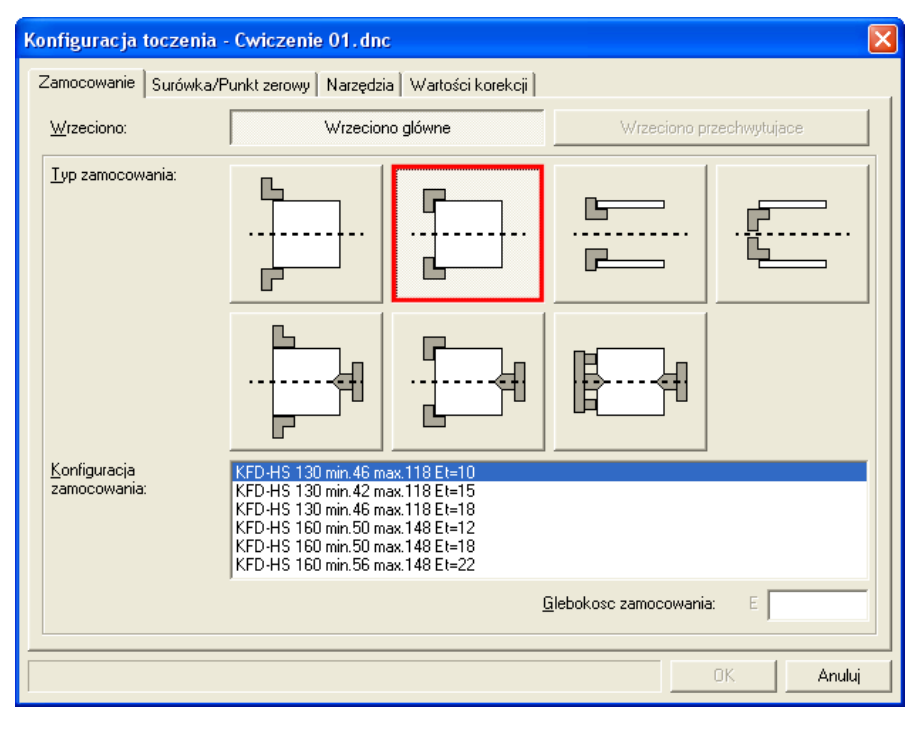

**Rys. 38.** Okno konfiguracyjne programu MTS z widoczną konfiguracją mocowania przedmiotu [opracowanie własne].

Kolejnym etapem dostosowania symulatora do obróbki jest dobór narzędzi obróbkowych. Standardowa głowica rewolwerowa dysponuje 16 gniazdami narzędziowymi (rys. 39), ilość gniazd narzędzi i rodzaj uzbrojonych narzędzi można w dowolny sposób modyfikować. Można modyfikować rodzaj narzędzia, jego wielkość a także tworzyć swoje własne narzędzia.

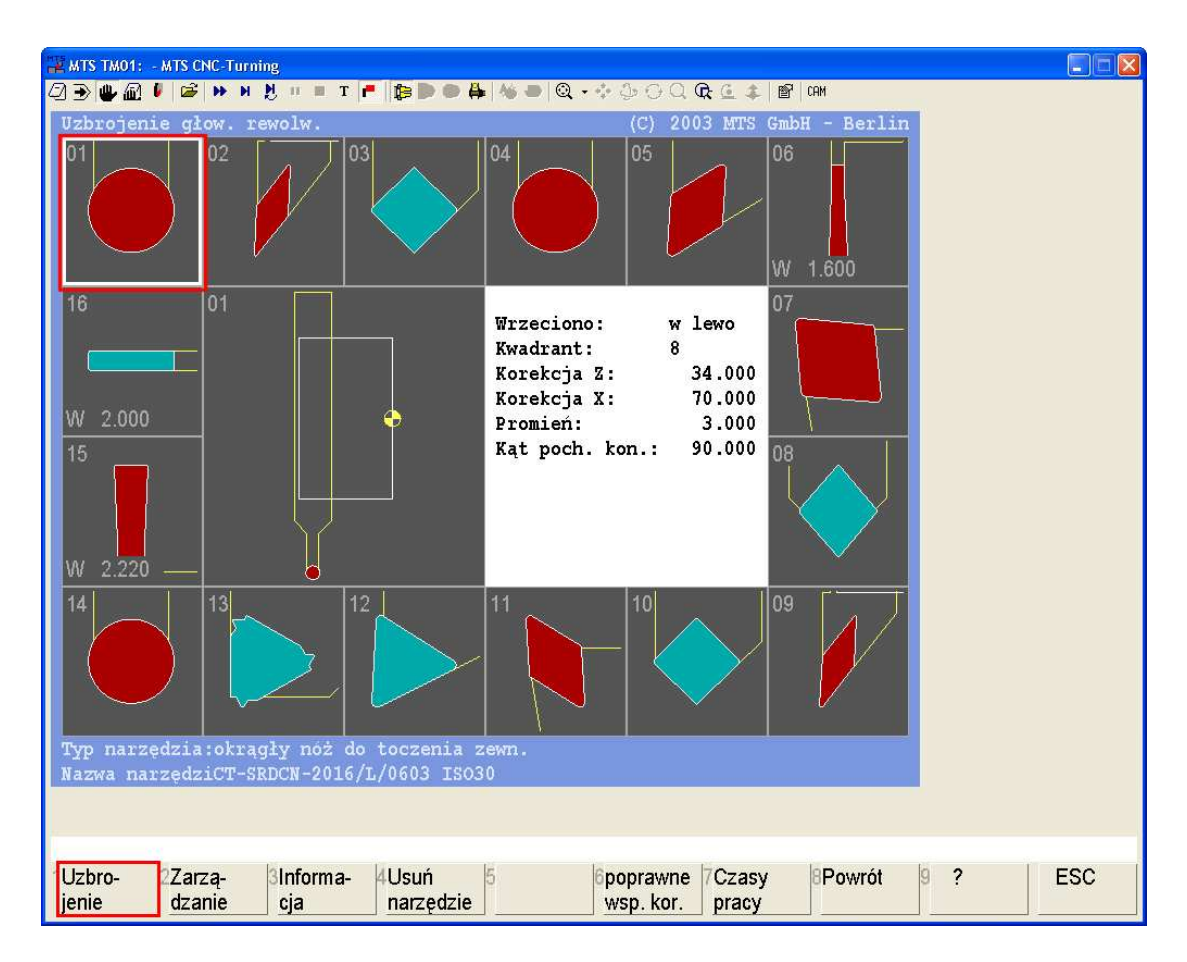

**Rys. 39.** Okno konfiguracyjne programu MTS z głowicą narzędziową [opracowanie własne].

Po dokonaniu konfiguracji symulatora, mając gotowy program obróbkowy można wykonać symulację programu obróbkowego (rys. 40). Program MTS umożliwia przeprowadzenie symulacji w trybie: automatycznym (program jest realizowany od początku do końca), krokowym (program realizowany jest pojedynczymi blokami), interaktywnym (każdy kolejny wiersz programu zostaje wykonany po potwierdzeniu, a następnie proponowane jest dokonanie jego zmian). Po uruchomieniu programu NC możliwa jest zmiana trybu symulacji pomiędzy trybem automatycznym, krokowym i interaktywnym.

Prawa strona ekranu symulacyjnego zawiera ważne informacje systemowe dotyczące stanu wirtualnej (skonfigurowanej) tokarki CNC:

- aktualne współrzędne względem osi X, Z (również względem opcjonalnych osi dodatkowych),
- prędkość skrawania, liczbę obrotów, posuw, narzędzie,
- kierunek obrotu wrzeciona, czas obróbki,
- aktywne instrukcje pomocnicze G.

W dolnej części okna symulatora jest pokazywany fragment programu z aktualnie interpretowanym wierszem programowym NC.

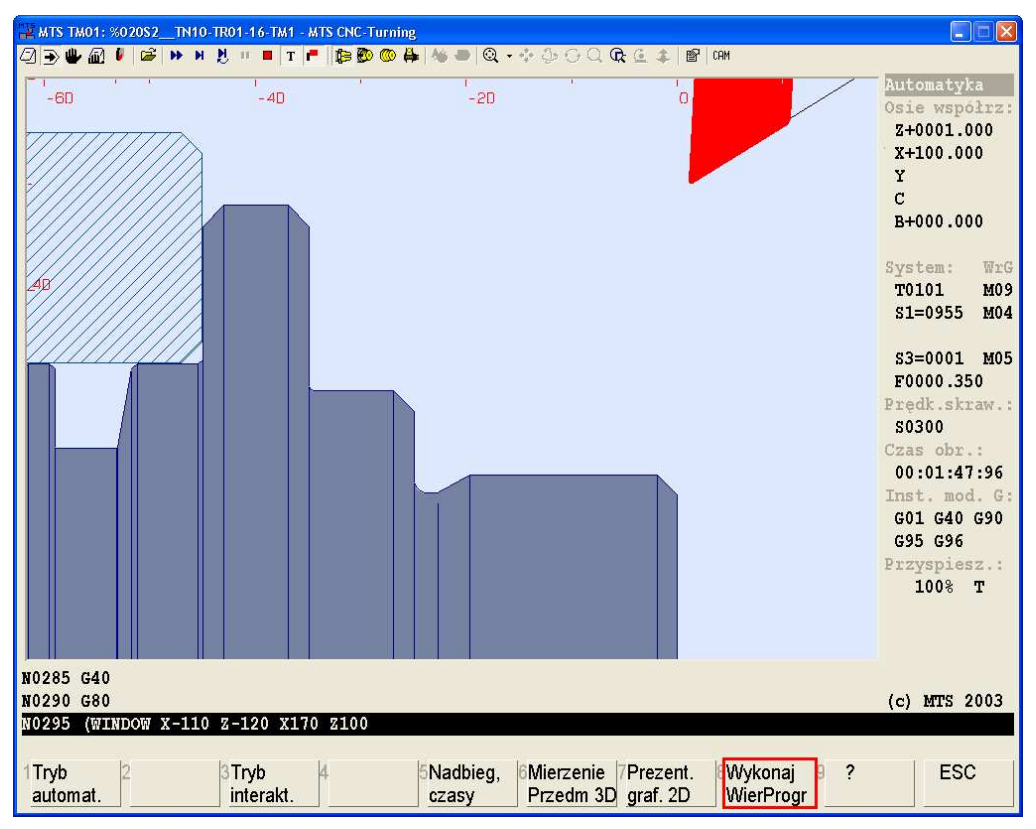

**Rys. 40.** Symulacja obróbki wałka w programie MTS [opracowanie własne].

Oprócz już wymienionych trybów symulacji program umożliwia również wyświetlanie dróg przejazdu narzędzia w wybranym programie obróbkowym (rys. 41). Program jest wykonywany a zaprogramowane tory przejazdu narzędzia są pokazywane graficznie: w posuwie roboczym G01 na czerwono, w szybkim przesuwie G00 na niebiesko.

Dokładna ocena zaprogramowanych torów przejazdu i ich korekta w programie sterującym może prowadzić do znacznych oszczędności w czasach wytwarzania.

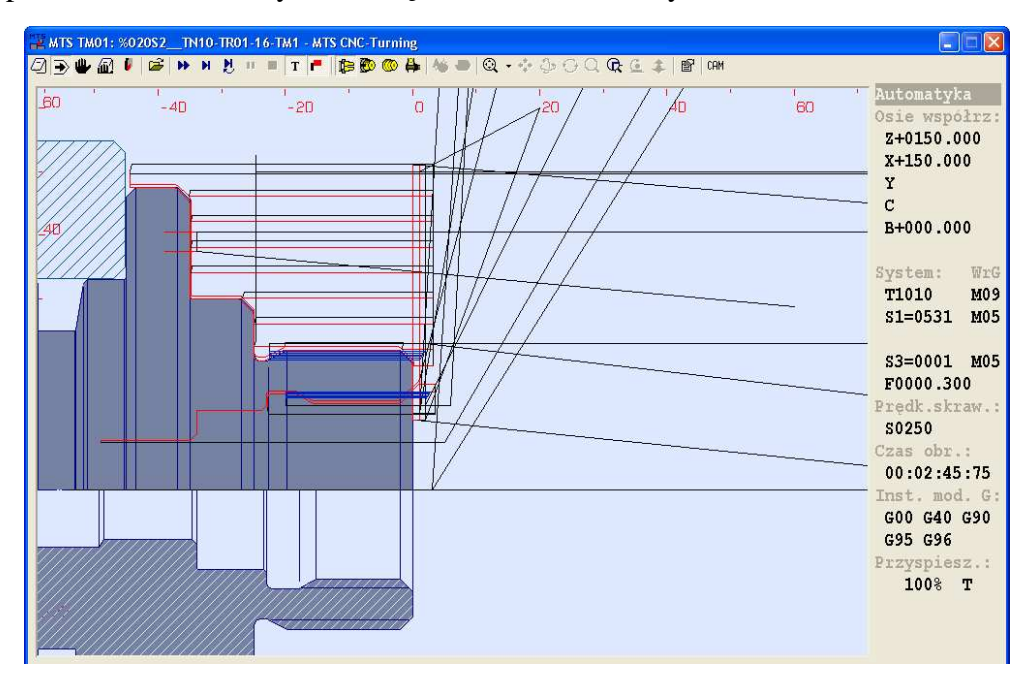

**Rys. 41.** Symulacja dróg przejazdu narzędzia w programie MTS [opracowanie własne].

Po wykonaniu symulacji programu można dokonać sprawdzenia jakości obróbki przedmiotu (rys. 42). Symulator posiada moduły, które zajmują się analizą wymiarów i chropowatości powierzchni obrabianego przedmiotu. Po użyciu funkcji "Mierzenie elementu" można sprawdzić, czy zaprogramowany kontur przedmiotu obrabianego jest zgodny z rysunkiem (rys. 43, 44). Funkcja "Chropowatość" umożliwia sprawdzenie wysokości nierówności na wybranym dowolnie fragmencie konturu.

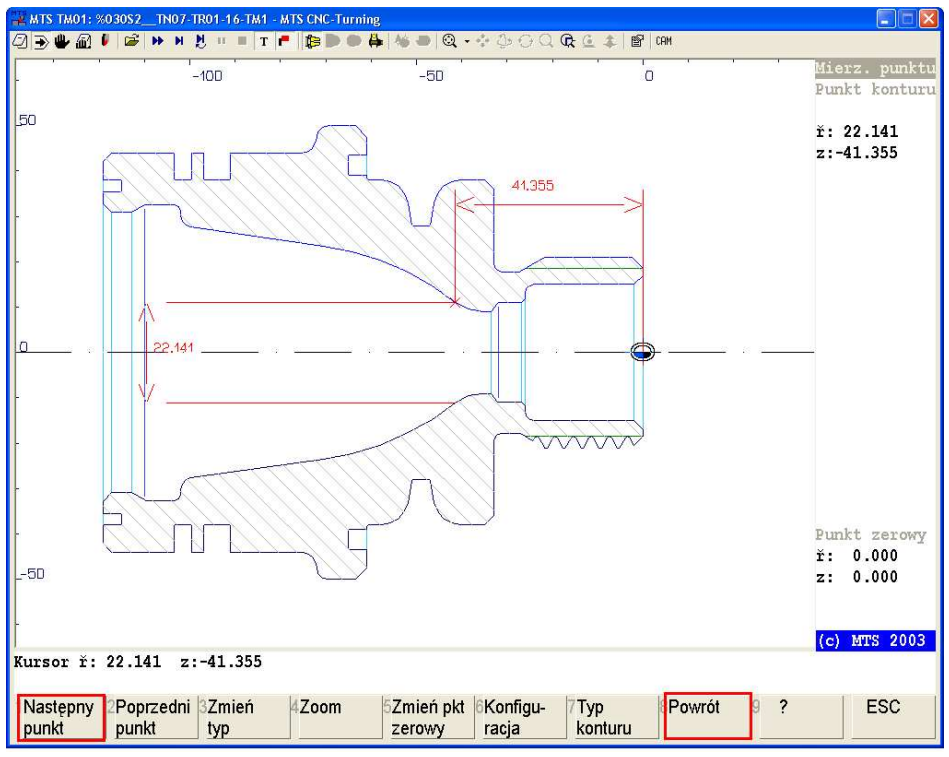

**Rys. 42.** Pomiar odległości w programie MTS [opracowanie własne].

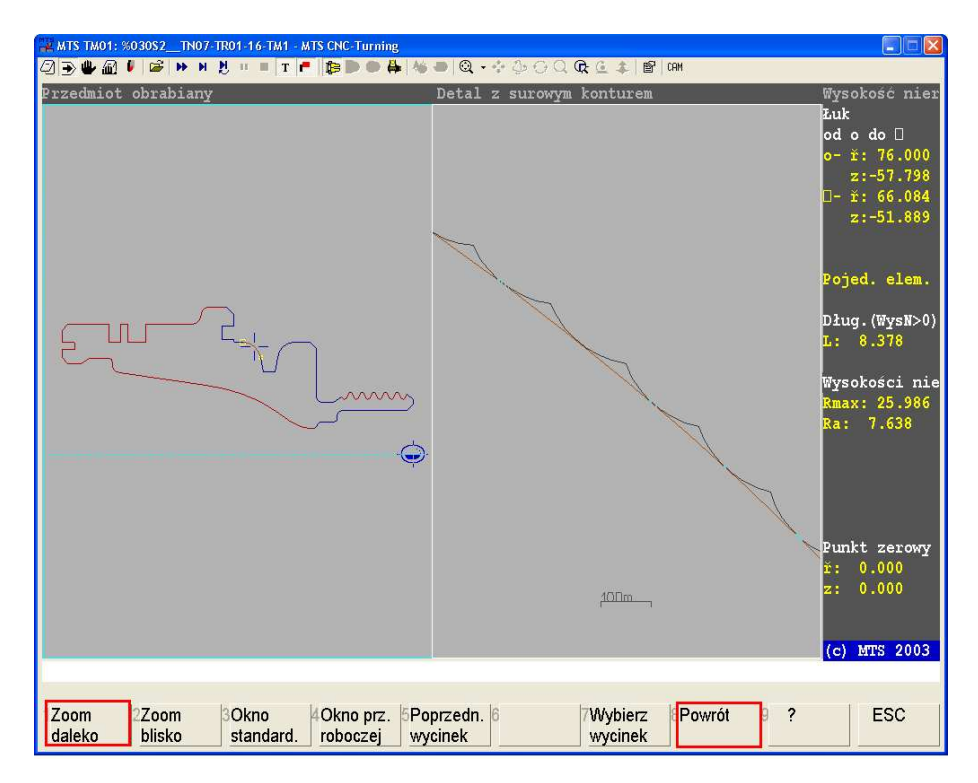

**Rys. 43.** Pomiar wysokości nierówności w programie MTS [opracowanie własne].

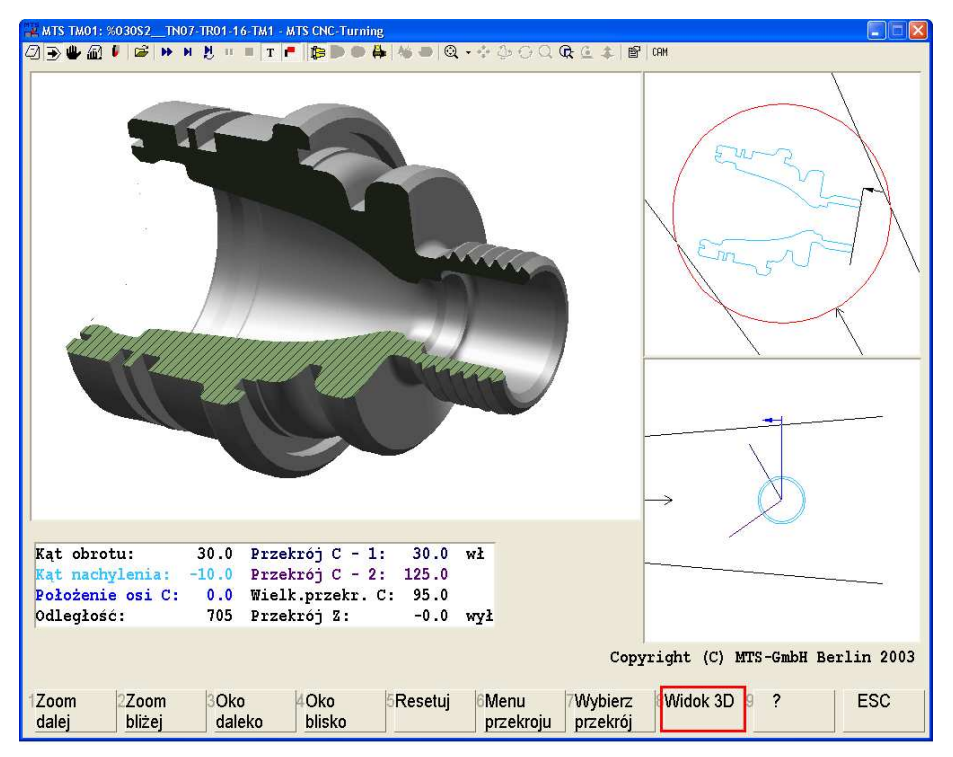

**Rys. 44.** Prezentacja przedmiotu po obróbce w widoku 3D w programie MTS [opracowanie własne].

Po napisaniu programu obróbkowego i wykonaniu symulacji w programie symulacyjnym (lub na obrabiarce) można przystąpić do realizacji programu. Przed pierwszym uruchomieniem programu należy zamontować oprzyrządowanie przedmiotowe i uzbroić magazyn narzędziowy. Kolejnym krokiem jest określenie wartości korekcyjnych narzędzi oraz pomiar położenia układu współrzędnych przedmiotu względem układu współrzędnych obrabiarki. Wartości korekcyjne narzędzi należy wpisać do rejestrów pamięci tabeli korekcji narzędzi (rys. 45) a wartości położenia zera przedmiotu do tabeli położenia przedmiotowych układów współrzędnych (rys. 46).

| Parametry                                                   | <b>CHAN1</b>       |                     | <b>AUTO</b>   | MPF.DIR<br>LEER MPF |                   |                                                                   |                   |                        |
|-------------------------------------------------------------|--------------------|---------------------|---------------|---------------------|-------------------|-------------------------------------------------------------------|-------------------|------------------------|
| Kanał RESET<br>Program anulowany<br>Lista magazynu 1        | Lista<br>magaz. 1  |                     |               |                     |                   |                                                                   |                   |                        |
| Magazyn:                                                    | $2 -$ lancuch $20$ |                     |               | Miejsca: 20         |                   | AVB.                                                              | 80                | Lista                  |
|                                                             |                    |                     |               |                     |                   | PLP P PTP lonarzedzia buol TNF PTTWWWWWWW PV WTyp xGeo-L1 xGeo-L2 |                   | $ma$ az $2$            |
| $-1$<br>$ F$ 1<br>2<br>F <sub>1</sub><br>Ã<br>Ħ<br>A<br>. . | newRack860<br>Wzo1 | $\leftarrow$<br>176 | 1<br>4<br>. . | $- 5$ G M V $- 0$   | ø<br>n<br>ö       | 900<br>11.0000<br>900<br>0.0000                                   | 11.0000<br>0.0000 | Lista<br>magaz. 3      |
| 5<br>×<br>. .<br>$ F$ $1$<br>6<br>$-54$<br>7                | Wzo2<br>Wzo3       | 1.85<br>1. 7        | 4<br>1        |                     | ΕO<br>ø<br>a      | 900<br>0.000<br>900<br>0.0000                                     | 0.0000<br>0.0000  | Dane-<br>narzędzia     |
| $ F$ 1<br>×<br>$\mathcal{F}$ f 1<br>۰                       |                    |                     |               |                     | a<br>ő            |                                                                   |                   | Uaktywn.<br>sprawdz. D |
| $10 - F$ 1<br>$11 - F$ 1<br>$12 - F1$                       |                    |                     |               |                     | ø<br>ō<br>ö       |                                                                   |                   | Pamieć<br>pośrednia    |
| $13 - F1$<br>$14 - F$ 1                                     |                    |                     |               |                     | ŏ<br>đ            |                                                                   |                   | Szukanie<br>i pozvcia  |
|                                                             |                    |                     |               |                     |                   |                                                                   |                   | Nastepny<br>magazyn    |
| m<br><b>MARINA</b>                                          | Lista<br>narzedzi  | Zalado-<br>wanie    |               | Rozlado-<br>wanie   | Przeło-<br>zenie: | Korekty<br>robocze                                                |                   |                        |

**Rys. 45.** Przykład tabeli korekcji narzędzia SINUMERIK 840D/810D [opracowanie własne].

| Parametry                                                                                          | CHAN1                 |                                              | AUTO.                                               | MPF DIR<br><b>TEST MPF</b>         |                 |                                   |                           |                                    |          |                            |
|----------------------------------------------------------------------------------------------------|-----------------------|----------------------------------------------|-----------------------------------------------------|------------------------------------|-----------------|-----------------------------------|---------------------------|------------------------------------|----------|----------------------------|
| Program aktywny<br>Przebieg programu                                                               |                       |                                              |                                                     |                                    |                 |                                   | $\cos e +$                |                                    |          |                            |
|                                                                                                    |                       |                                              |                                                     |                                    |                 |                                   |                           |                                    |          | $\cos e$ .                 |
| Przegląd aktywnych przesunięć punktu zerowego + korekcji<br>Wart, rzecz.fMKST<br>Wart, rzecz.(ENS) |                       |                                              |                                                     | Xilmml<br>000.000<br>000.000       |                 | Y1imml<br>000.000<br>000.000      |                           | Z1ímm)<br>000.000<br>000,000       |          |                            |
| Ruch zmieniony<br>Przesuniecia DRF<br>Zewnetrzne PPZ                                               |                       |                                              |                                                     | 100,000                            | 0.000<br>0.000  |                                   | 0.000<br>0.000<br>100,000 | 0.000<br>0.000<br>0.000            |          |                            |
| Suma PPZ                                                                                           |                       | zorubne<br>dokladne<br>(indotstoon)<br>skala |                                                     | 399.000<br>1.000<br>0.000<br>1.000 |                 | 100000<br>0.000<br>0.000<br>1.000 |                           | 000.000<br>0.000<br>0.000<br>1.000 |          | <b>Zmiana</b><br>aktywnych |
| lustrz odbicie<br>Akt. narzedzie<br>nrT<br>długości                                                |                       |                                              | 34 <sub>1</sub><br>100.000<br>0.000<br>500.000<br>x |                                    | Nr O<br>100.000 | $\mathbb{Z}$                      | Plasz, G17<br>000000      |                                    | Przeglad |                            |
|                                                                                                    | 0.000<br>400,000<br>Y |                                              |                                                     |                                    | 200,000<br>z    |                                   |                           |                                    |          |                            |
| Korekcia                                                                                           | Param.                | Dane                                         |                                                     | Przesun.                           | Dane            |                                   | Akt. PPZ                  |                                    |          |                            |
| narzędzia                                                                                          | R                     | nast.                                        |                                                     | pkt. zer.                          | nastaw.         |                                   | + korek.                  |                                    |          |                            |

**Rys. 46.** Przykład tabeli przesunięć punktu zerowego SINUMERIK 840D/810D [opracowanie własne].

Ponieważ program, wartości korekcyjne oraz przesunięcie punktu zerowego mogą być obarczone błędami, pierwsze uruchomienie programu wykonywane jest zawsze z dużą ostrożnością. Pewnym zabezpieczeniem przed kolizją narzędzia z przedmiotem obrabianym jest uruchomienie programu "na sucho". Polega ono na uruchomieniu programu bez zamocowanego przedmiotu obrabianego. W trakcie takiego testu można wykryć ewentualne błędy zapisu programu, kolizyjność ruchów narzędzia oraz ocenić wstępnie przebieg operacji. Podczas testu programu zaleca się również uruchamianie programu w trybie pracy "blok po bloku" oraz zmniejszenie posuwów roboczych narzędzia. Po wykonaniu testów, wprowadzeniu ewentualnych korekt w programie, zmian w ustawieniach korektorów oraz zadowalającej ocenie jakości przedmiotu obrabianego (pod względem wymiarów i chropowatości powierzchni) uważa się program za wdrożony do produkcji.

### **4.8.2. Pytania sprawdzające**

Odpowiadając na pytania, sprawdzisz, czy jesteś przygotowany do wykonania ćwiczeń.

- 1. Jaka jest różnica pomiędzy programowaniem "ręcznym", a programowaniem za pomocą komputera?
- 2. W jaki sposób dostosowuje się symulator obróbki do posiadanej obrabiarki?
- 3. Jakie korzyści płyną z zastosowania oprogramowania symulacyjnego?
- 4. W jaki sposób należy przygotować obrabiarkę przed pierwszym uruchomieniem programu?
- 5. Jakie są zasady postępowania obowiązujące w trakcie uruchamiania nowego programu?

# **4.8.3. Ćwiczenia**

#### **Ćwiczenie 1**

Wykonaj bezkolizyjnie program obróbki części klasy wałek na tokarce sterowanej numerycznie zgodnie z instrukcją wykonania ćwiczenia.

Sposób wykonania ćwiczenia

Aby wykonać ćwiczenie, powinieneś:

- 1) zapoznać się z instrukcją obsługi obrabiarki,
- 2) sprawdzić stan techniczny narzędzi, obrabiarki, uchwytów,
- 3) wczytać program obróbkowy,
- 4) wykonać symulację obróbki,
- 5) zamocować narzędzia obróbkowe,
- 6) zamocować przedmiot obrabiany,
- 7) ustalić wartości korekcyjne narzędzi,
- 8) ustalić przesunięcie punktu zerowego,
- 9) wykonać obróbkę wałka,
- 10) przestrzegać przepisów bhp w trakcie wykonywania ćwiczenia,
- 11) uporządkować stanowisko pracy,
- 12) zagospodarować odpady,
- 13) dokonać oceny wykonanej pracy,
- 14) zaprezentować wykonane ćwiczenie.

Wyposażenie stanowiska pracy:

- − instrukcja do wykonania ćwiczenia,
- komputer z programem symulacyjnym,
- − tokarka sterowana numerycznie,
- − instrukcja obsługi obrabiarki,
- − instrukcja programowania,
- − narzędzia obróbkowe,
- − przyrządy pomiarowe,
- − pisaki, kartki papieru.

### **Ćwiczenie 2**

Wykonaj bezkolizyjnie program obróbki części klasy płyta na frezarce sterowanej numerycznie zgodnie z instrukcją wykonania ćwiczenia.

Sposób wykonania ćwiczenia

Aby wykonać ćwiczenie, powinieneś:

- 1) zapoznać się z instrukcją obsługi obrabiarki,
- 2) sprawdzić stan techniczny narzędzi, obrabiarki, uchwytów,
- 3) wczytać program obróbkowy,
- 4) wykonać symulację obróbki,
- 5) zamocować narzędzia obróbkowe,
- 6) zamocować przedmiot obrabiany,
- 7) ustalić wartości korekcyjne narzędzi,
- 8) ustalić przesunięcie punktu zerowego,
- 9) wykonać obróbkę płyty,
- 10) przestrzegać przepisów bhp w trakcie wykonywania ćwiczenia,
- 11) uporządkować stanowisko pracy,
- 12) zagospodarować odpady,
- 13) dokonać oceny wykonanej pracy,
- 14) zaprezentować wykonane ćwiczenie.

Wyposażenie stanowiska pracy:

- instrukcja do wykonania ćwiczenia,
- komputer z programem symulacyjnym,
- frezarka sterowana numerycznie,
- instrukcja obsługi obrabiarki,
- instrukcja programowania,
- narzędzia obróbkowe,
- przyrządy pomiarowe,
- pisaki,
- kartki papieru.

#### **4.8.4. Sprawdzian postępów**

#### **Czy potrafisz:**

- 1) skonfigurować symulator obróbki?
- 2) wykonać symulację programu?
- 3) przygotować obrabiarkę do wykonania programu?
- 4) wykonać obróbkę przedmiotu na tokarce sterownej numerycznie?
- 5) wykonać obróbkę przedmiotu na frezarce sterownej numerycznie?

**Tak Nie**
# **5. SPRAWDZIAN OSIĄGNIĘĆ**

### **Instrukcja dla ucznia**

- 1. Przeczytaj dokładnie instrukcję.
- 2. Podpisz imieniem i nazwiskiem kartę odpowiedzi.
- 3. Odpowiedzi udzielaj wyłącznie na karcie odpowiedzi.
- 4. Zapoznaj się z zestawem zadań testowych.
- 5. Test zawiera 20 zadań.
- 6. Do każdego zadania podane są cztery odpowiedzi, z których tylko jedna jest prawidłowa.
- 7. Zaznacz prawidłową według Ciebie odpowiedź wstawiając literę X w odpowiednim miejscu na karcie odpowiedzi.
- 8. W przypadku pomyłki zaznacz błędną odpowiedź kółkiem, a następnie literą X zaznacz odpowiedź prawidłową.
- 9. Za każde poprawne rozwiązanie zadania otrzymujesz jeden punkt.
- 10. Za udzielenie błędnej odpowiedzi, jej brak lub zakreślenie więcej niż jednej odpowiedzi otrzymujesz zero punktów.
- 11. Uważnie czytaj treść zadań i proponowane warianty odpowiedzi.
- 12. Nie odpowiadaj bez zastanowienia; jeśli któreś z zadań sprawi Ci trudność przejdź do następnego. Do zadań, na które nie udzieliłeś odpowiedzi możesz wrócić później.
- 13. Pamiętaj, że odpowiedzi masz udzielać samodzielnie.
- 14. Na rozwiązanie testu masz 40 minut.

Powodzenia !

### **ZESTAW ZADAŃ TESTOWYCH**

- 1. Proces produkcyjny składa się z
	- a) procesu technologicznego, kontroli technicznej, transportu, magazynowania, regeneracji, remontu, itp.
	- b) procesu technologicznego.
	- c) procesu technologicznego i kontroli technicznej.
	- d) procesu technologicznego, kontroli technicznej i remontu.
- 2. Proces technologiczny podzielony jest na
	- a) zabiegi.
	- b) operacje technologiczne.
	- c) ruchy robocze.
	- d) ruchy elementarne.
- 3. W operacjach obróbki skrawaniem rozróżnia się zabiegi
	- a) proste i złożone.
	- b) proste.
	- c) złożone.
	- d) łatwe i skomplikowane.
- 4. W skład dokumentacji technologicznej wchodzą
	- a) rysunki związane z danymi do projektowania.
	- b) szkice różnych rozwiązań i wariantów konstrukcji urządzenia.
	- c) dokumenty związane z procesem technologicznym elementów maszyn i urządzeń.
	- d) rysunki złożeniowe i wykonawcze.
- 5. Karta technologiczna jest dokumentem opisującym
	- a) założenia konstrukcyjne.
	- b) warunki techniczne montażu.
	- c) proces technologiczny obróbki lub montażu.
	- d) parametry technologiczne operacji.
- 6. Instrukcja obróbki składa się z
	- a) karty tytułowej oraz kart instrukcyjnych kolejnych operacji.
	- b) zestawienia wszystkich operacji w kolejności ich wykonania.
	- c) instrukcji uzbrojenia i obróbki cieplnej.
	- d) rysunków złożeniowych i wykonawczych urządzenia.
- 7. Naddatek na obróbkę jest to
	- a) różnica pomiędzy wymiarem surówki a wymiarem obrobionej części.
	- b) różnica między wymiarem części przed danym etapem obróbki i jej wymiarem po rozpatrywanym etapie obróbki.
	- c) szerokość warstwy skrawania.
	- d) grubość warstwy usuwanej w zabiegu.
- 8. Opracowanie technologiczne procesu obróbki polega na
	- a) opracowaniu technologicznym części, zespołów i całych maszyn.
	- b) ustaleniu kolejności operacji, zabiegów, ustawień, pozycji i przejść potrzebnych do wykonania danego przedmiotu, uszeregowanie ich w określonej kolejności i ustalenie czasu trwania każdej czynności.
	- c) podziale obróbki na operacje.
	- d) analizie rysunku technicznego i ustaleniu sposobu obróbki, narzędzi skrawających i kontrolnych.
- 9. Głowica rewolwerowa obrabiarki sterowanej numerycznie to
	- a) urządzenie do automatycznej wymiany przedmiotu obrabianego.
	- b) urządzenie do automatycznej wymiany narzędzi.
	- c) system pomiarowy, wykrywający aktualne położenie zespołów obrabiarki.
	- d) urządzenie do pomiaru wartości korekcyjnych narzędzia.
- 10. W obrabiarkach sterowanych numerycznie stosuje się narzędzia
	- a) z płytkami wieloostrzowymi.
	- b) ze stali szybkotnącej.
	- c) z płytkami lutowanymi.
	- d) ze stali narzędziowej.
- 11. Osie współrzędnych w tokarce sterowanej numerycznie są oznaczone literami
	- a)  $YZ$ .
	- b)  $Y X$ .
	- c)  $XZ$ .
	- d) X Y.
- 12. Najczęściej stosowanymi surówkami do obróbki na obrabiarkach sterowanych numerycznie są
	- a) odlewy.
	- b) wypraski.
	- c) wyroby hutnicze.
	- d) odkuwki.
- 13. Program sterujący obrabiarką CNC jest:
	- a) ciągiem instrukcji kodujących ruchy narzędzi i przedmiotu obrabianego poprzez zapis współrzędnych.
	- b) zbiorem współrzędnych określających położenie narzędzia w przestrzeni obróbki.
	- c) zapisem elementarnych ruchów narzędzia.
	- d) zbiorem adresów technologicznych.
- 14. Adres T wywołuje
	- a) zmianę wartości obrotów.
	- b) zmianę wartości posuwu.
	- c) zmianę położenia magazynu narzędziowego.
	- d) ruch narzędzia.
- 15. Do wykonania interpolacji kołowej zgodnej z kierunkiem ruchu wskazówek zegara należy użyć funkcji przygotowawczej
	- a) G01.
	- b) G02.
	- c) G03.
	- d) G04.
- 16. Aby wyłączyć obroty wrzeciona obrabiarki CNC należy użyć funkcji pomocniczej
	- a) M03.
	- b) M04.
	- c) M05.
	- d) M06.
- 17. Położenie punktu zerowego przedmiotu obrabianego jest
	- a) ustalane przez programistę według kryteriów praktycznych.
	- b) niezmienne i ustalane przez producenta obrabiarki.
	- c) ustalane zawsze w osi przedmiotu obrabianego.
	- d) dokładnie ustalone poprzez wyłączniki krańcowe.
- 18. Cykl G81 składa się z adresów
	- a) X... Y... A...
	- b)  $X... Z... K...$
	- c) X... Z... I.....
	- d)  $Y_{...}Z_{...}D_{...}$
- 19. Adres F w cyklu gwintowania G31 oznacza
	- a) skok gwintu.
	- b) liczbę przejść narzędzia.
	- c) posuw wgłębny.
	- d) głębokość gwintu.
- 20. Cykl frezowania okrągłego zagłębienia programuje się za pomocą funkcji przygotowawczej
	- a) G87.
	- b) G88.
	- c) G89.
	- d) G90.

### **KARTA ODPOWIEDZI**

Imię i nazwisko ..................................................................................................

### **Opracowanie programu i realizacja obróbki elementów na obrabiarkach CNC**

#### **Zakreśl poprawną odpowiedź.**

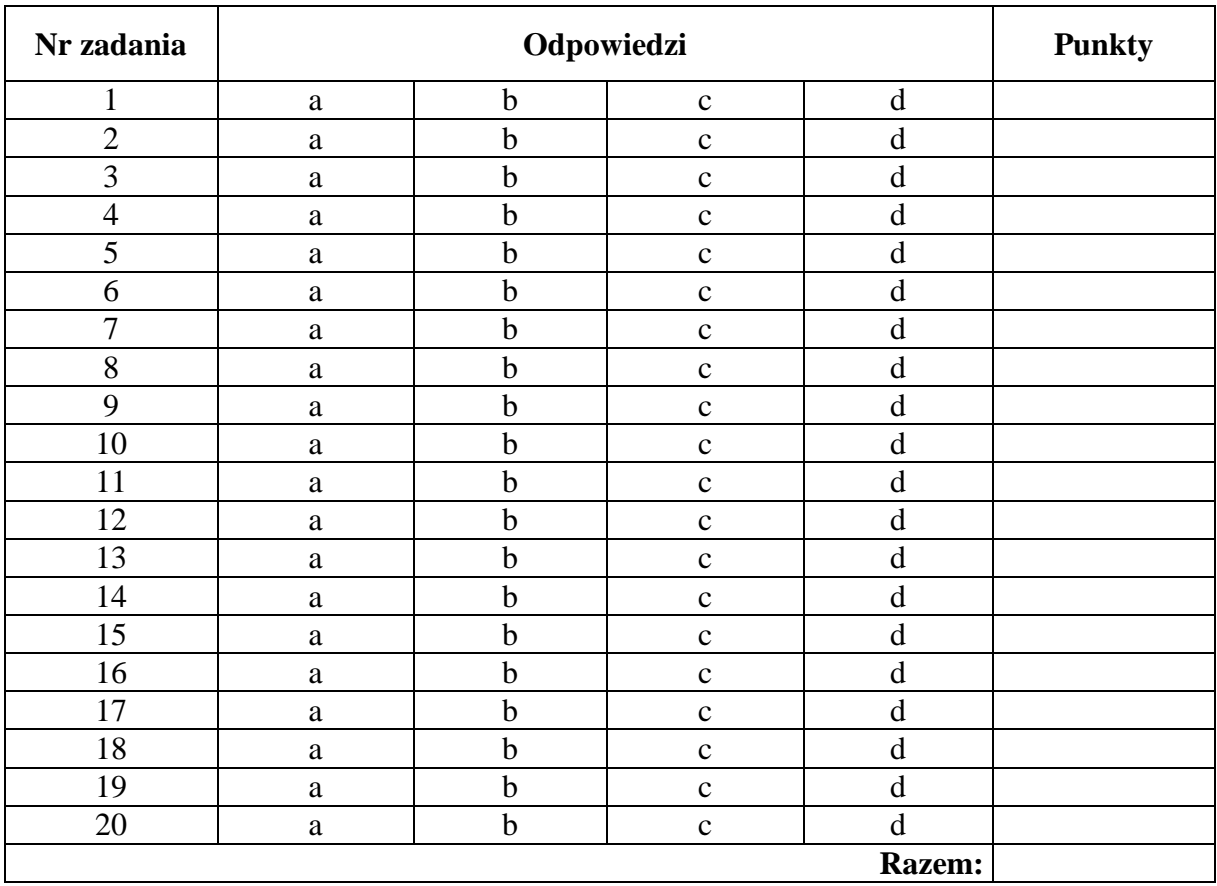

## **6. LITERATURA**

- 1. Brodowicz W., Grzegórski Z.: Technologia budowy maszyn. WSiP, Warszawa 2004
- 2. Feld M.: Podstawy projektowania procesów technologicznych typowych części maszyn. WNT, Warszawa 2000
- 3. Licencja MTS: Podstawy obróbki CNC. Rea Warszawa 2001
- 4. Licencja MTS: Programowanie obrabiarek CNC. Toczenie Rea, Warszawa 2001
- 5. Licencja MTS: Programowanie obrabiarek CNC. Frezowanie. Rea, Warszawa 2001
- 6. Stach B.: Podstawy programowania obrabiarek sterowanych numerycznie. WSiP, Warszawa 2004